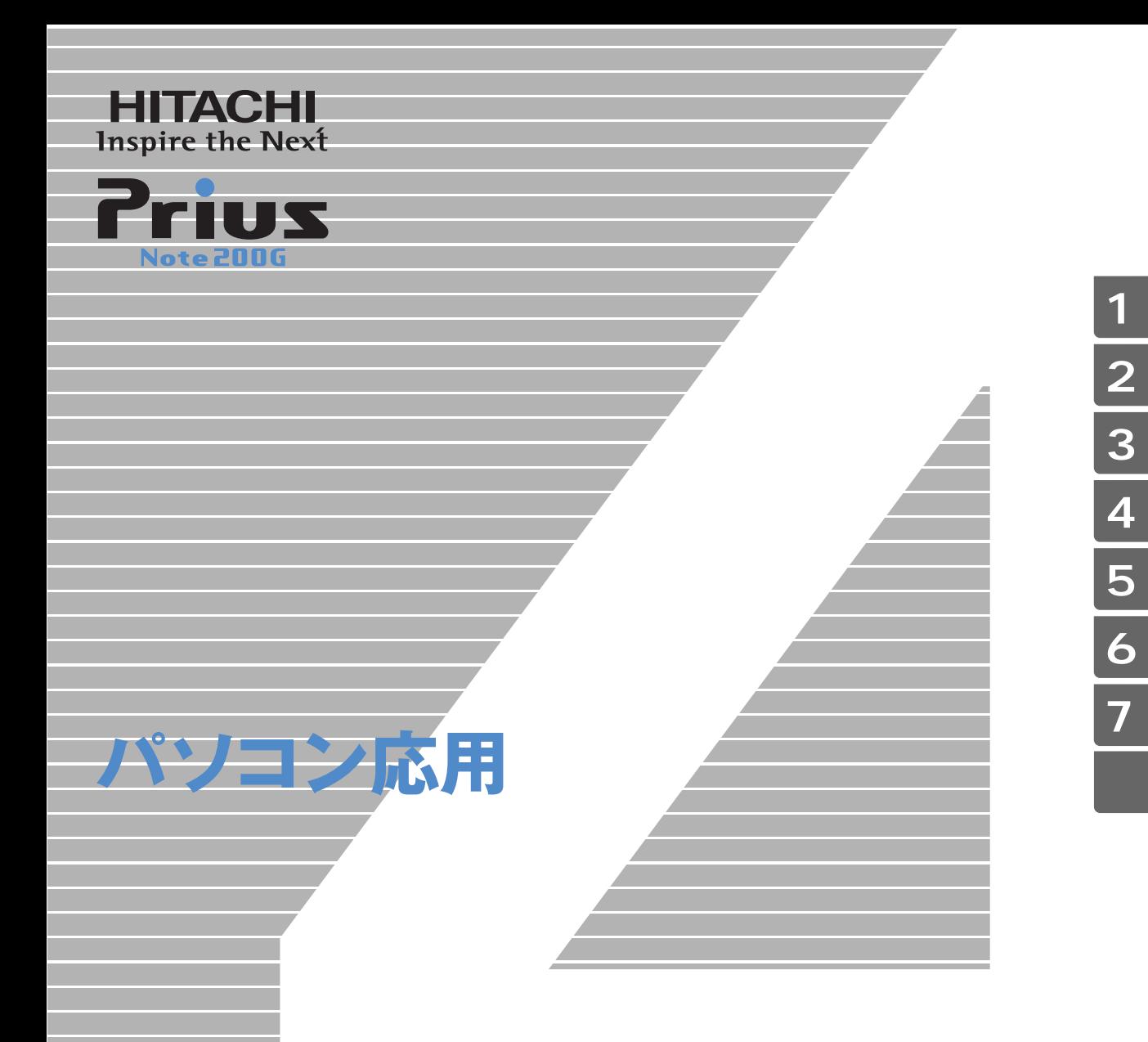

マニュアルはよく読み、保管してください。 ■製品を使用する前に、安全上の説 明をよく読み、十分理解してください。 ■このマニュアルは、いつでも参照でき るよう、手近な所に保管してください。

<span id="page-1-2"></span><span id="page-1-1"></span><span id="page-1-0"></span>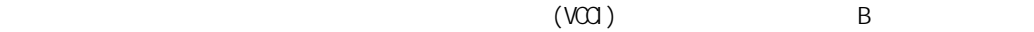

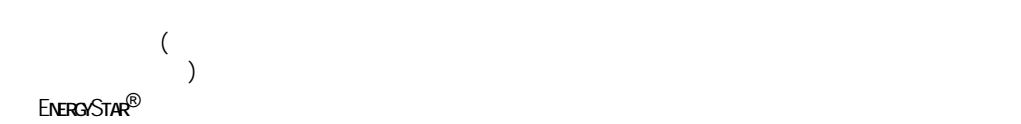

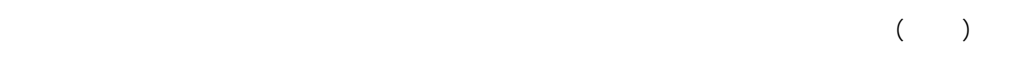

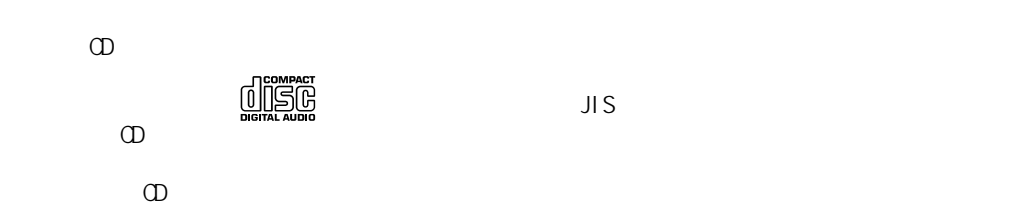

 $\begin{array}{ccc} & & \multicolumn{2}{c|}{\text{LAN}} & \\ & & \multicolumn{2}{c|}{\text{LAN}} & \\ \end{array}$ 

使用周波数帯域 2.4GHz  $DS-SS$  $\sim$  40m  $\sim$  40m  $\sim$  40m  $\sim$ 周波数変更の可否 全体域を使用し、かつ移動体識別

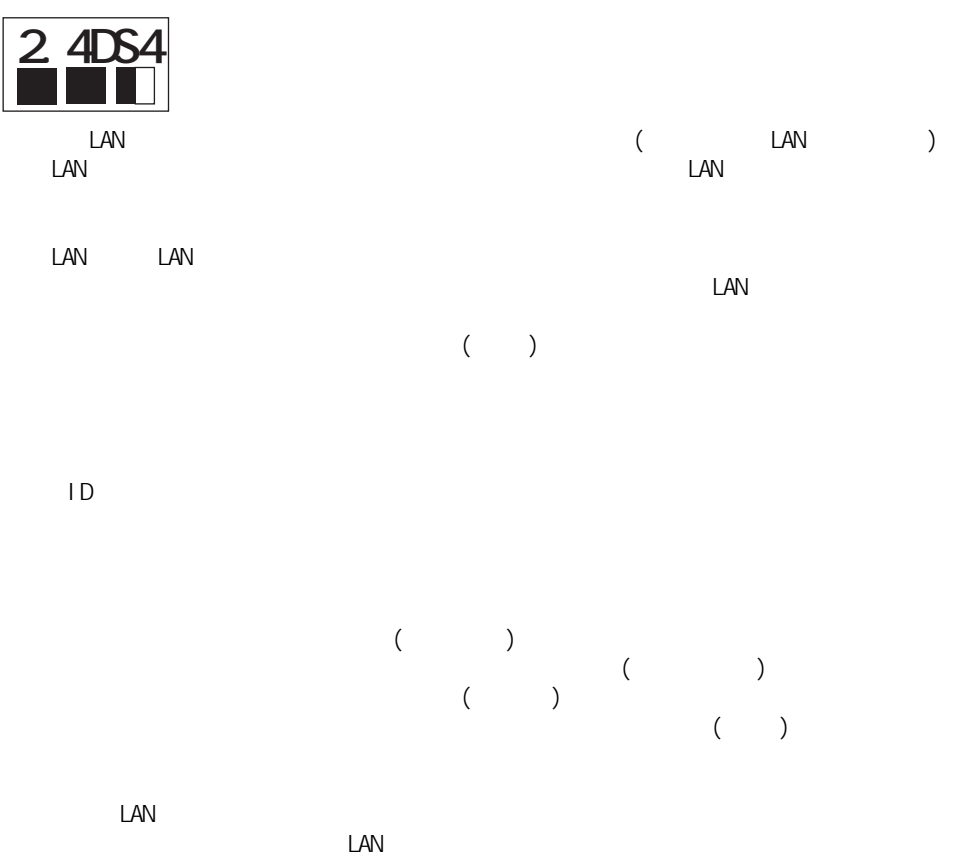

<span id="page-3-0"></span> $\mathbf 1$  $2 \overline{a}$  $3 \overline{\phantom{a}}$  $4$ 5 章 日常のお手入れ 6 **6** 1  $\overline{7}$ 

<span id="page-3-1"></span>マニュアルの表記について

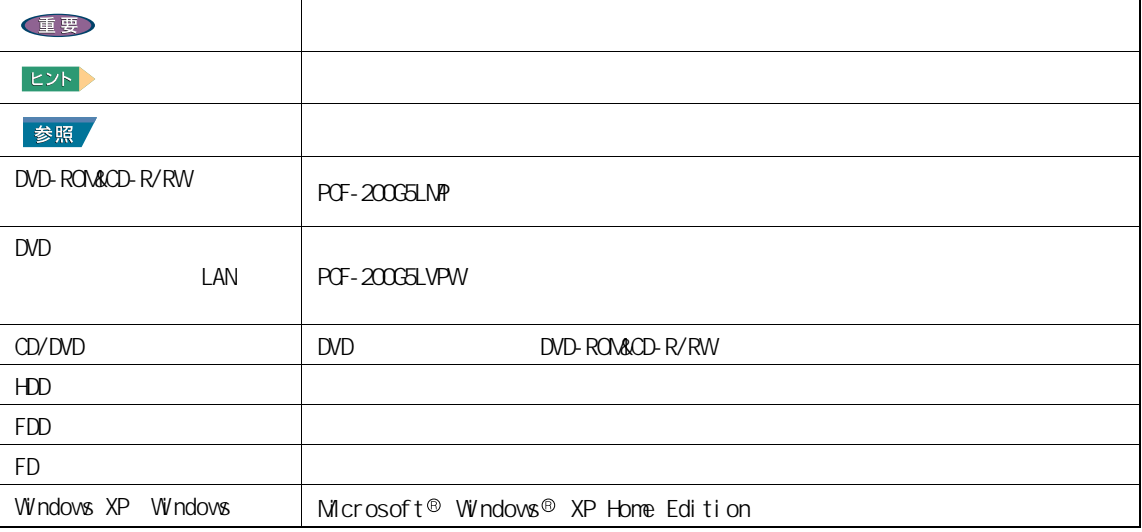

 $\mathsf{URL}$ 

<span id="page-4-0"></span>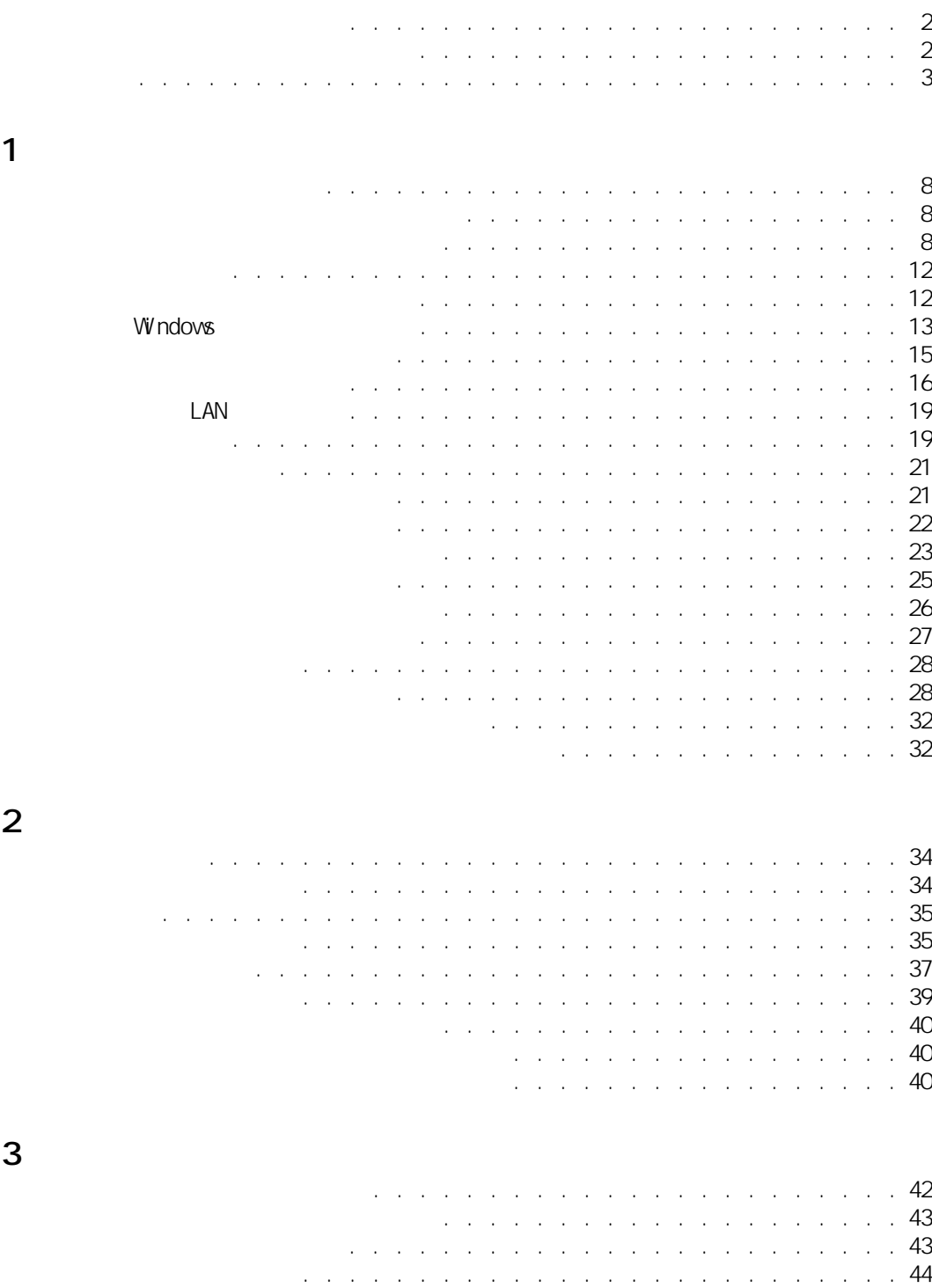

 $\mathbf 1$ 

 $\overline{\mathbf{z}}$ i<br>Samua Ē

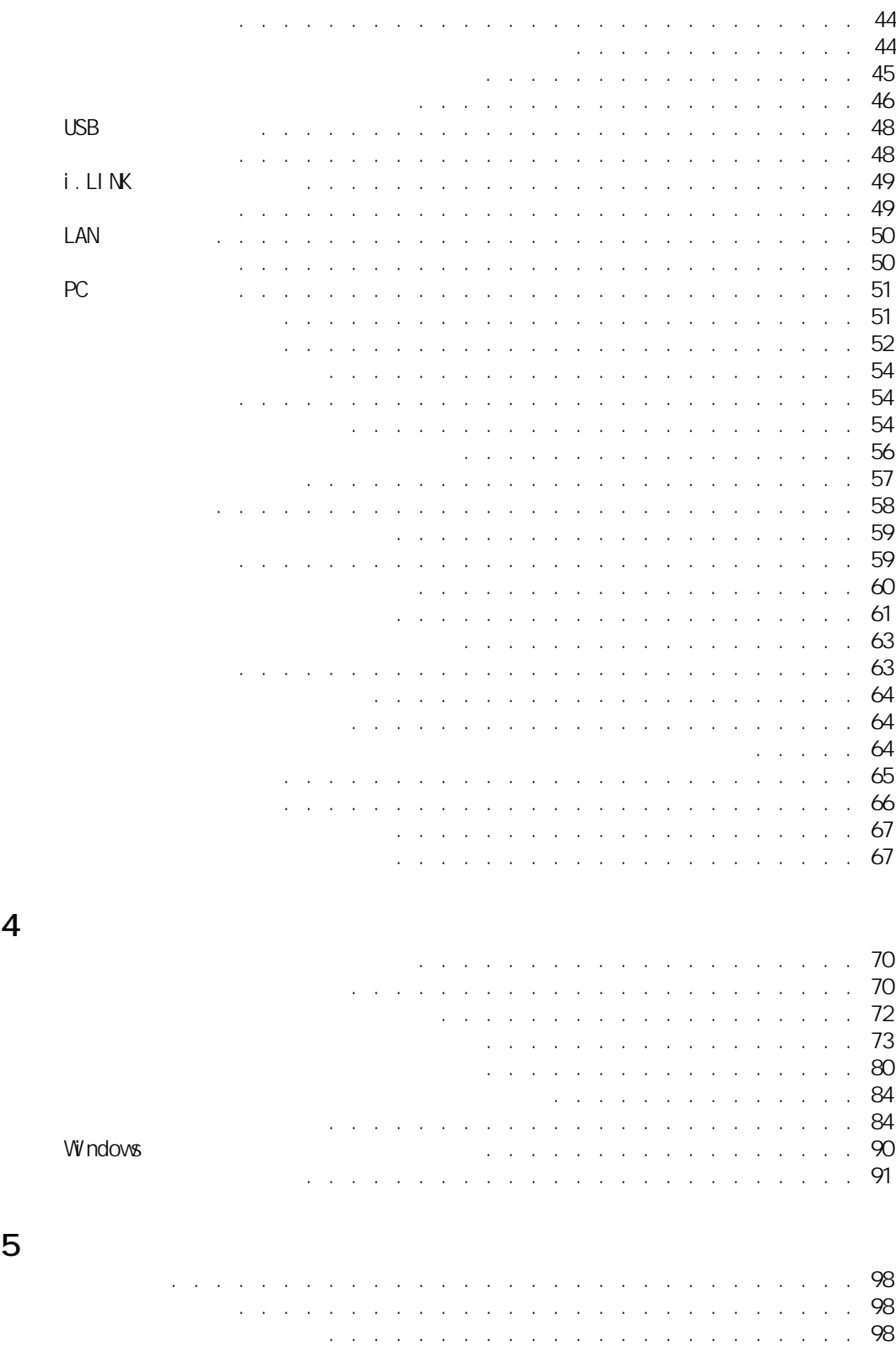

[CD/DVD ドライブのクリーニング . . . . . . . . . . . . . . . . . . . . . 99](#page-100-0)

6 **6 h**  $\overline{0}$ 

 $\overline{7}$ 

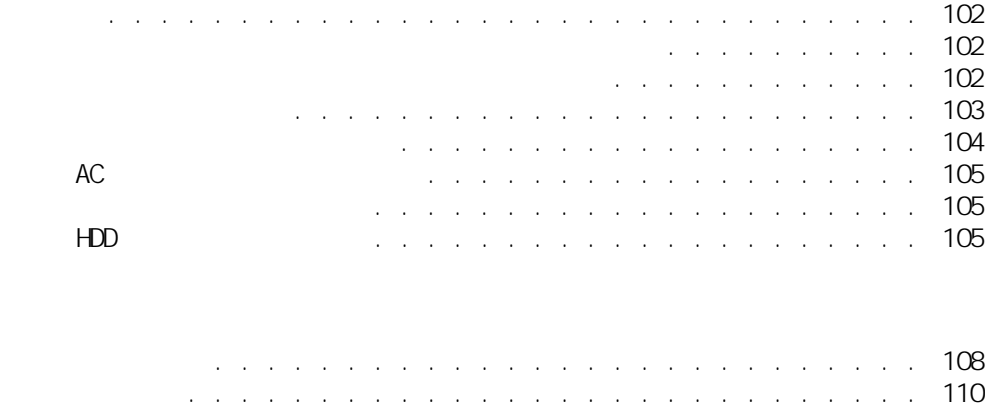

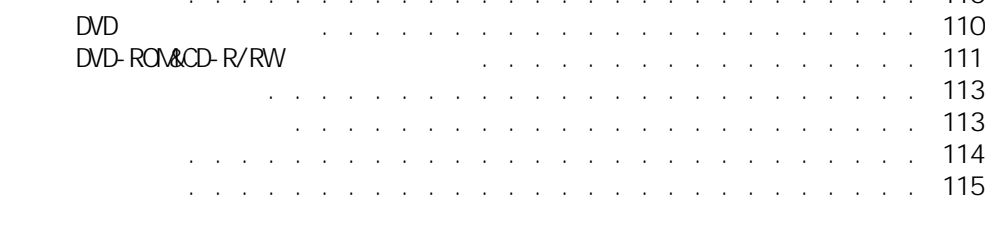

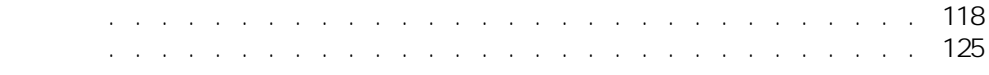

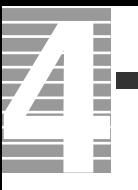

<span id="page-8-0"></span>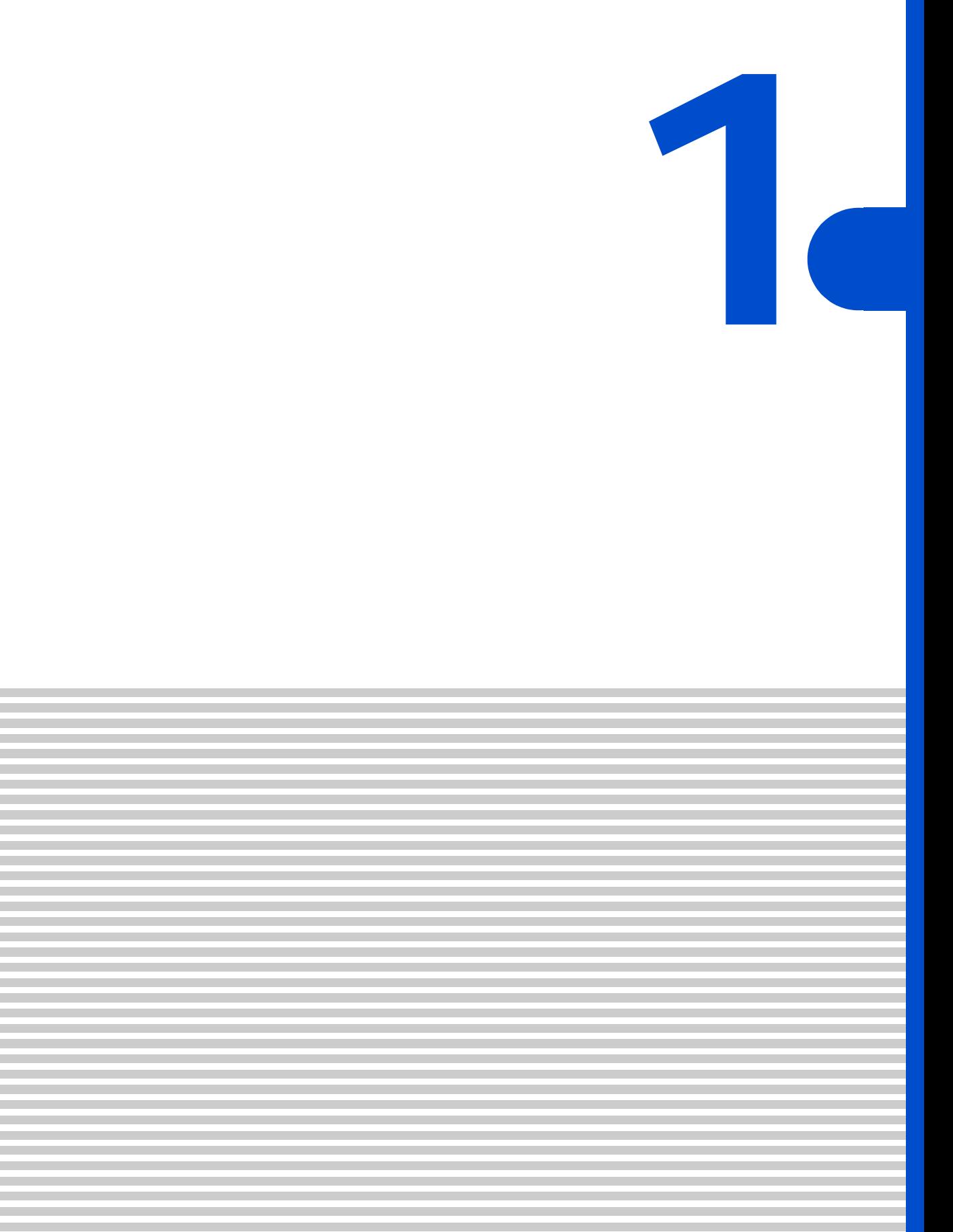

<span id="page-9-0"></span>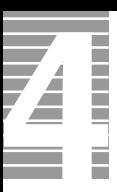

# $[Fn]+[F8]$  ( $\bigcirc$  $[Fn]$   $[F8]$  $[$  Fn] +[F9] ( $\bigcirc$  $[Fr]$   $[ F9]$

 $EY$ 

<span id="page-9-1"></span>ディスプレイの明るさを変える

<span id="page-9-2"></span>ディスプレイの表示を変える  $\blacksquare$  $[$  and  $]$  and  $]$  and  $]$  and  $]$  and  $]$  and  $]$  and  $]$  and  $]$  and  $]$  and  $]$  and  $]$  and  $]$  and  $]$  and  $]$  and  $]$  and  $]$  and  $]$  and  $]$  and  $]$  and  $]$  and  $]$  and  $]$  and  $]$  and  $]$  and  $]$  and  $]$  and  $]$  a **1** [  $\overline{\phantom{a}}$  ] [ コントロールパネル ] が開く。 2 **8** [ 1  $[$  and  $]$   $]$   $[$   $]$   $[$   $]$   $[$   $]$   $[$   $]$   $[$   $]$   $[$   $]$   $[$   $]$   $[$   $]$   $[$   $]$   $[$   $]$   $[$   $]$   $[$   $]$   $[$   $]$   $[$   $]$   $[$   $]$   $[$   $]$   $[$   $]$   $[$   $]$   $[$   $]$   $[$   $]$   $[$   $]$   $[$   $]$   $[$   $]$   $[$   $]$   $[$   $]$   $[$   $EY$ ・ [ コントロールパネル ] に [ 画面 ] アイコンが表示されていないときは、「クラシック表示に切

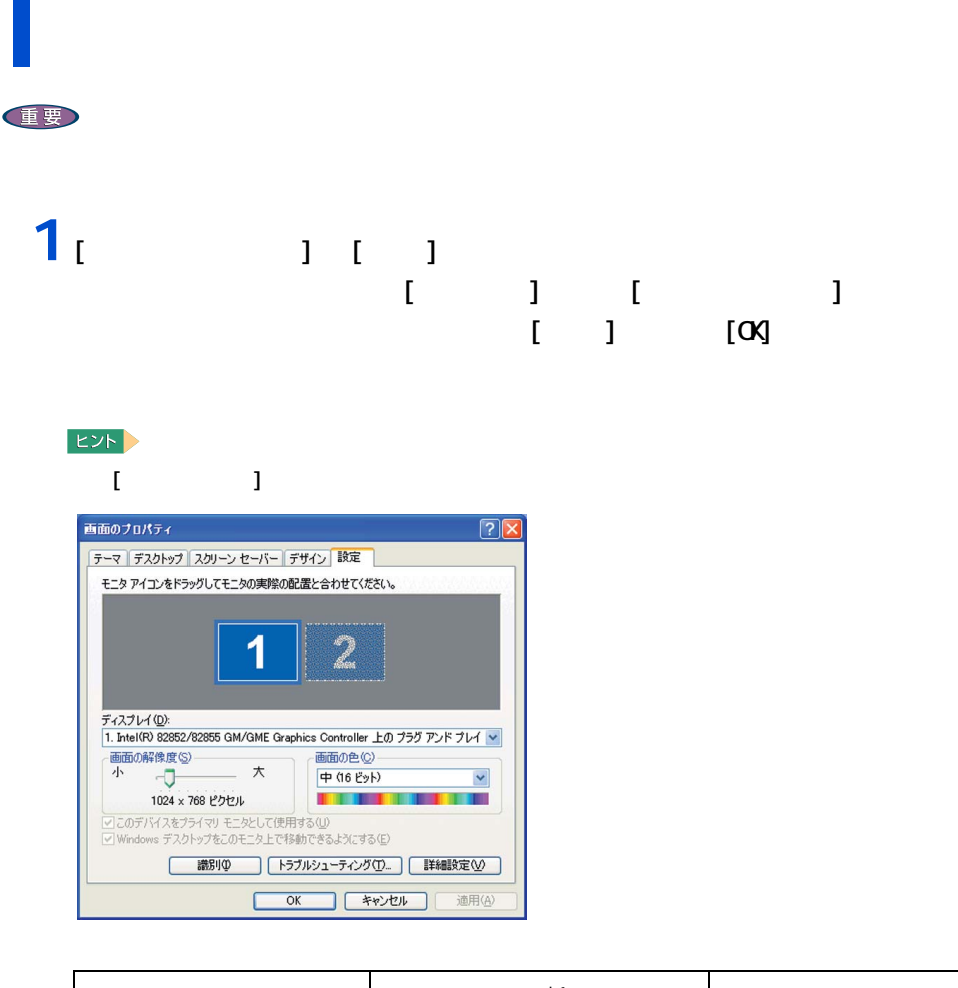

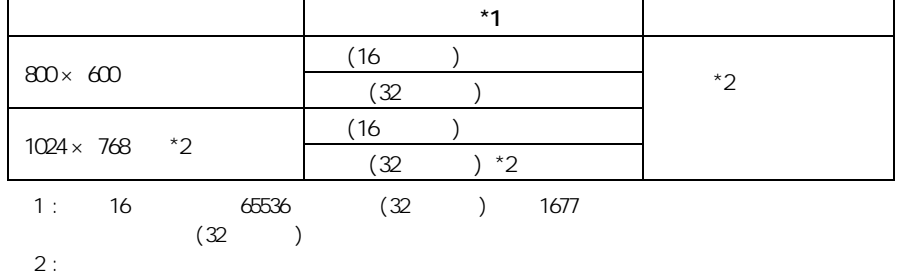

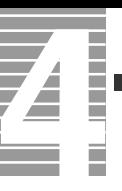

## **2** 2 以降の表示される

重要

 $\begin{bmatrix} 1 & 1 & 1 & 1 \end{bmatrix} \begin{bmatrix} 1 & 1 & 1 \end{bmatrix}$ ついて [ トラブルシュートコ ] 2 つ目 2

1024 × 768)

レイのリフレッシュレートを設定できます。リフレッシュレートとは、1 秒間にディス

重要  $1<sub>L</sub>$ **1 1 1** Ⅰ **i** 1

 $2<sub>1</sub>$   $1<sub>2</sub>$  $\mathbf{J}$   $[\mathbf{O} \mathbf{X}]$ 

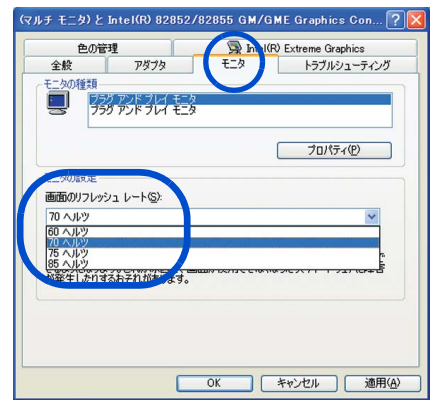

10

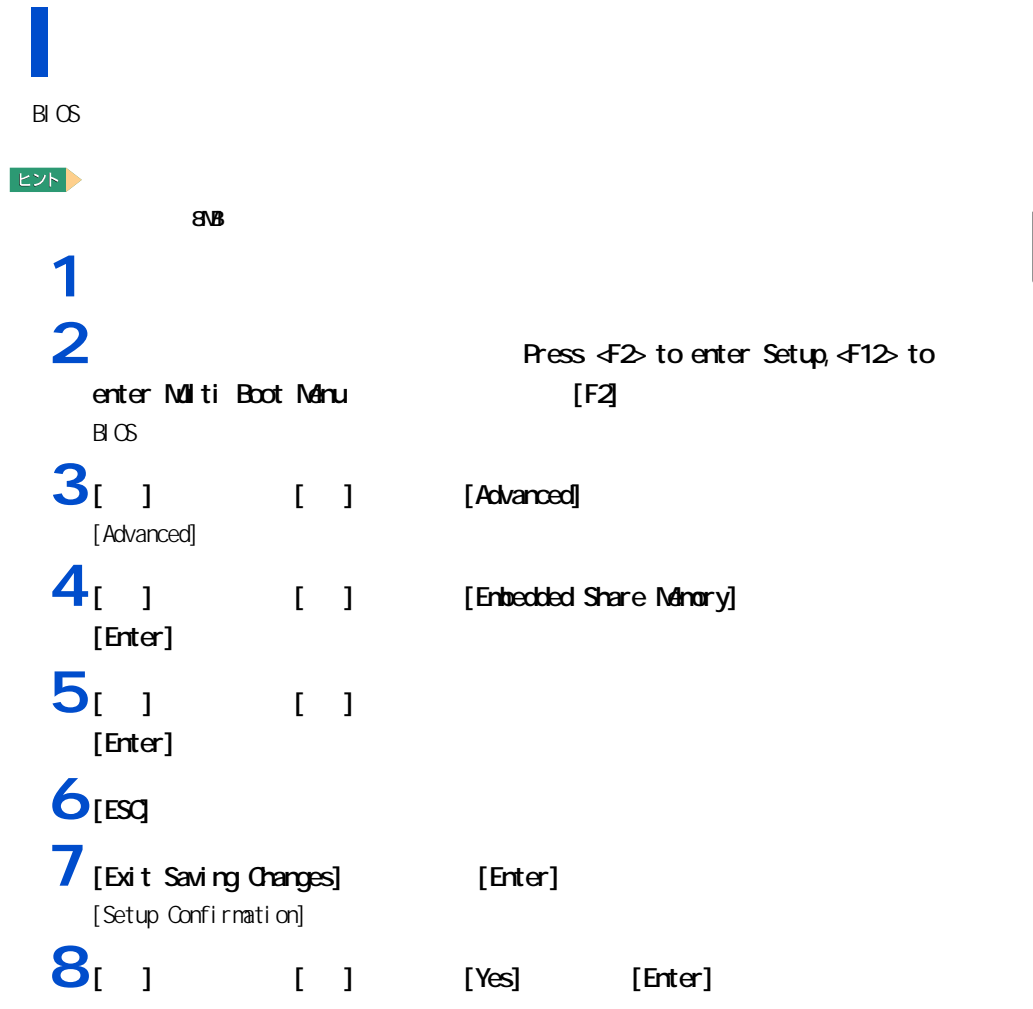

<span id="page-13-1"></span><span id="page-13-0"></span>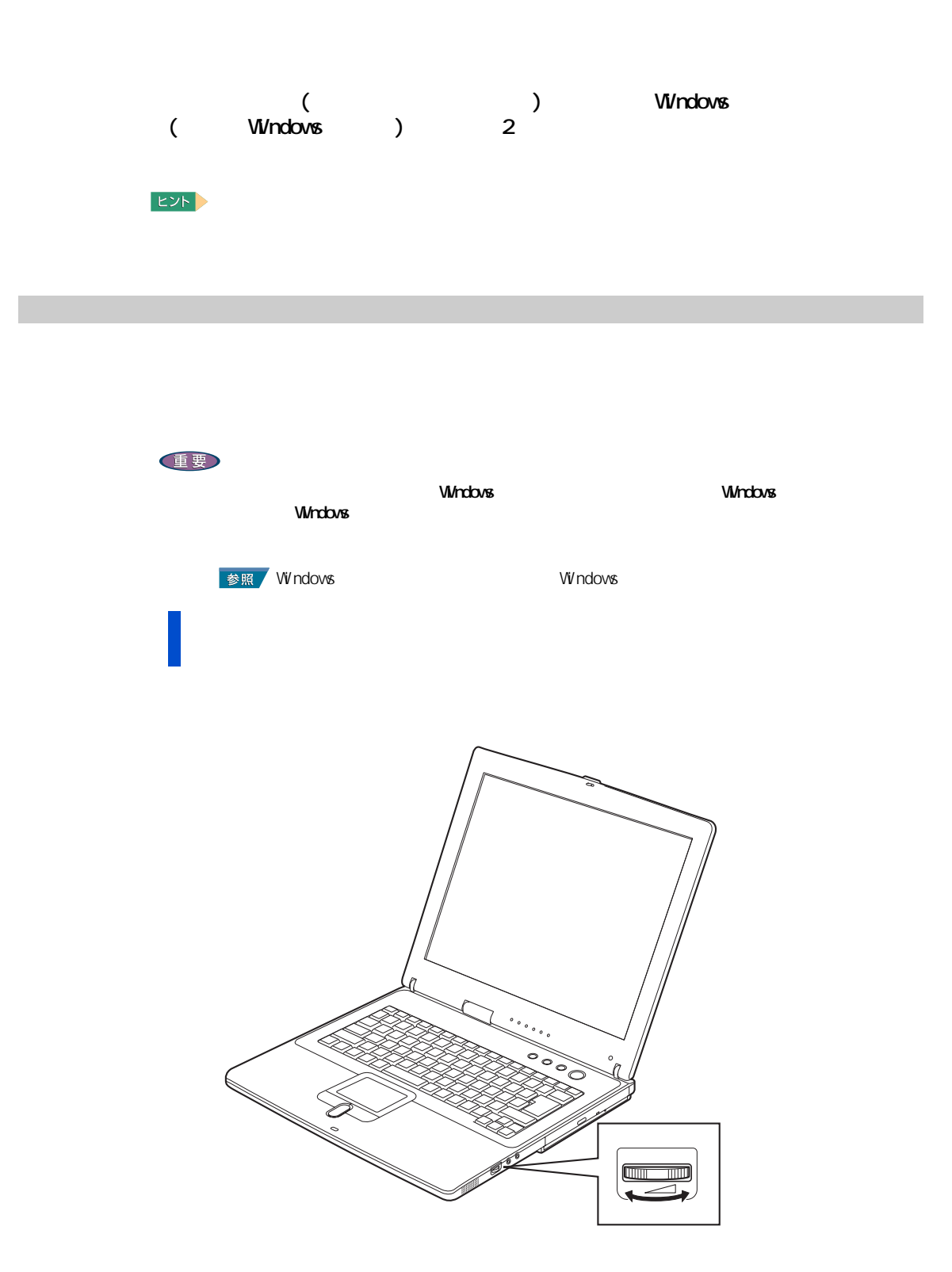

<span id="page-14-0"></span>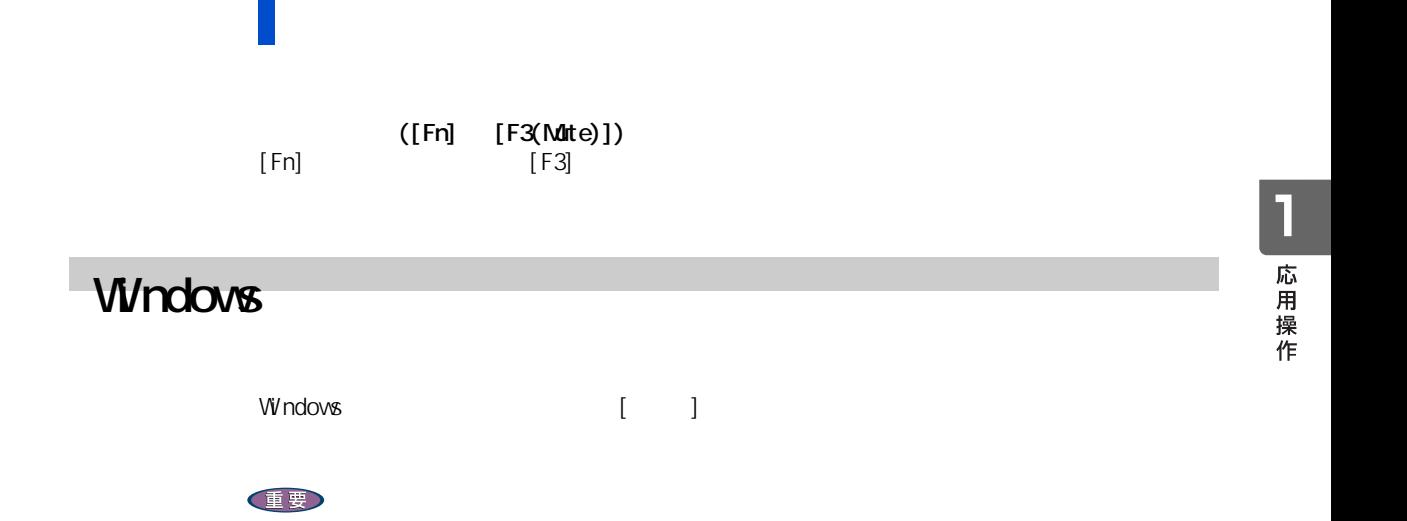

 $N$ *indows*  $\alpha$ 

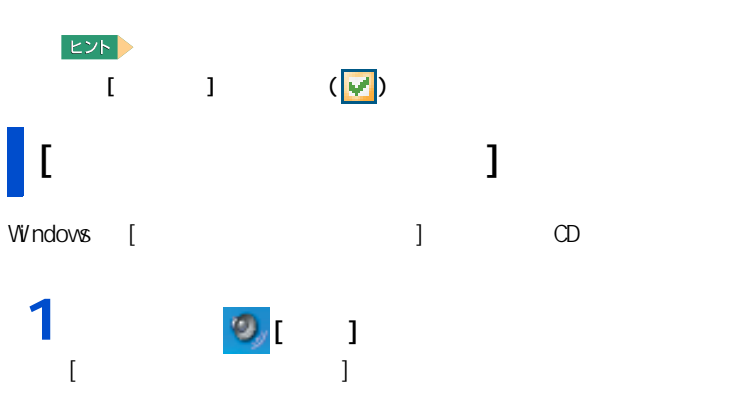

 $[$  and  $]$   $[$ 

音量

 $\Box$  >1-1-  $\Diamond$ 

**1 2 1 1** 

**2** スライトバーを調整する。

 $[$  and  $]$  are a set  $\mathcal{A}$  and  $\mathcal{A}$  are a set  $\mathcal{A}$  and  $\mathcal{A}$  are a set of  $\mathcal{A}$  and  $\mathcal{A}$  are a set of  $\mathcal{A}$  and  $\mathcal{A}$  are a set of  $\mathcal{A}$  and  $\mathcal{A}$  are a set of  $\mathcal{A}$  and  $\mathcal{A}$  are a

## **2** 音量やボードバーを る。

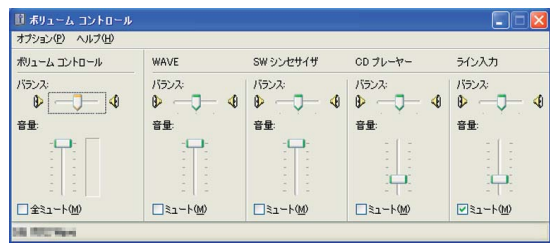

#### $EY$

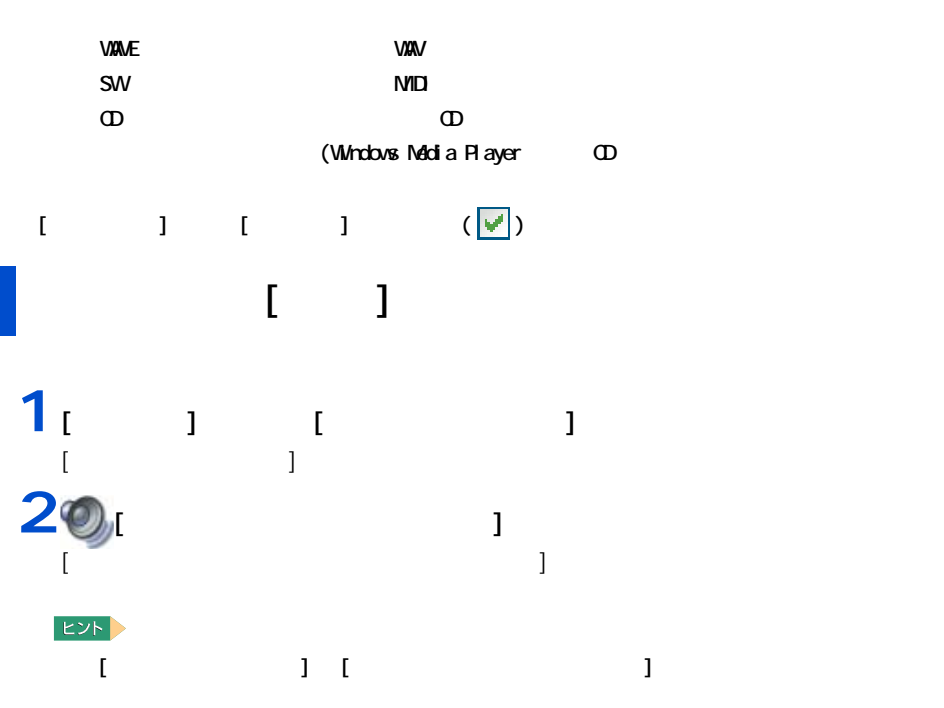

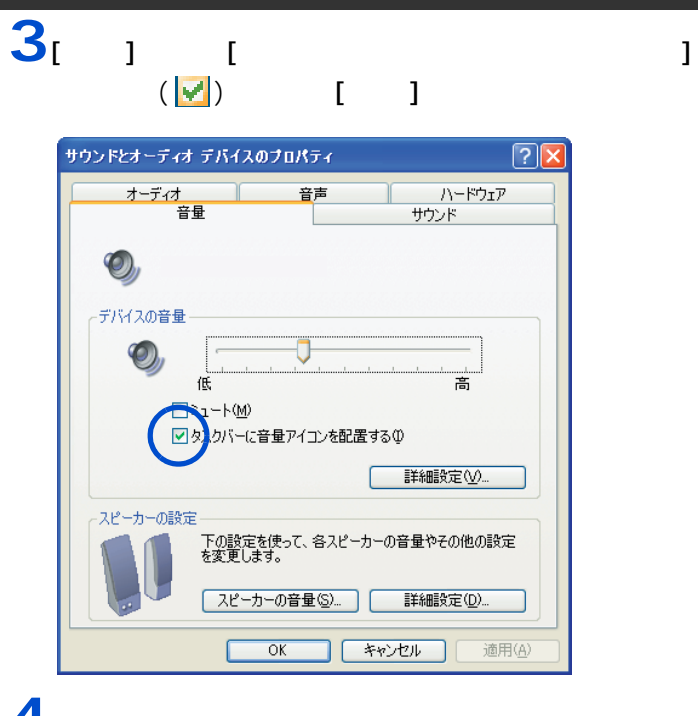

 $4<sub>[OX]</sub>$ 

<span id="page-16-0"></span>マイクの感度を調整する

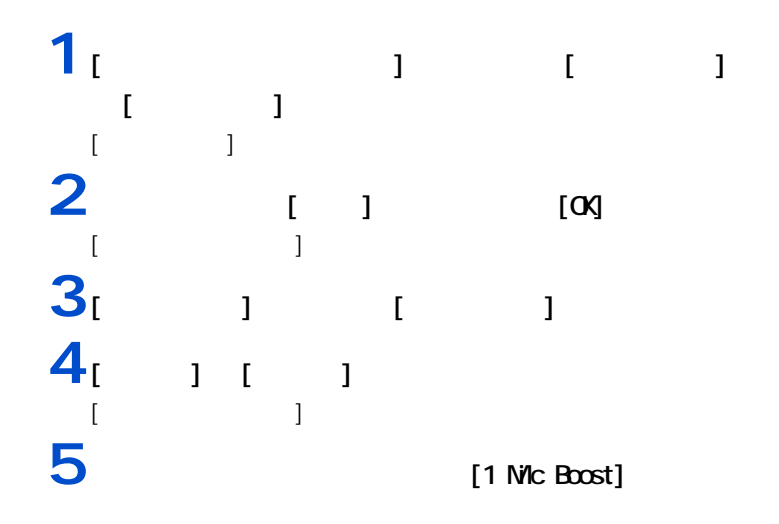

<span id="page-17-0"></span>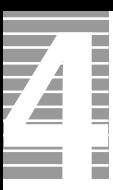

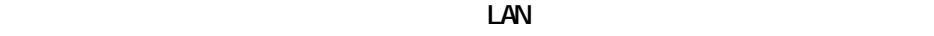

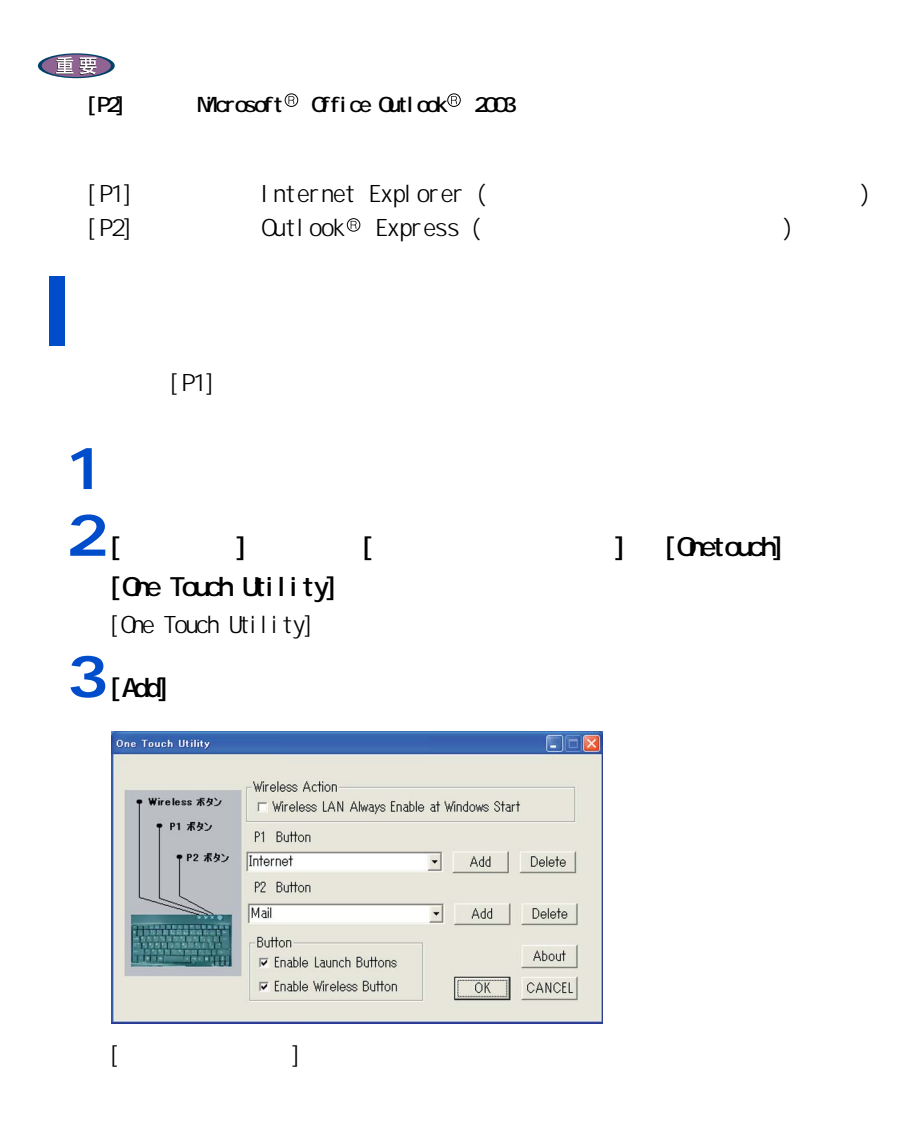

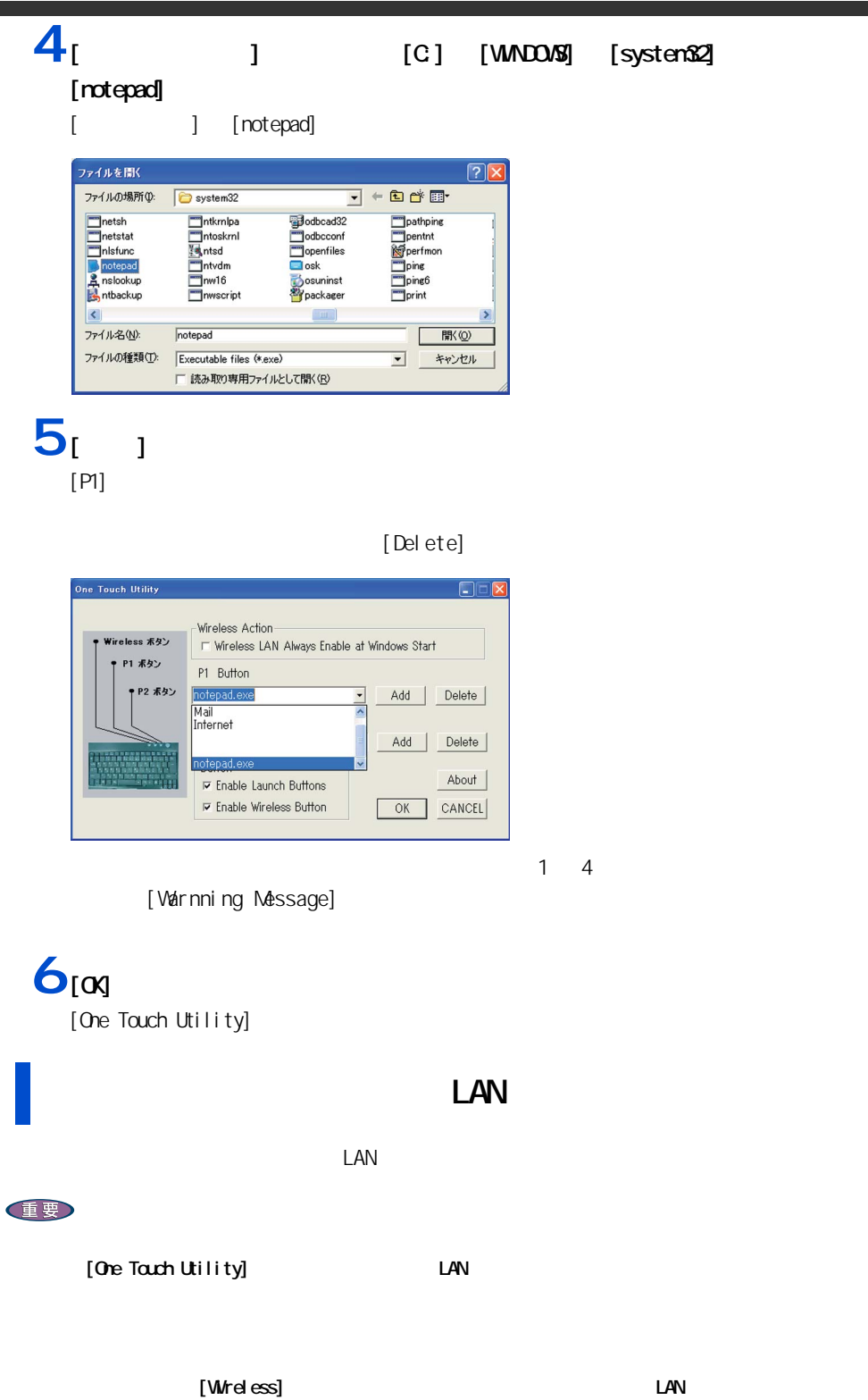

 $\Box$ envelwent  $\Box$ 

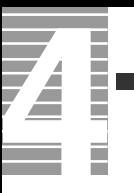

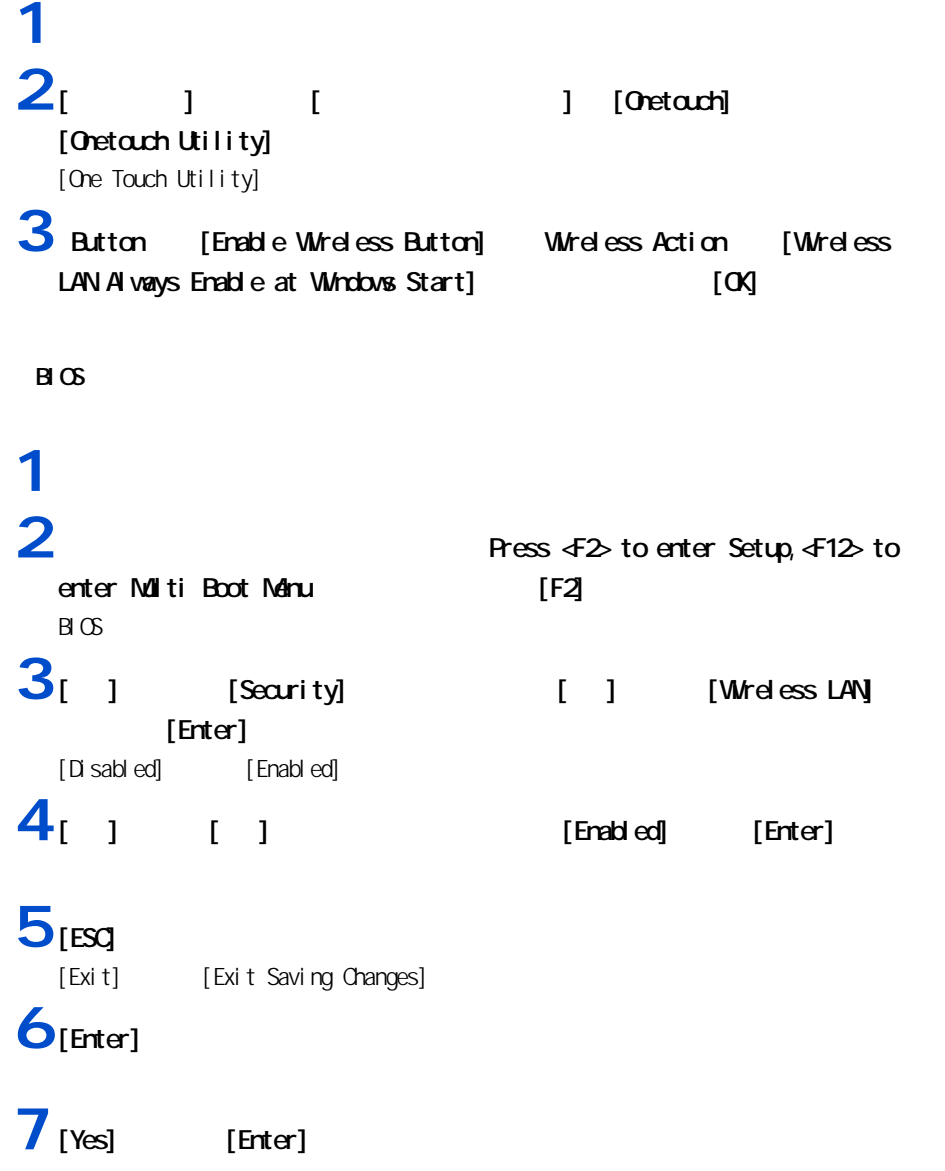

# LAN

<span id="page-20-0"></span>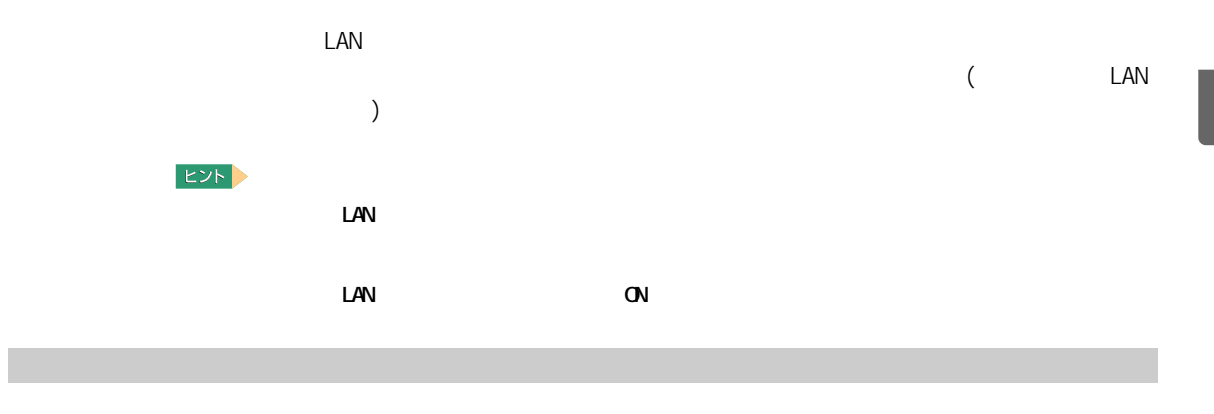

<span id="page-20-1"></span>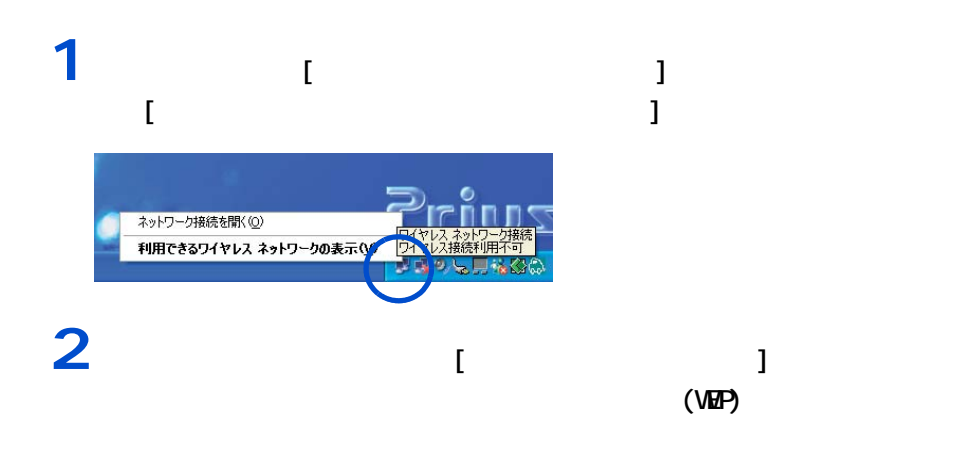

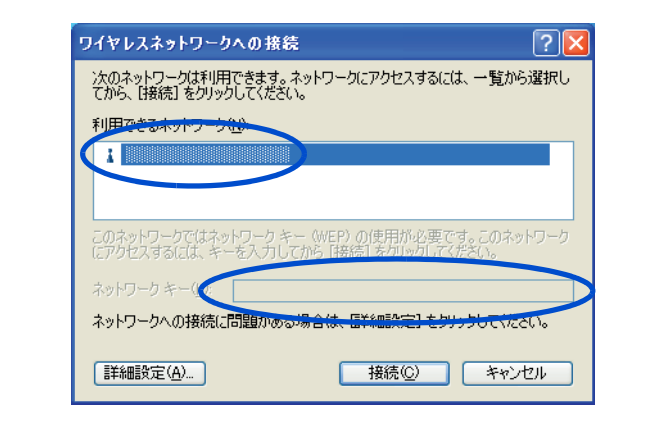

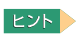

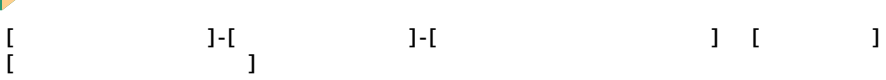

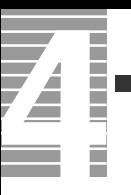

## $3<sub>1</sub>$  <sub>1</sub>

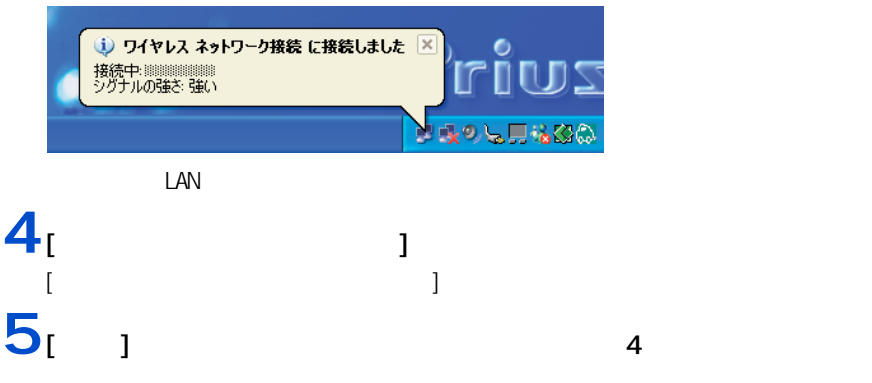

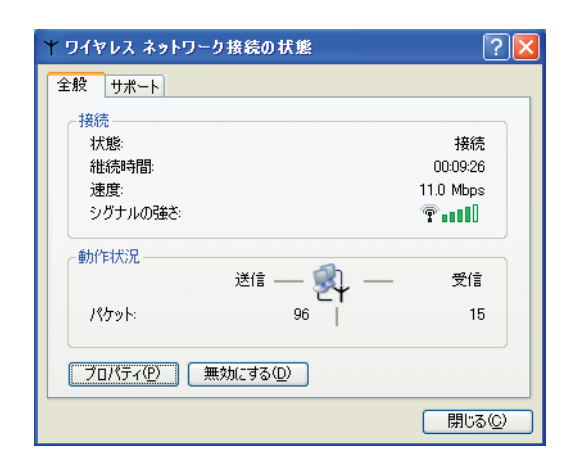

## **ヒント**  $\begin{bmatrix} 1 & 1 \end{bmatrix}$   $\begin{bmatrix} 1 & 1 \end{bmatrix}$   $\begin{bmatrix} 1 & 1 \end{bmatrix}$   $\begin{bmatrix} 1 & 1 \end{bmatrix}$   $\begin{bmatrix} 1 & 1 \end{bmatrix}$   $\begin{bmatrix} 1 & 1 \end{bmatrix}$  $)$  $6<sub>1</sub>$  1 重要

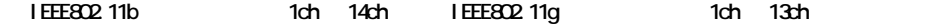

<span id="page-22-1"></span><span id="page-22-0"></span>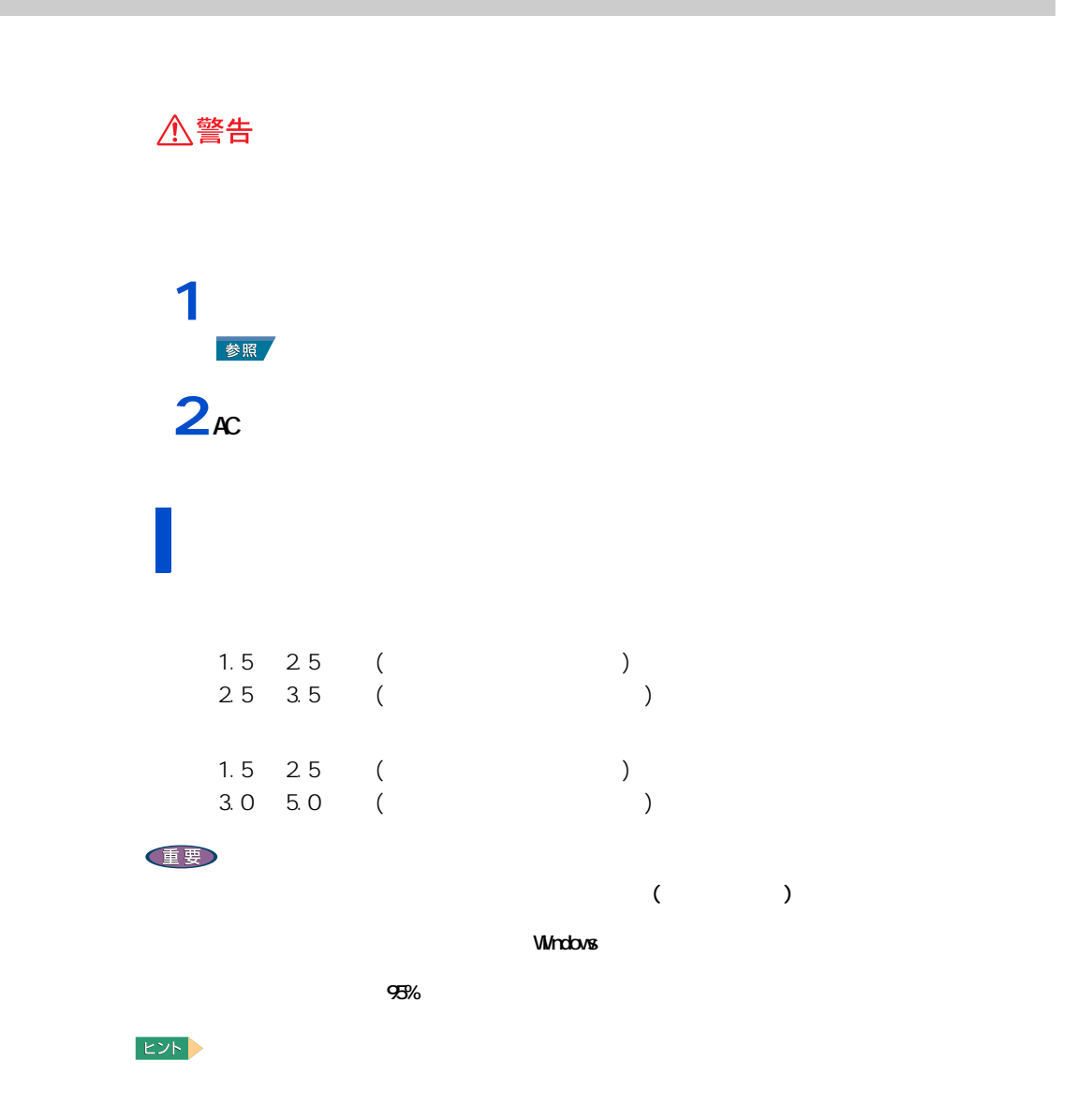

 $($ 

 $AC$ 

1 応用操作

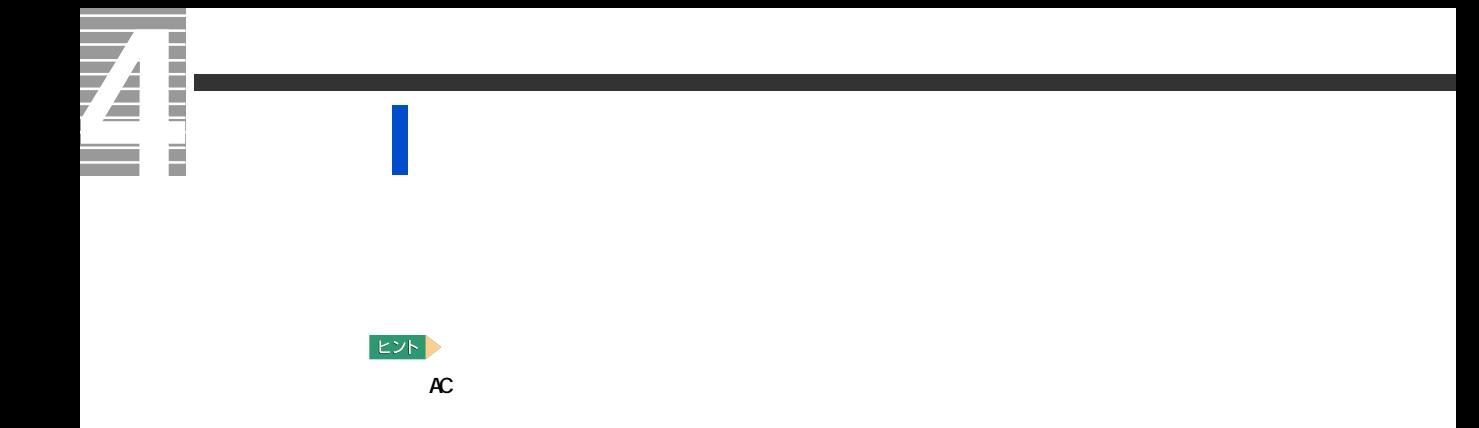

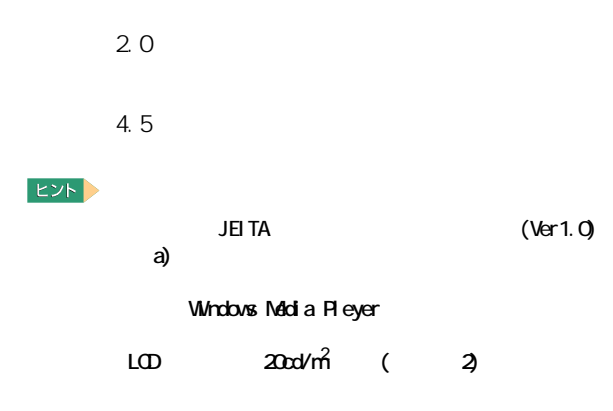

<span id="page-23-0"></span>バッテリーでの動作時間

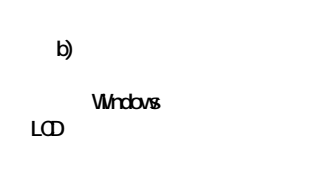

 $\sim$  3

 $\overline{22}$ 

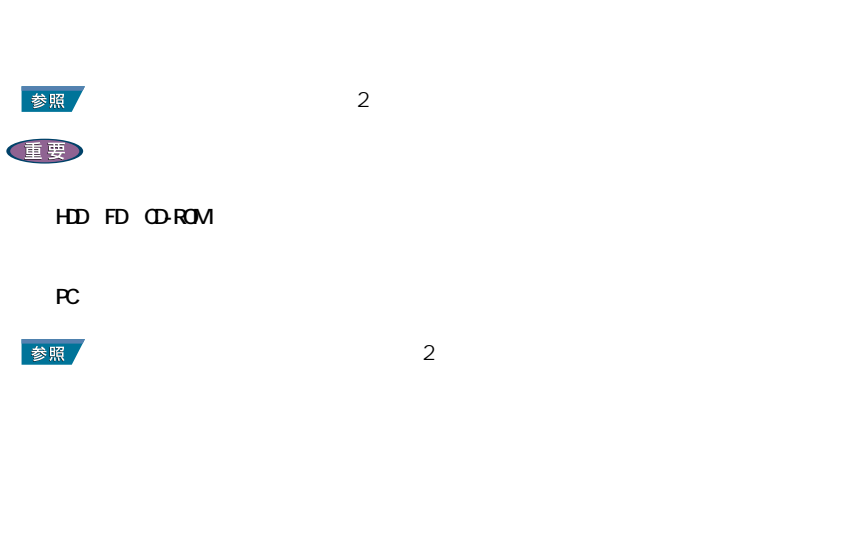

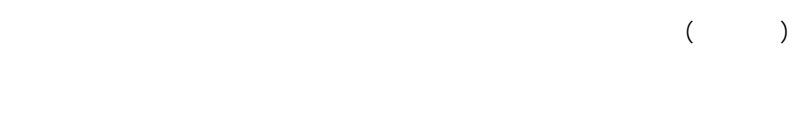

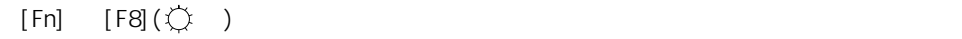

<span id="page-24-0"></span>バッテリーの容量を確認する

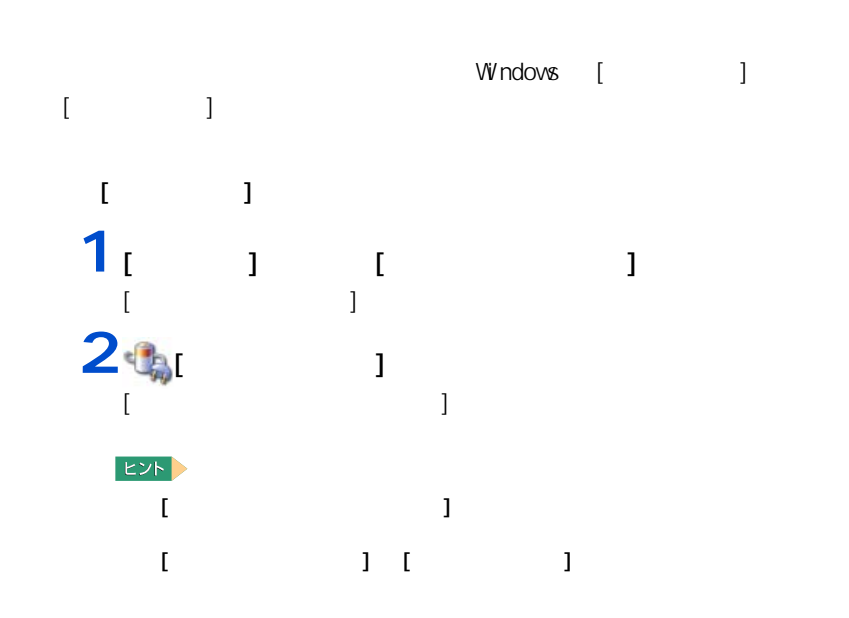

1 応用操作

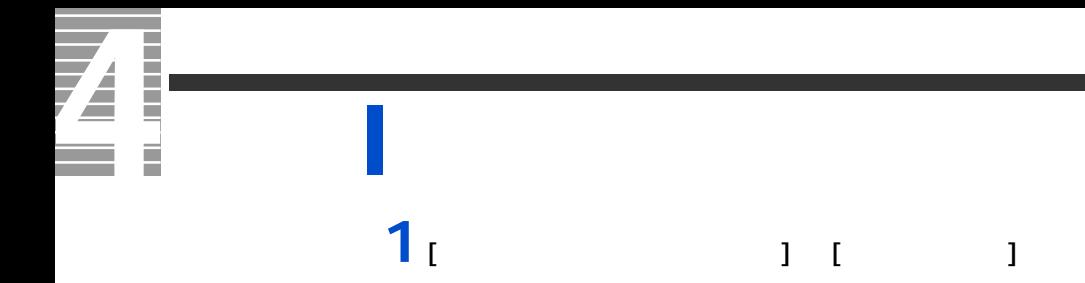

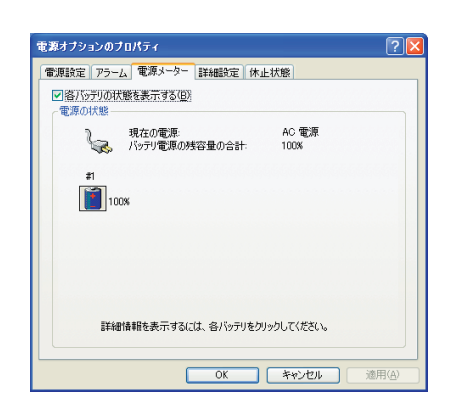

ヒント

 $\frac{1}{2}$   $\frac{1}{2}$   $\frac{1}{2}$   $\frac{1}{2}$   $\frac{1}{2}$ 「バッテリ切れアラーム」の [ アラームの動作 ] ボタンをクリックする。

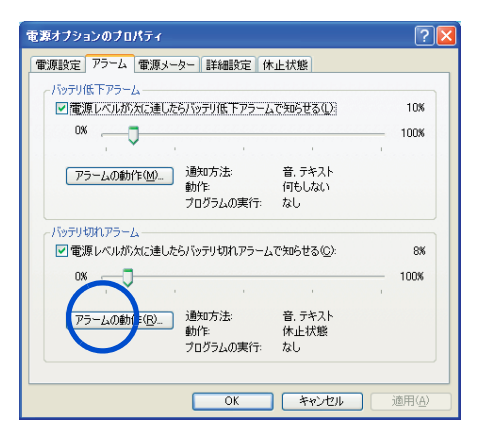

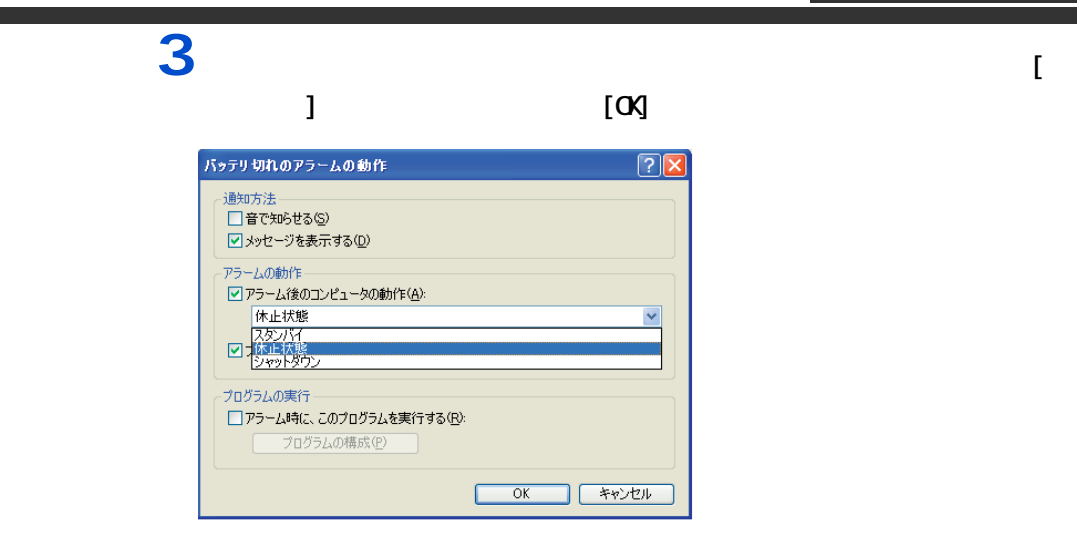

## 4 **1**  $\left| \begin{array}{ccc} 1 & 1 \end{array} \right|$

<span id="page-26-0"></span>上手にバッテリーを使う

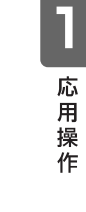

 $AC$  1 2  $-3$  $AC$  $AC$ 

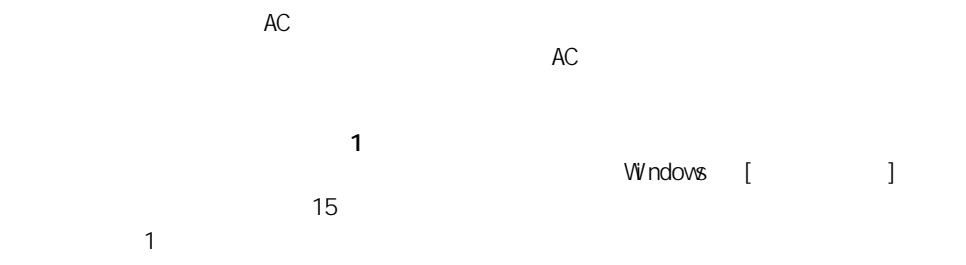

 $\mathsf{H}\mathsf{D}\mathsf{D}$ 

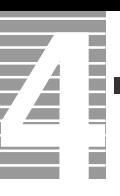

### $\sim$  12  $\sim$  Low Battery Low Battery Low Battery のまま放置し、残量が 10%未満になると、再び警告メッセージが表示され、 [ 電源の管理 ] で設定した状態 ( 休止状態またはスタンバイ ) になります。

 $AC$ 

 $AC$ 重要

 $AC$ 

・ HDD FD ①D-R/RW DVD-ROM なんだん アクセスト こうしゃ アクセスト こうしゅう こうしゃ アクセスト こうしゅう アクセスト こうしゅう アクセスト こうしゅう アクセスト はんしゃ はんしゃ  $\overline{A}$  $EY$ 

 $30\%$ 

**1** パソコンの電源を切る。 **2** バックを交換する。

<span id="page-27-0"></span>バッテリーパックの交換時期

 $\sim$  1

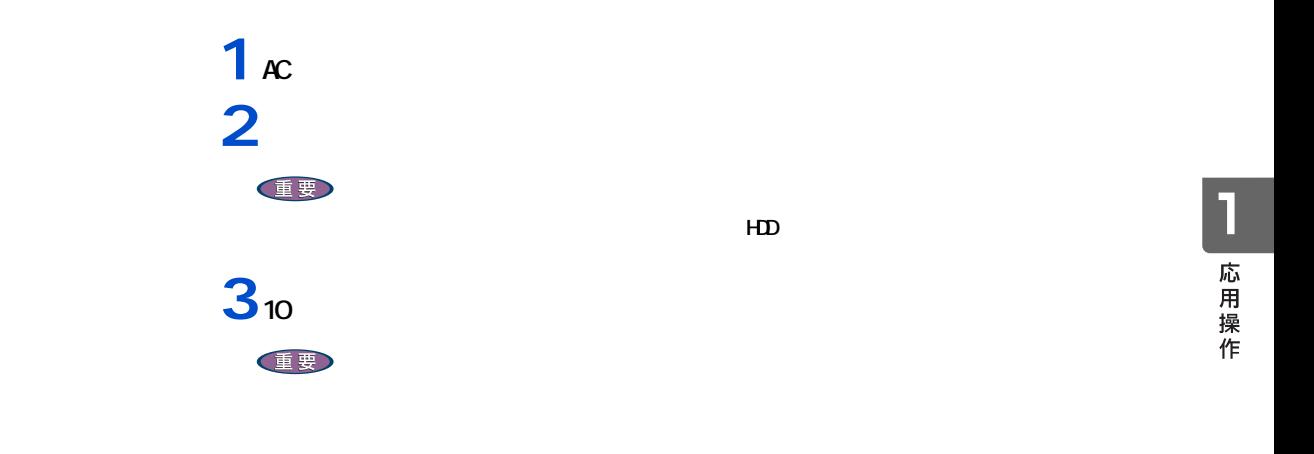

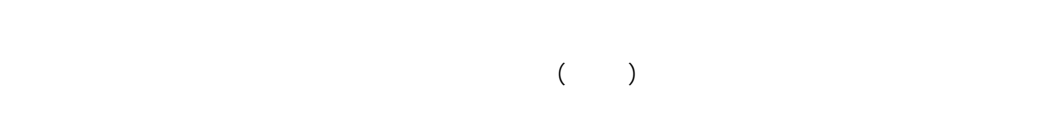

<span id="page-28-0"></span>バッテリーの使用について

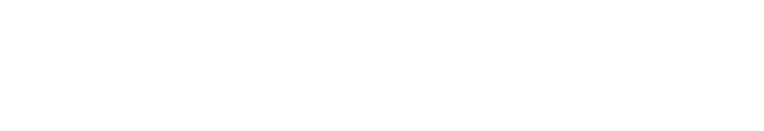

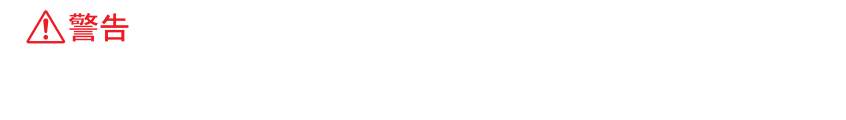

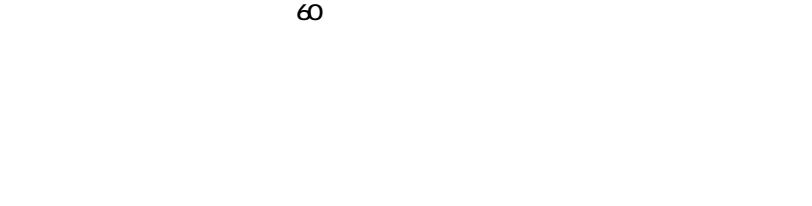

お問い合わせ先→『困った時の Q&A』最初の頁

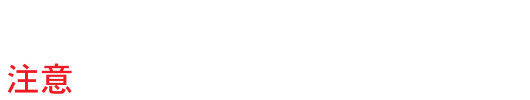

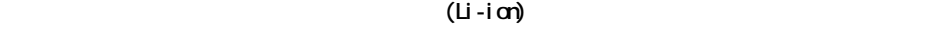

<span id="page-29-0"></span>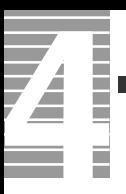

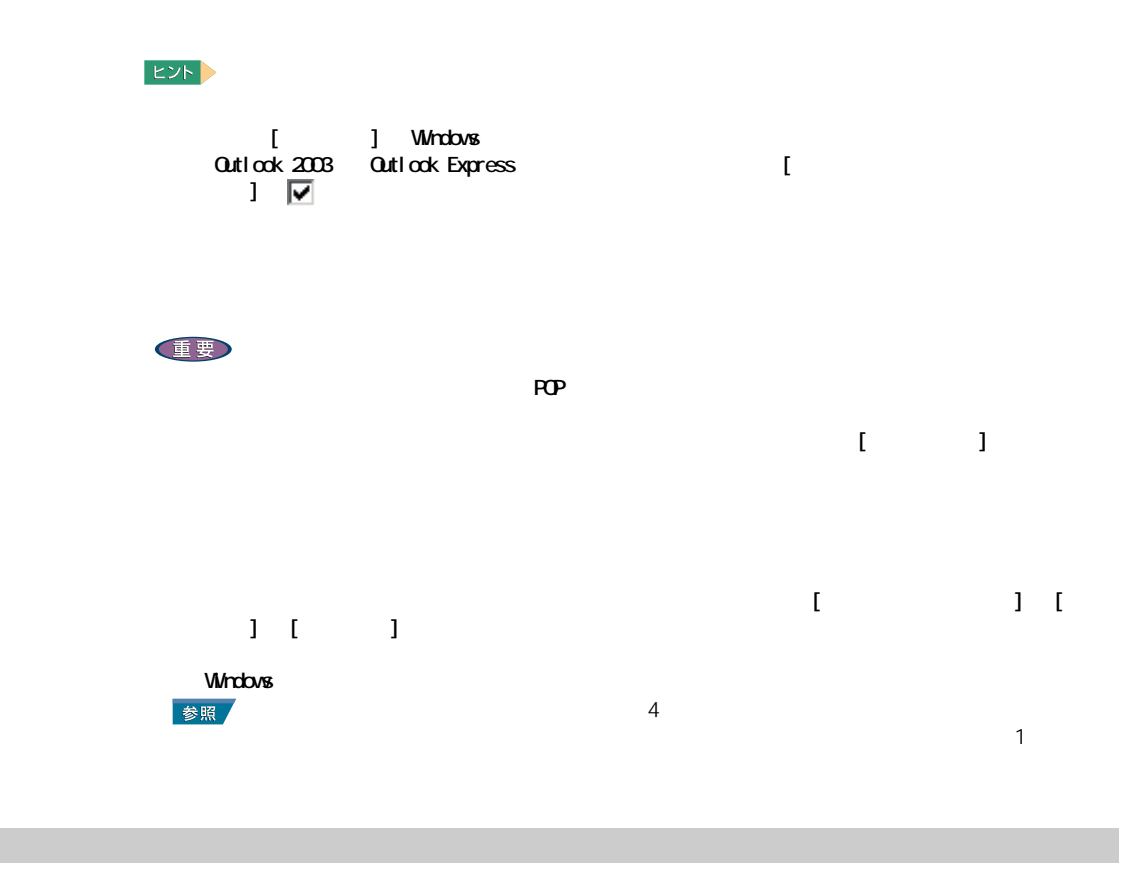

<span id="page-29-1"></span>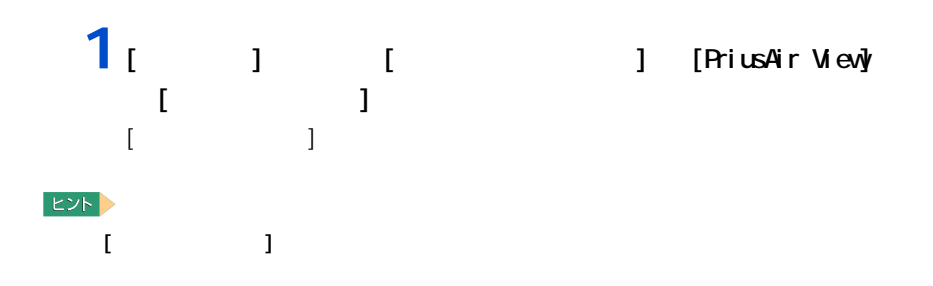

# $\overline{2}$   $\overline{2}$   $\overline{2}$

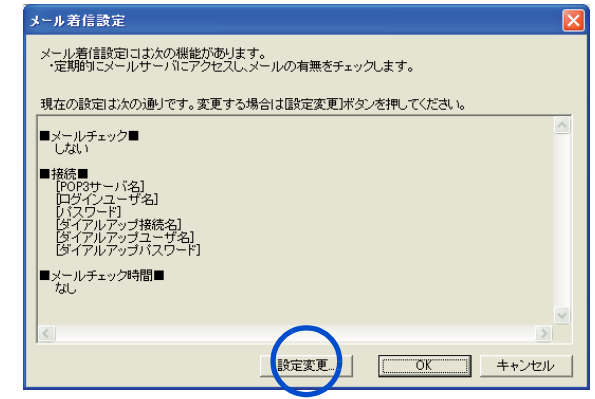

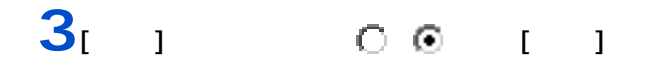

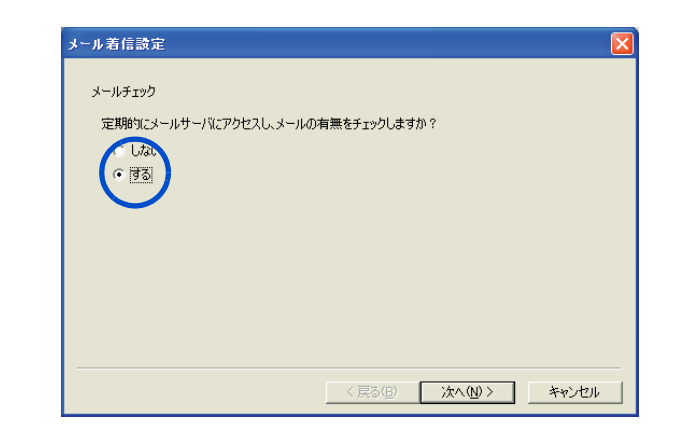

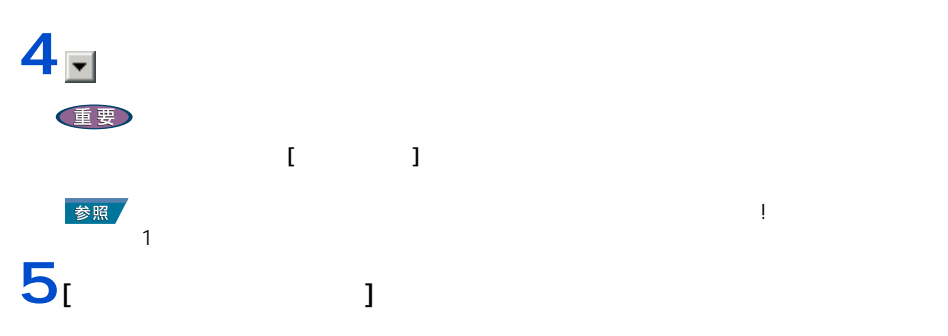

 $\overline{4}$ **6 b**  $EY$ ・ 電話には、「「マップコールサーバー」には、「「マップコールサーバー」としている場合は、「「マップコールサーバー」としている場合は、「「マップコールサーバー」としている場合は、「「マップコールアップ」としている場合は、 名 ]、[ ダイアルアップパスワード ] の入力は必要ありません。 <br>メール着信設定  $\overline{\mathsf{x}}$ 

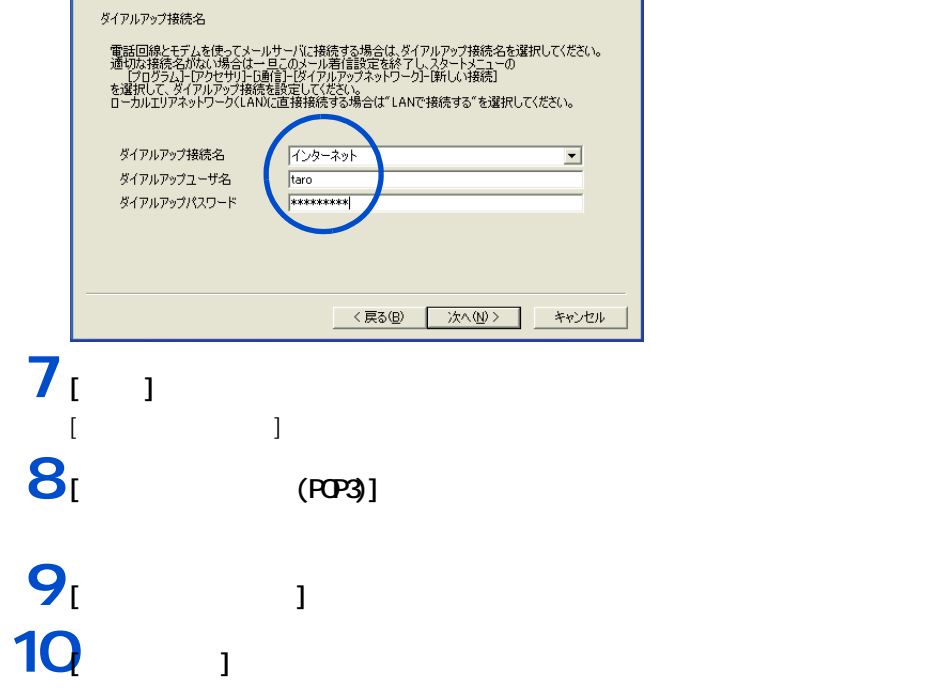

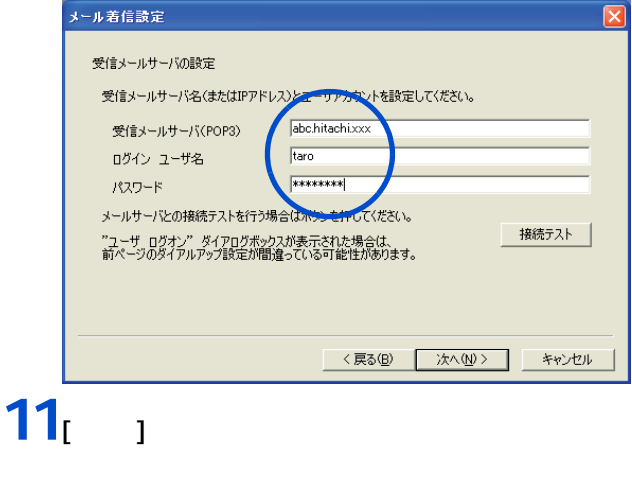

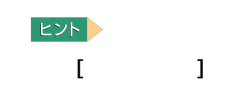

**12 a 12 i b** 

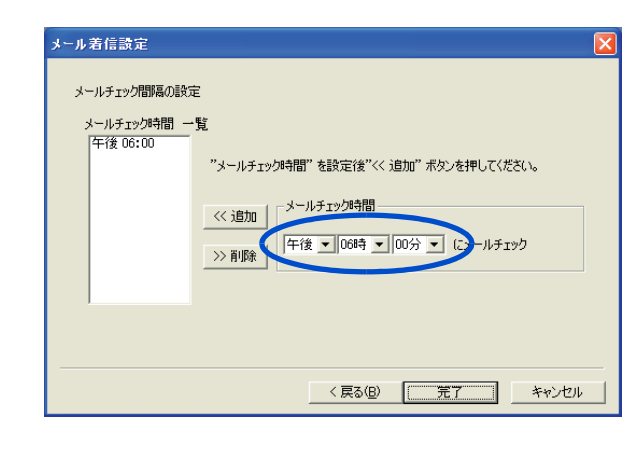

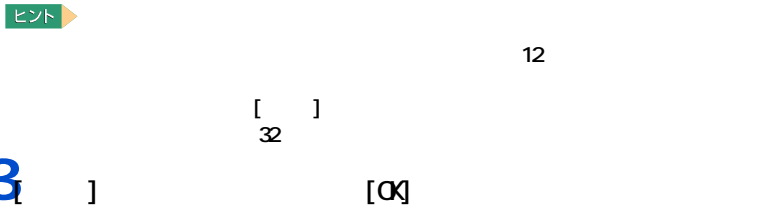

13<br>
13<br>
13

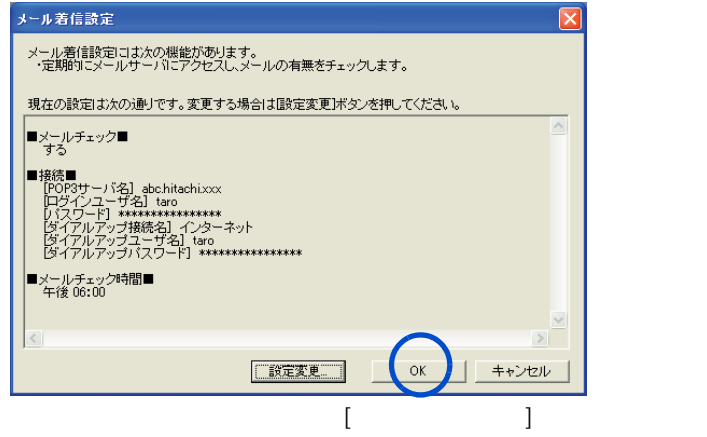

#### <span id="page-33-0"></span> $\mathsf{LAN}$

 $EYF$ 

<span id="page-33-1"></span>ネットワーク切替ユーティリティの設定

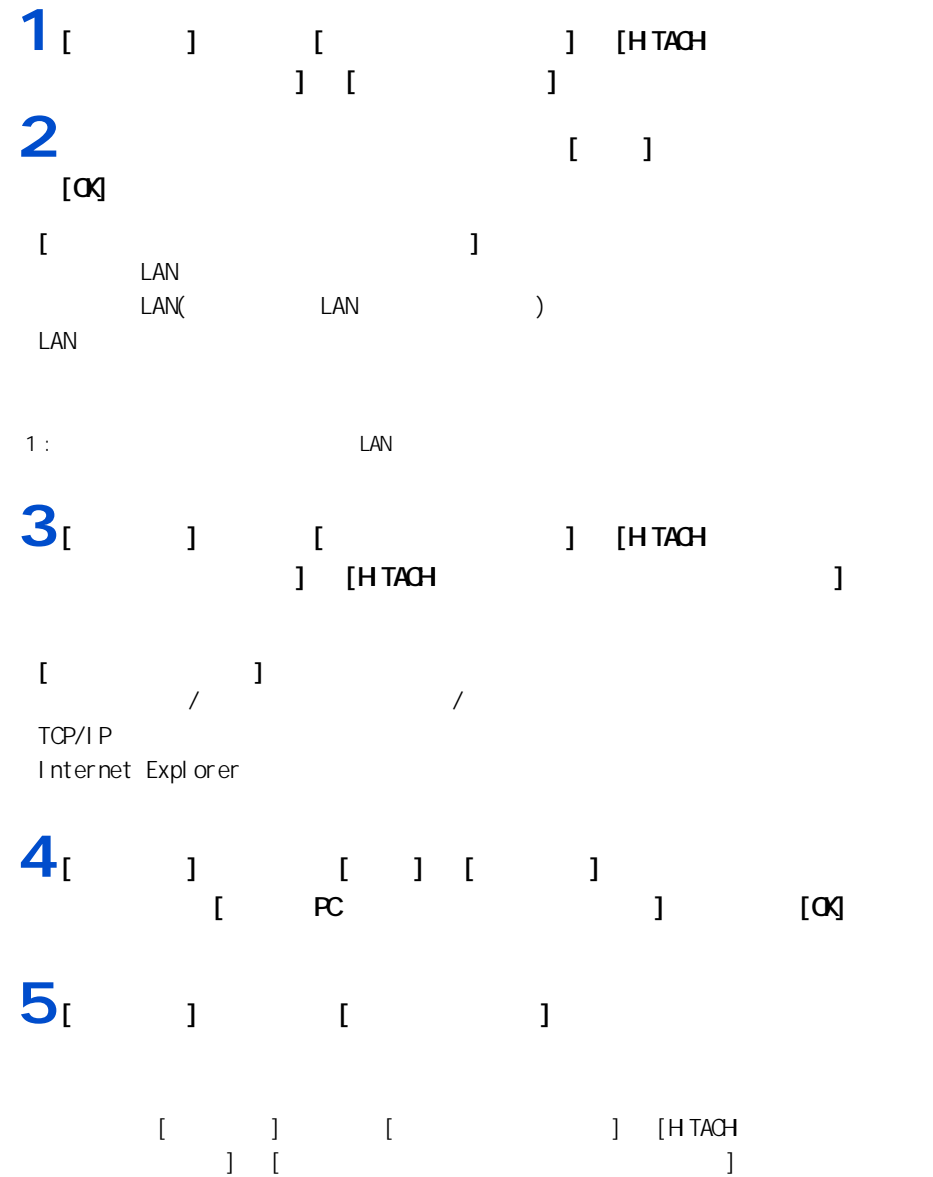

<span id="page-34-1"></span><span id="page-34-0"></span>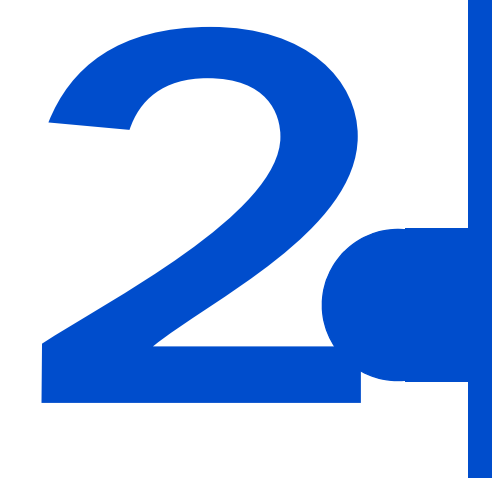

<span id="page-35-0"></span>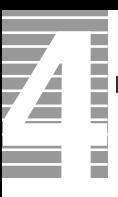

#### CPU HDD

<span id="page-35-1"></span> $\equiv$ 

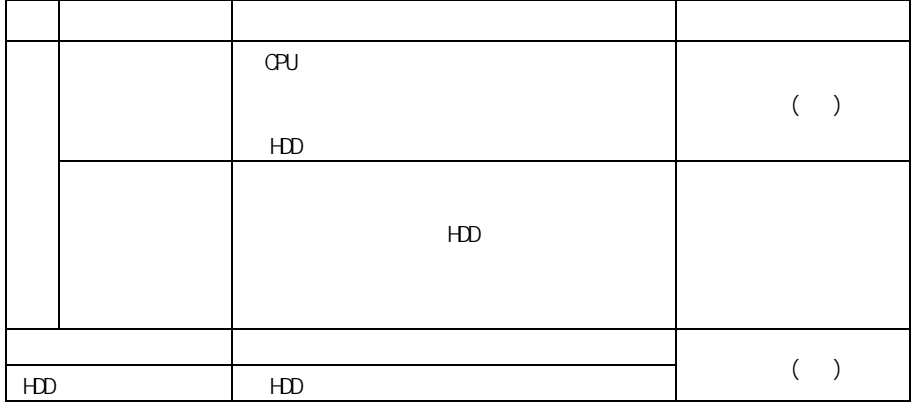

重要

1EEE1394 USB
2 消費電力を節約する

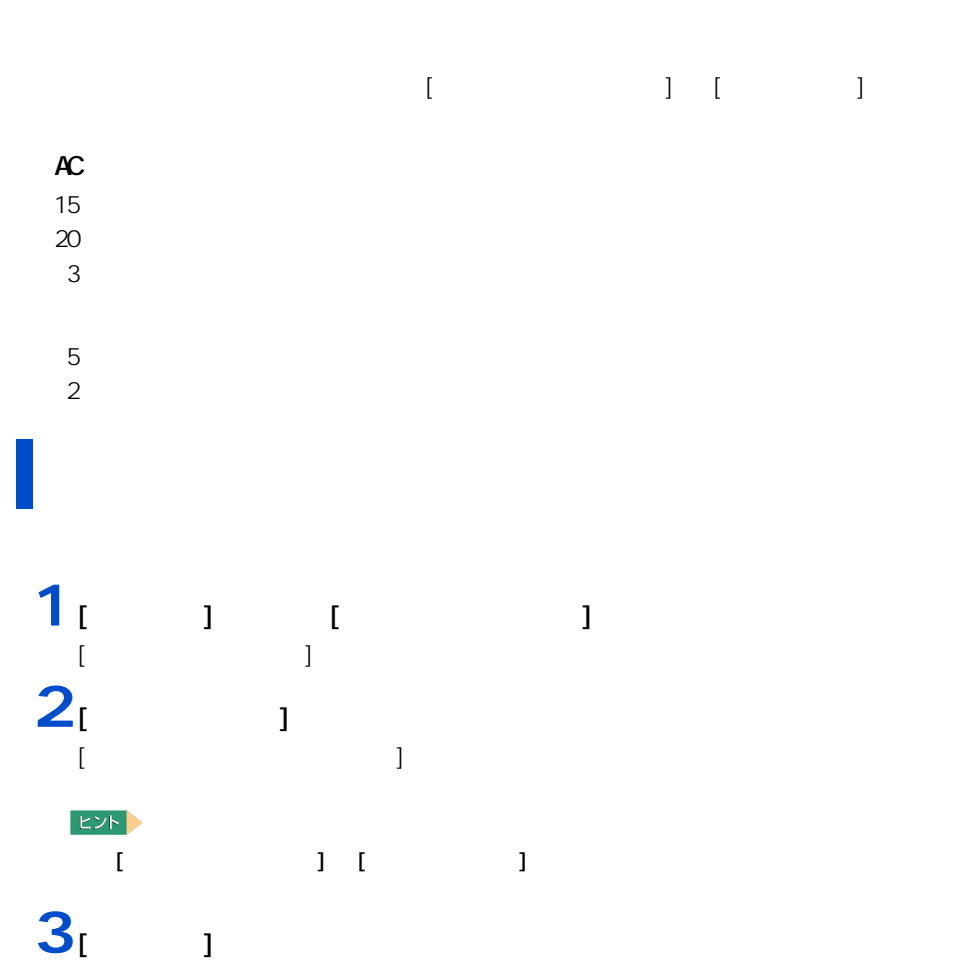

自動で節電する

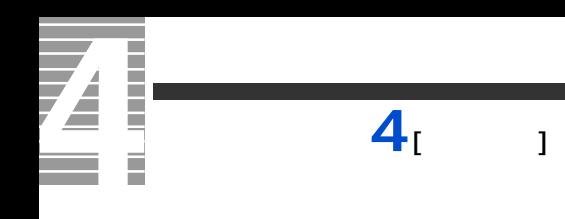

 $HDD$ 

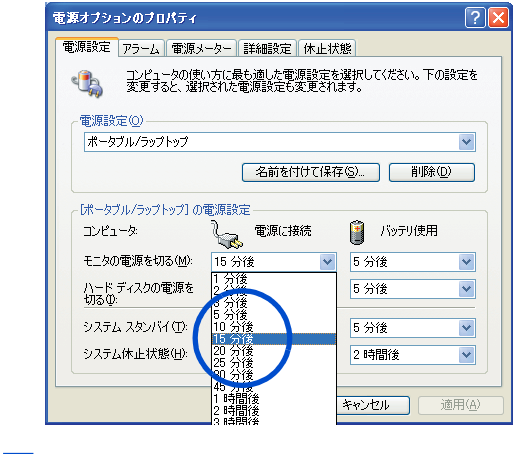

5 [ J [ as

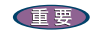

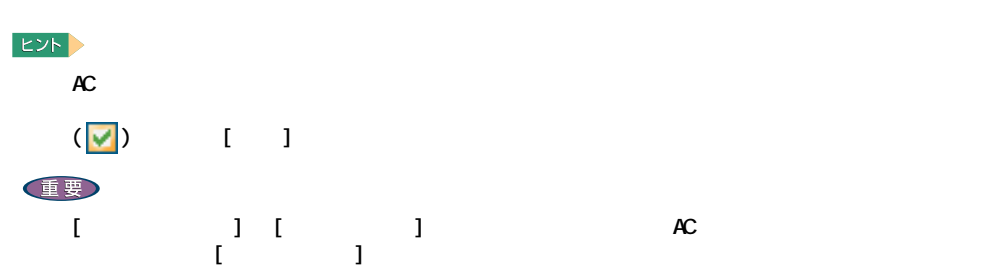

# $\overline{2}$ 消費電力を節約する

 $[$   $]$   $]$   $]$  $\mathbf{1}$   $\mathbf{1}$   $\mathbf{1}$   $\mathbf{1}$   $\mathbf{1}$   $\mathbf{1}$  $[$   $]$ コンピュータの電源を切る **Ay**  $\boxed{\odot}$  $\frac{1}{\frac{1}{2}}$ 再起勤(R)  $\boxed{c}$ スタンバイ(S) 電源を切る(U)

キャンセル

## $\blacksquare$

ー

重要

 $2<sub>1</sub>$   $1$  [Shift]  $[$ 

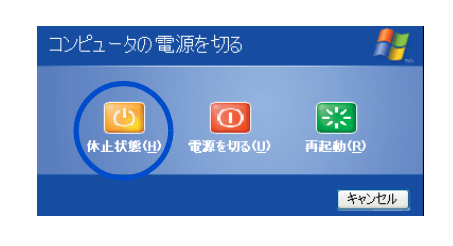

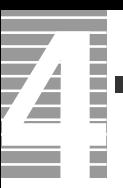

 $[Fn]$   $[F4]$ この設定は [ コントロールパネル ] の [ 電源オプション ] で行います。[ 電源オプショ ) and the set of the set of the set of the set of the set of the set of the set of the set of the set of the set of the set of the set of the set of the set of the set of the set of the set of the set of the set of the se

 $EY$  $[Fr] + [F4]$  $[$   $]$   $]$  Windows  $4$ 

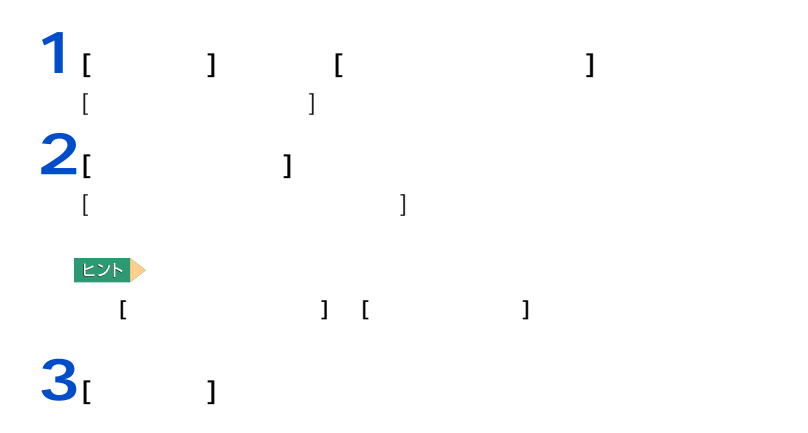

 $[Fn]$   $[F4]$ 

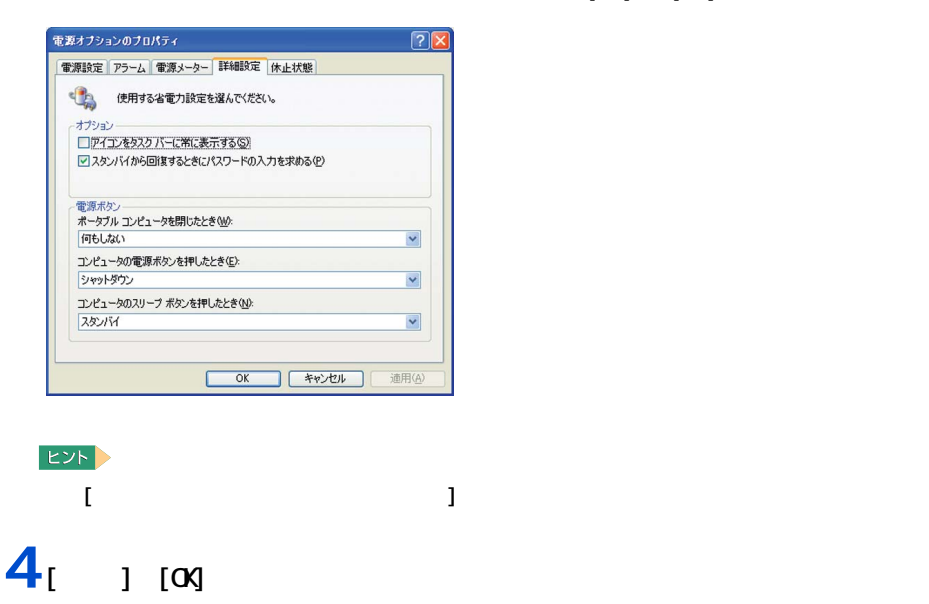

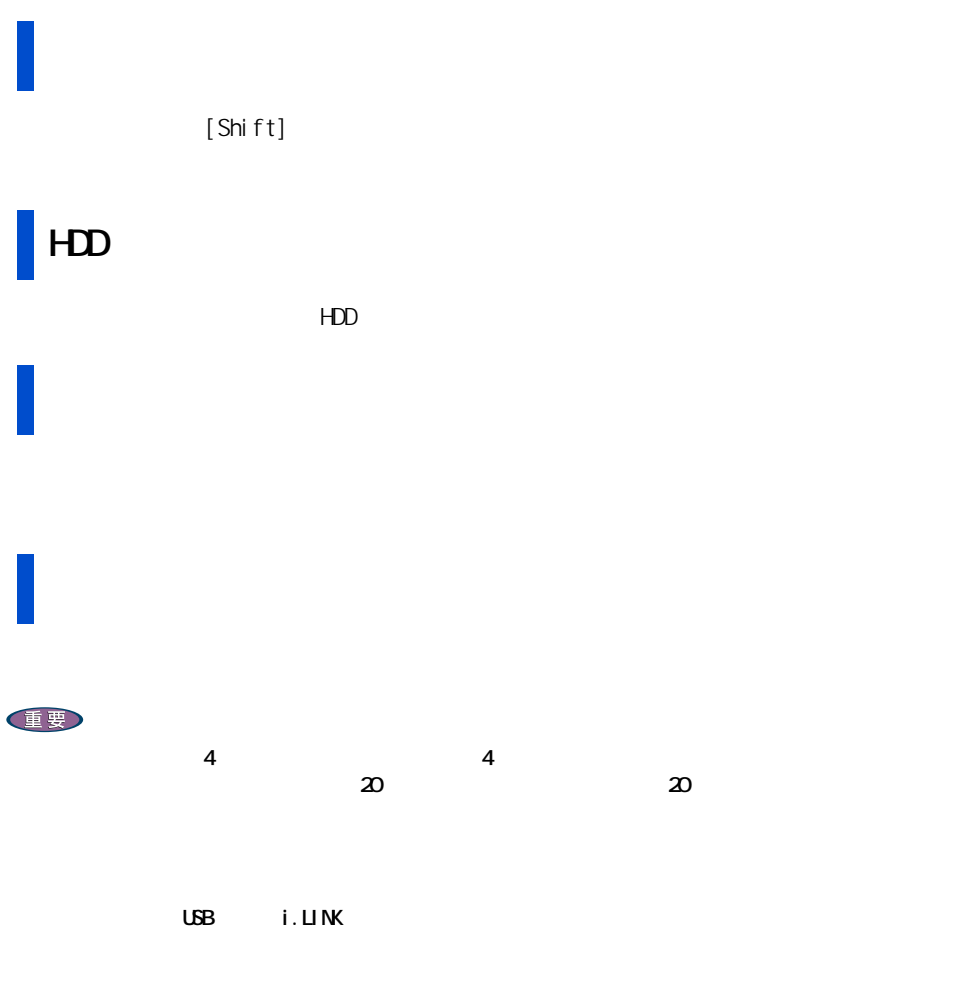

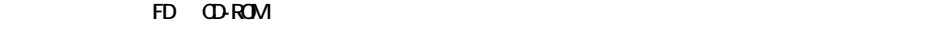

 $\mathsf{R}^{\mathsf{C}}$ 

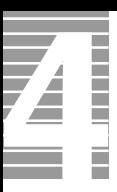

HDD FD CD/DVD

節電機能を使わないようにするとき

節電機能を使わないようにするには

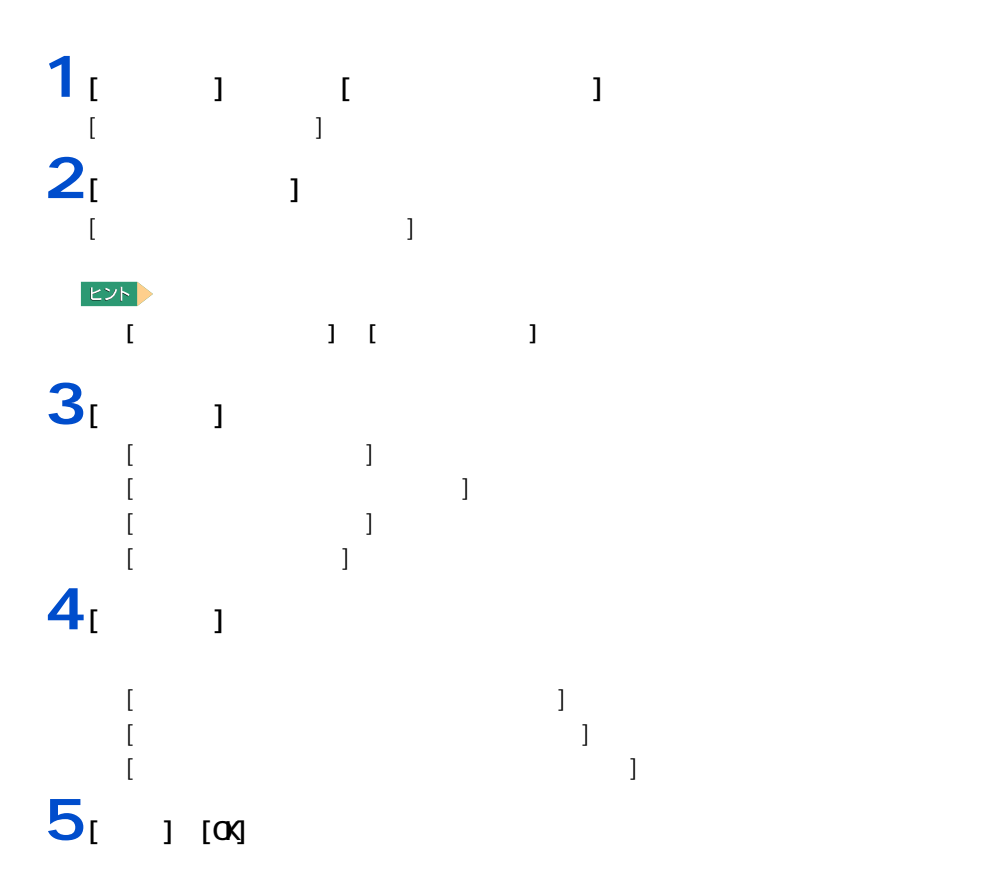

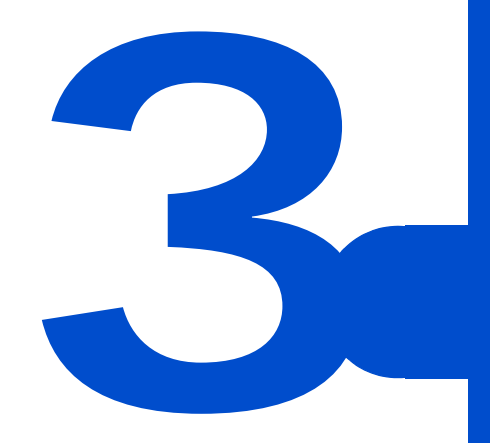

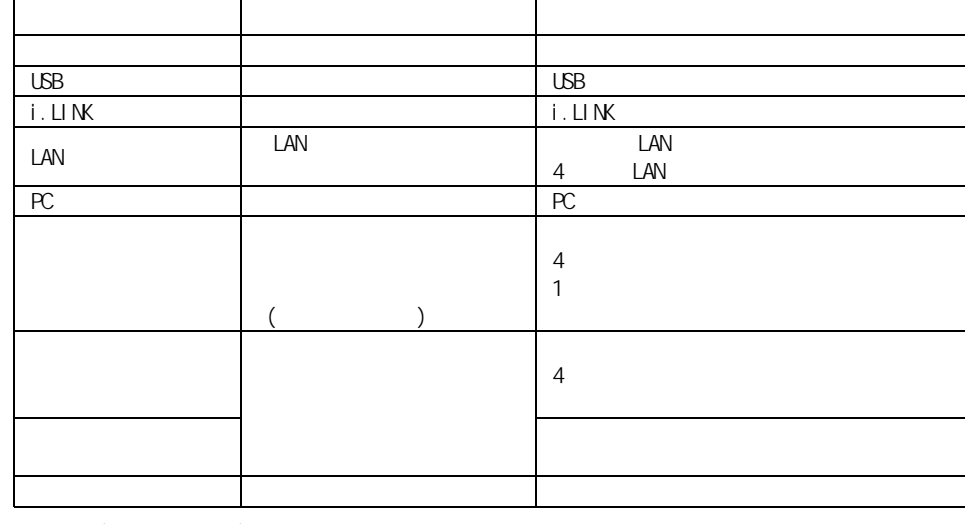

 $\begin{array}{|c|c|c|c|c|}\hline \cdots & \cdots & \cdots & \cdots \\\hline \cdots & \cdots & \cdots & \cdots & \cdots \end{array}$ 

 $EY$ 

43

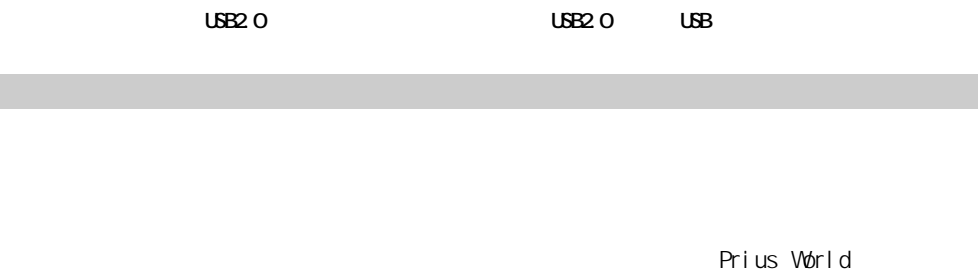

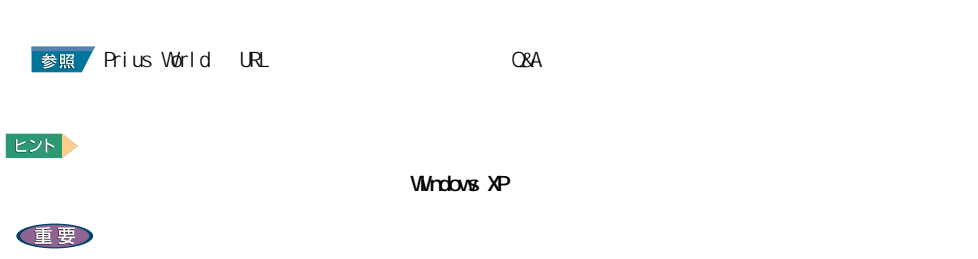

周辺機器と必要なケーブル類

 $\subset$ 

Prius World

重要

**Prius World** 

**Prius World** 

**Prius World** 

光デジタルオーディオ機器 光デジタルケーブル ( 丸形 )

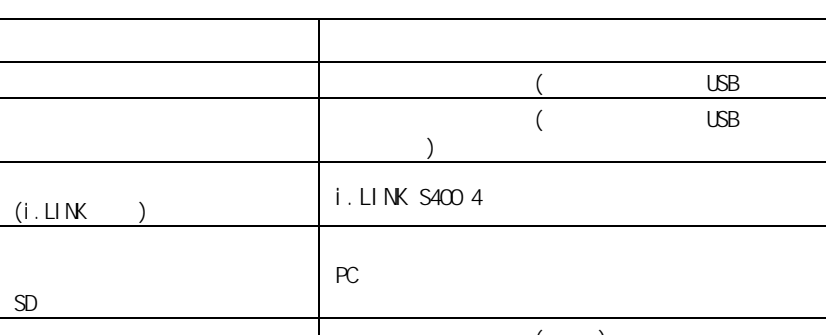

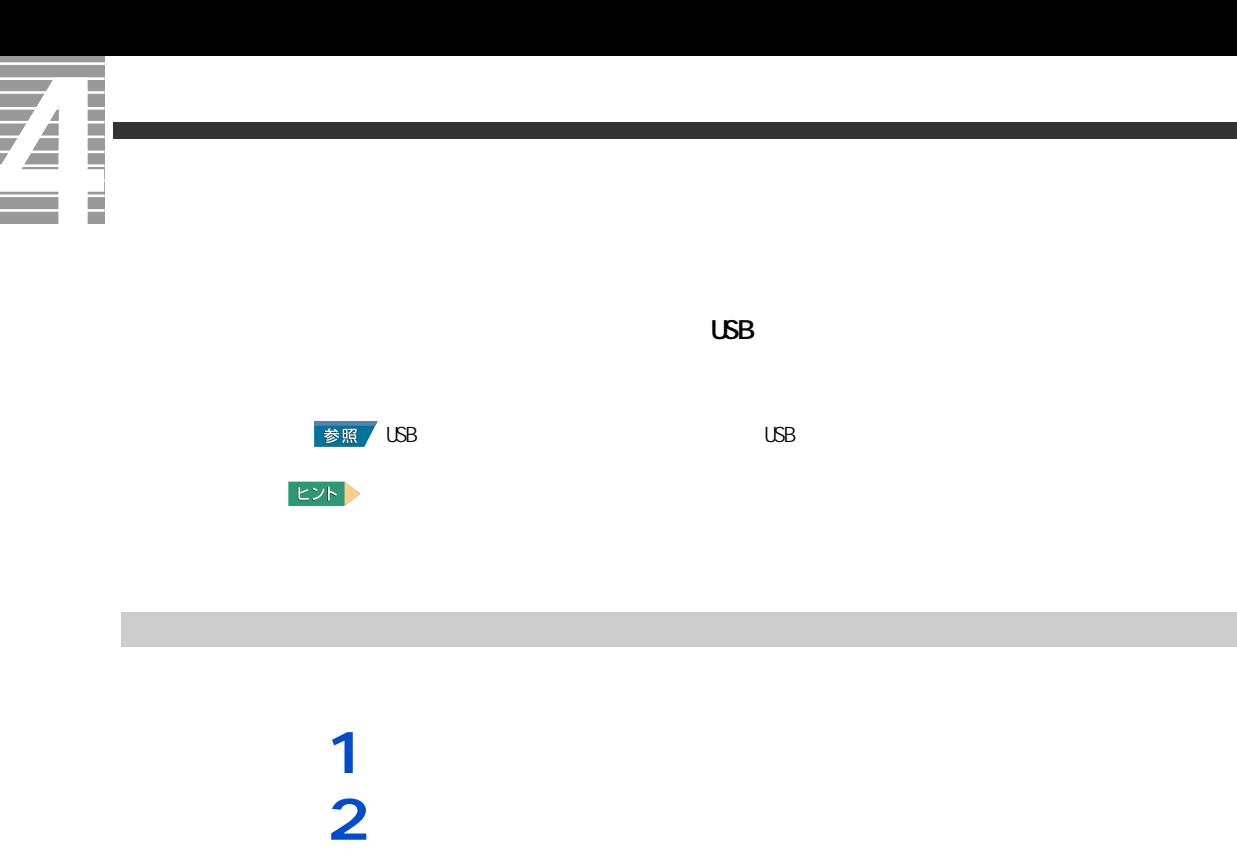

**3** パソコン背面のプリンターコネクターにプリンターケーブルを接続する。

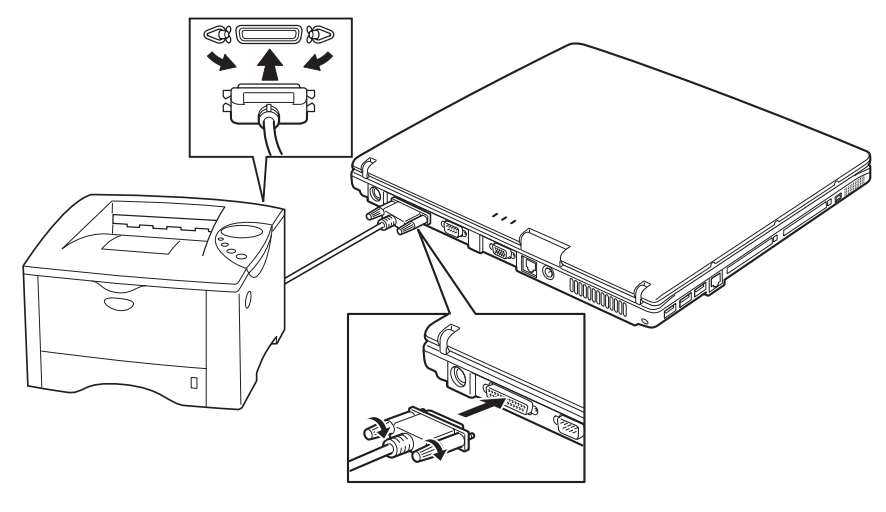

重要

プリンタードライバーのインストール方法

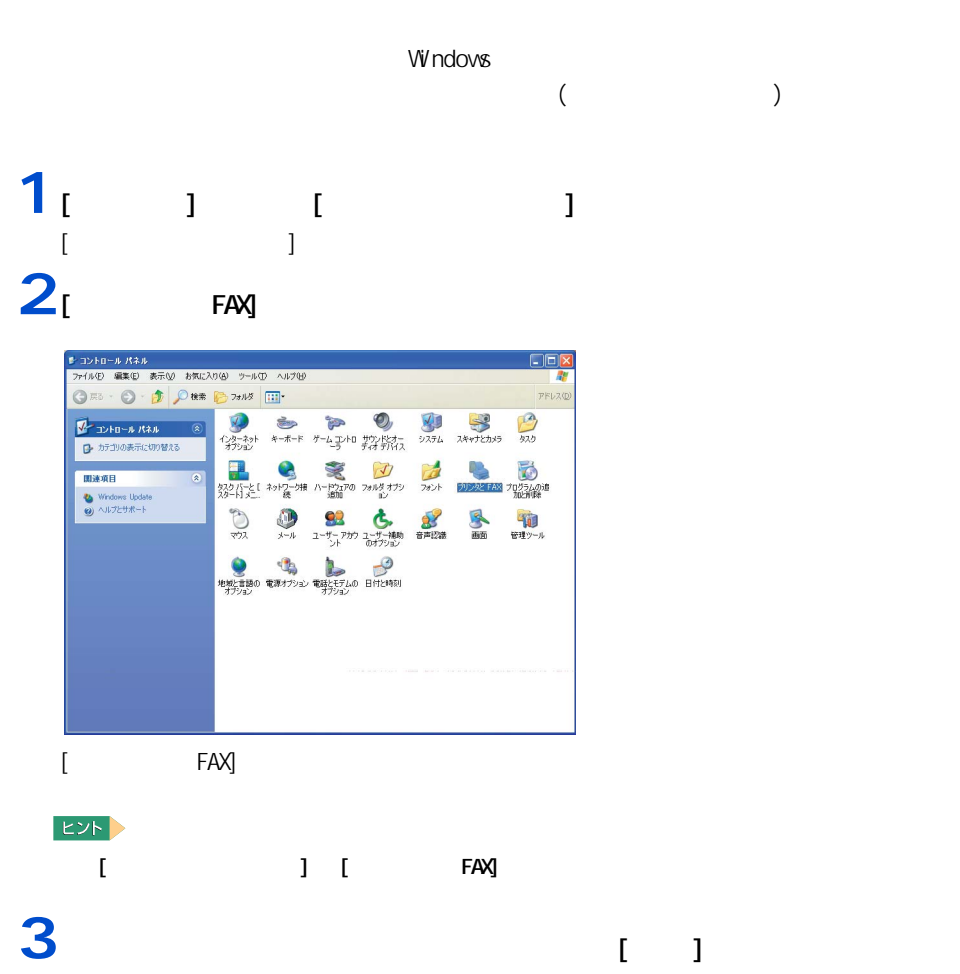

プリンタードライバーの削除方法

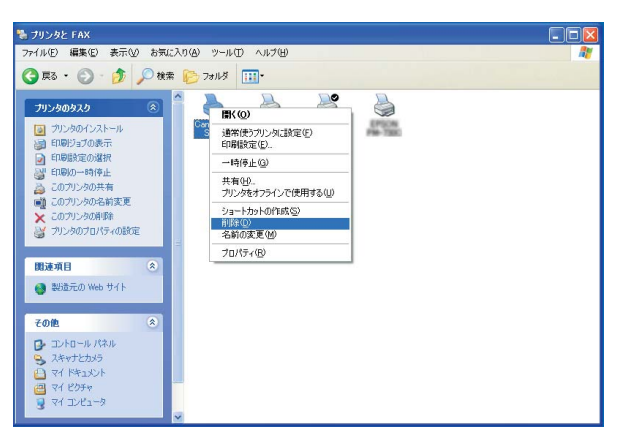

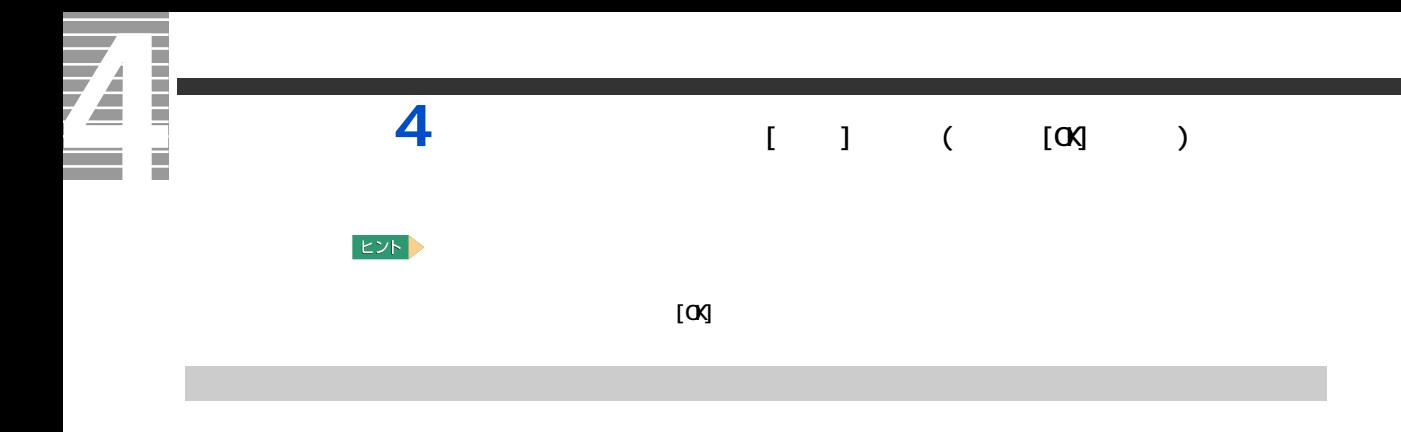

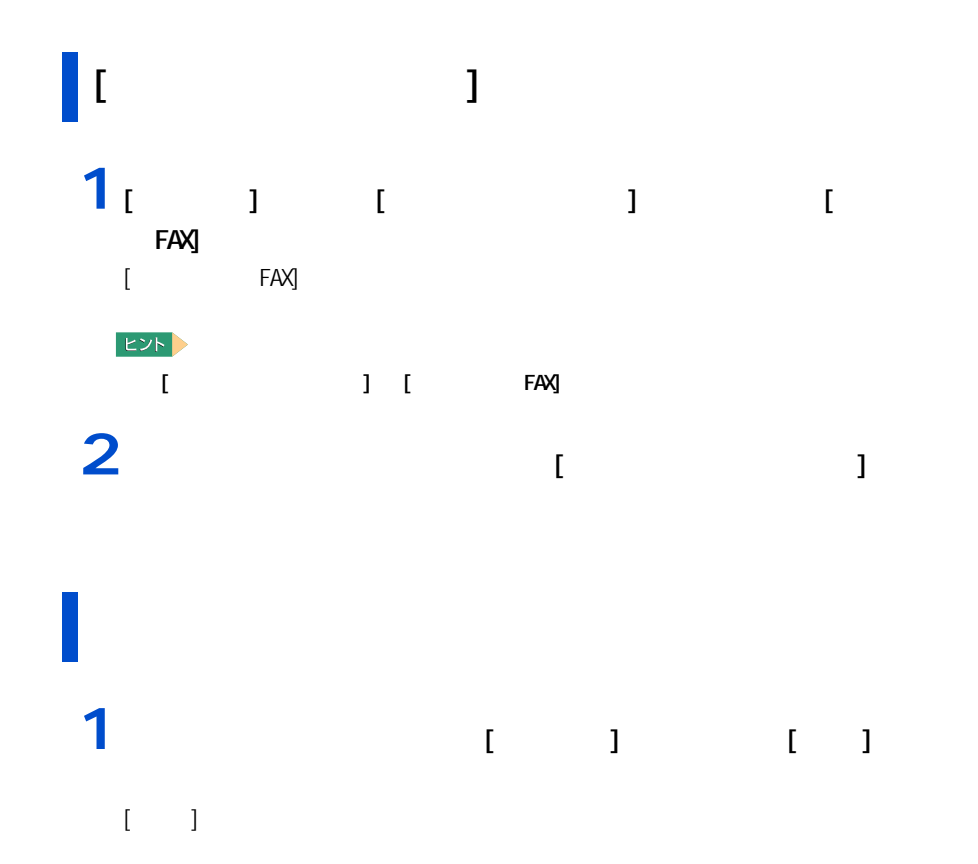

 $2$  [  $1$  ]  $1$ ビント > 著印刷  $[2]$ 

 $<sup>20</sup>$ </sup> ·<br>ブリンタの選択 ----**A**<br>カリンタの追加  $\overline{\phantom{a}}$ rk G Garcon Bul Canon BJ EPSON EPSON<br>S330 3L-750 PM-7300 |<br>状態 - 準備完了<br>場所:<br>コメント: □ファイルへ出力(F) ■詳細設定(R) [プリンタの検索(D)... ] ー・・・<br>ページ 輸囲<br>◎ すべて(<u>い</u>)<br>○ 遂択した部分① ○ 現在のページ(<u>U)</u><br>○ ページ指定 (g): 部数 $@$  $1 - \hat{z}$ □部単位で印刷(◎)  $T = 27$  $E[|E|](P)$ | キャンセル | 適用(A)

**Contract**  $\overline{\mathbf{Z}}$ **USB 機器を接続する**

<span id="page-49-0"></span>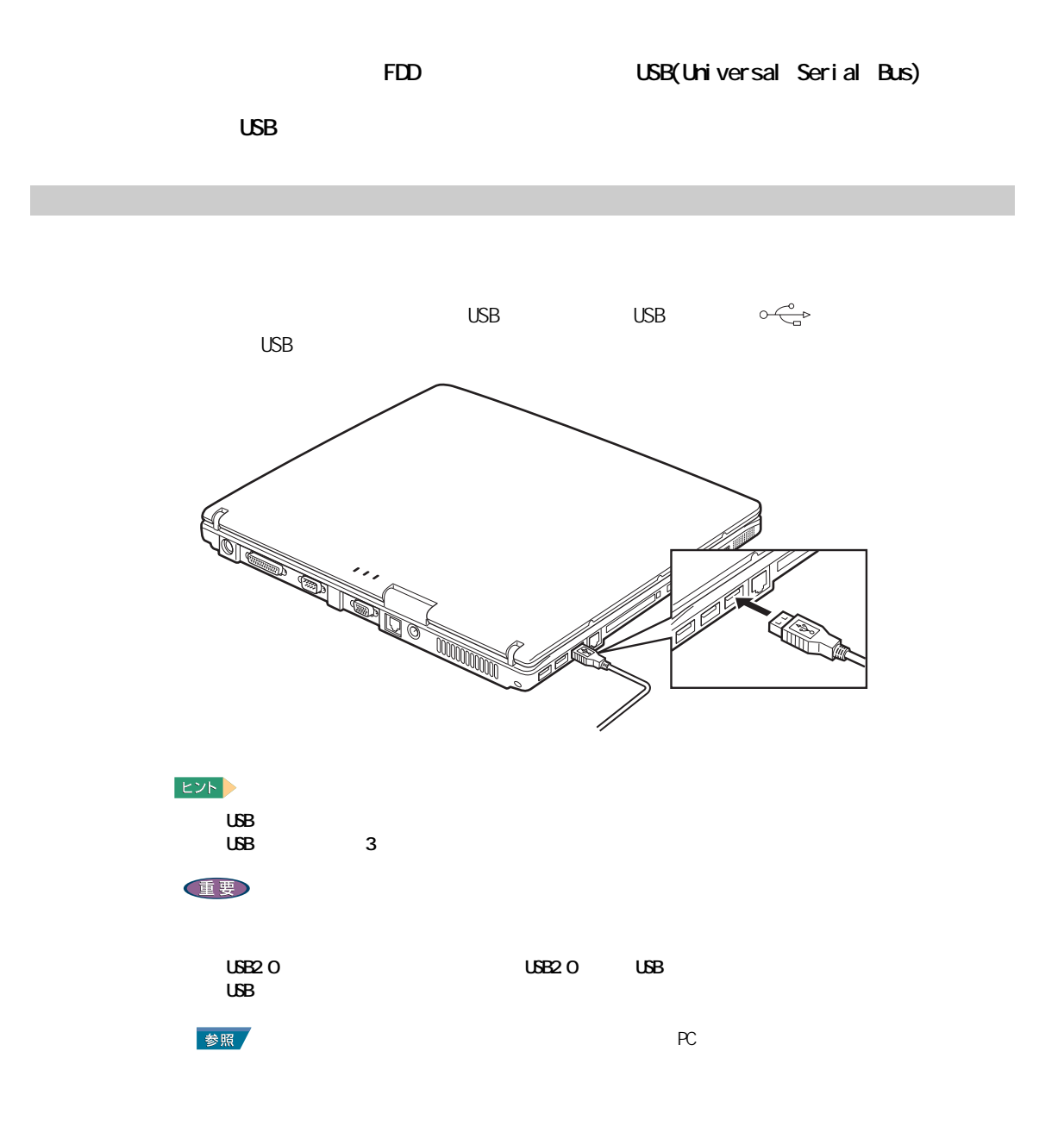

#### **i**.UK

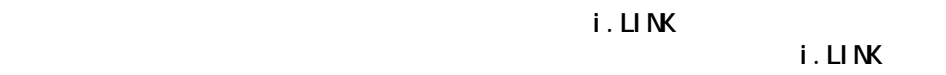

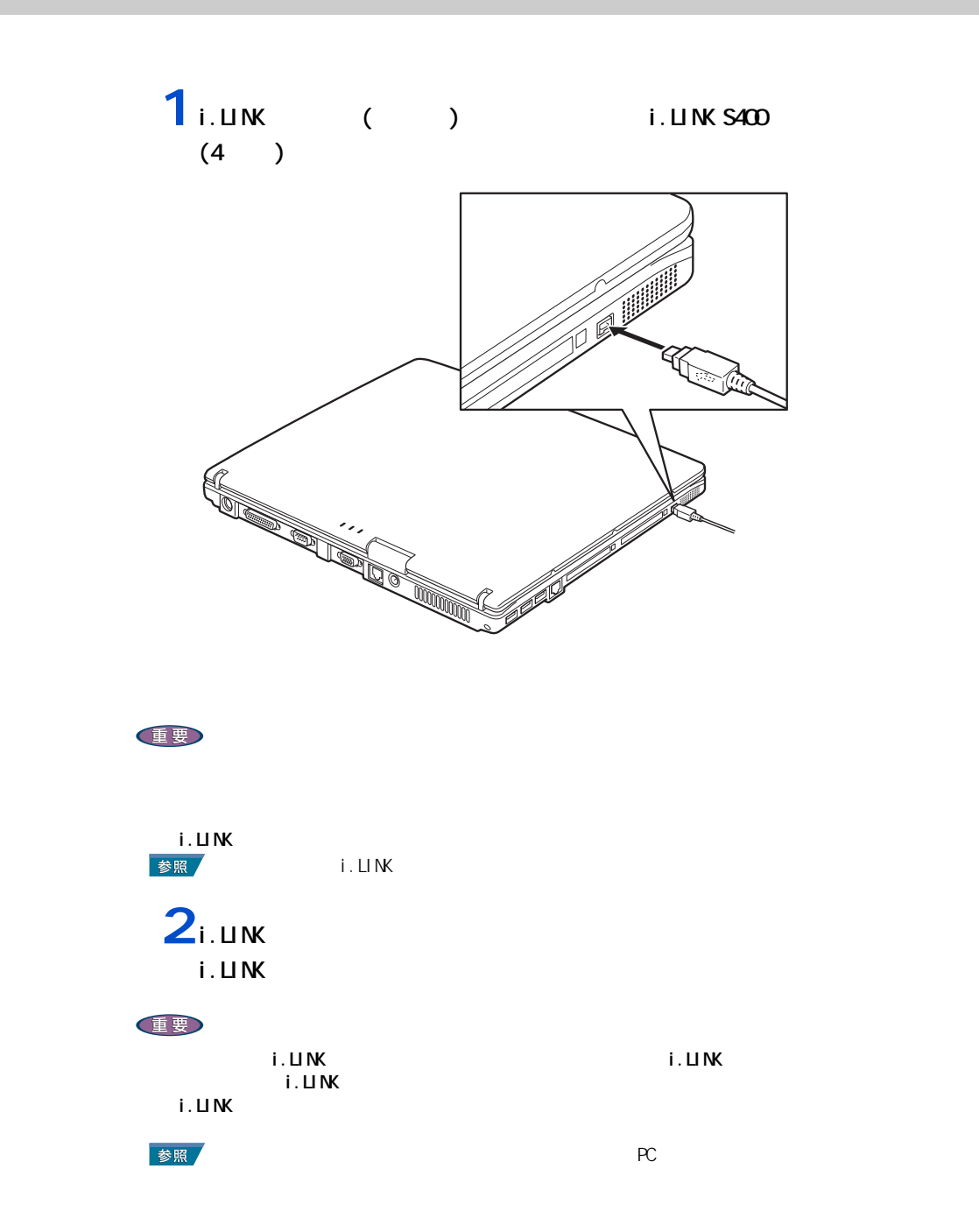

**Contract Contract**  $\boldsymbol{Z}$ **LAN** 

<span id="page-51-0"></span>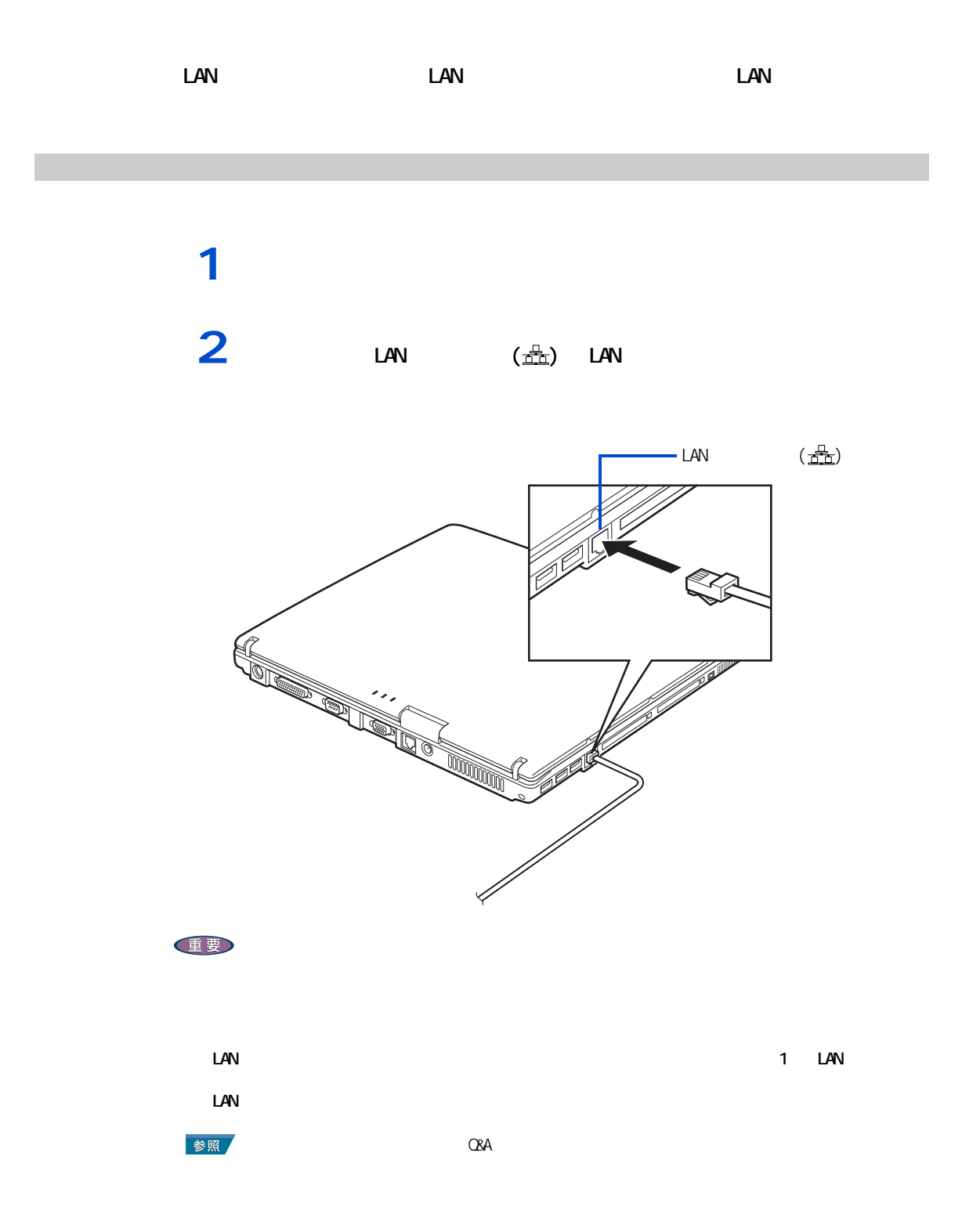

<span id="page-52-0"></span>**PC** 

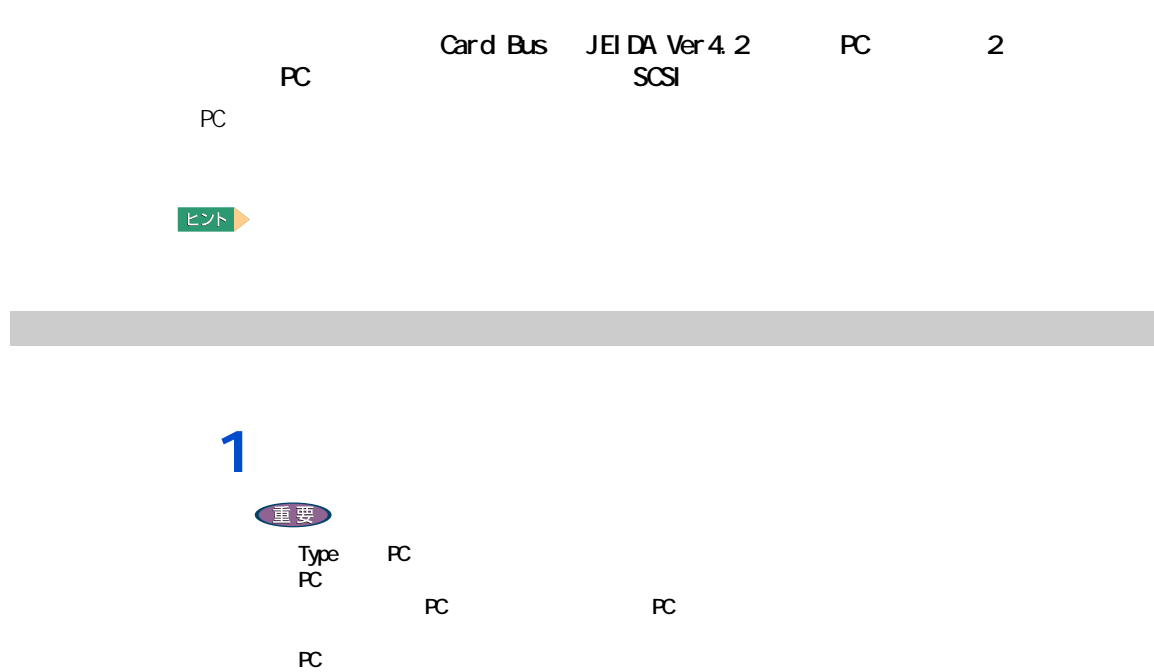

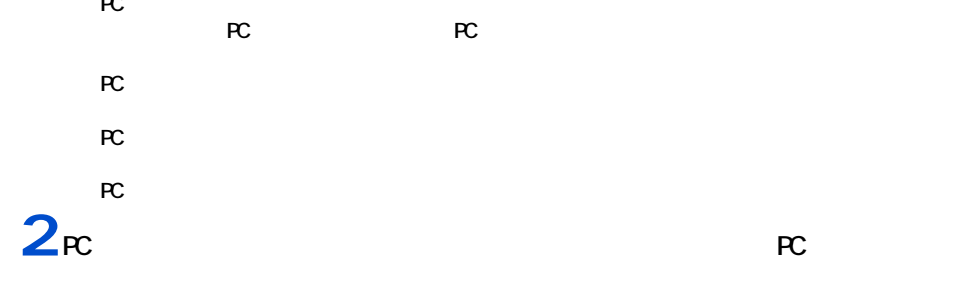

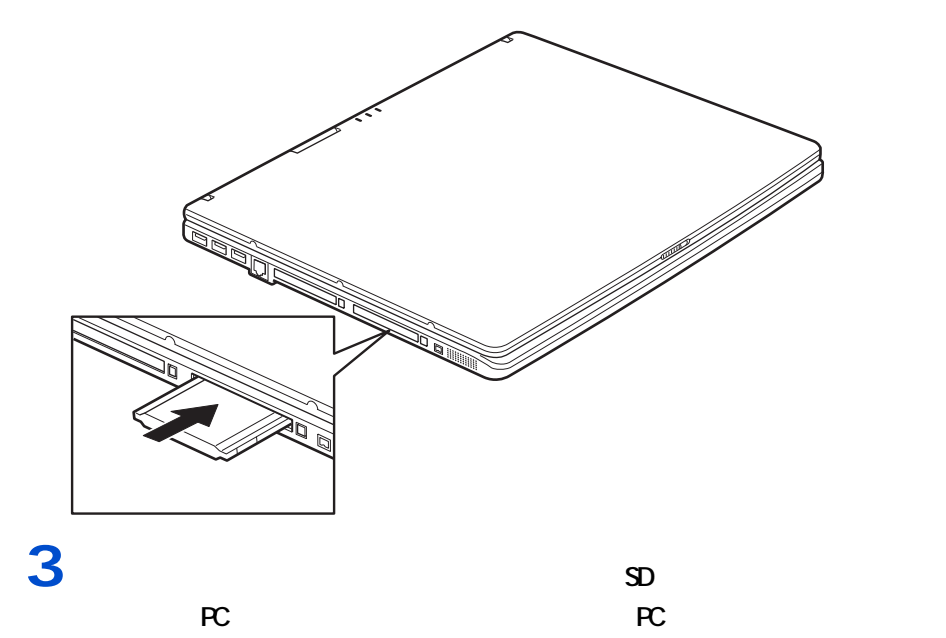

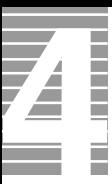

EXP >

<span id="page-53-0"></span>取り出し手順

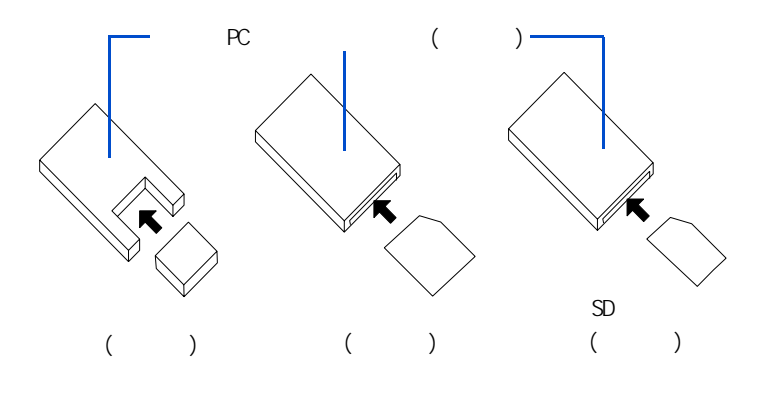

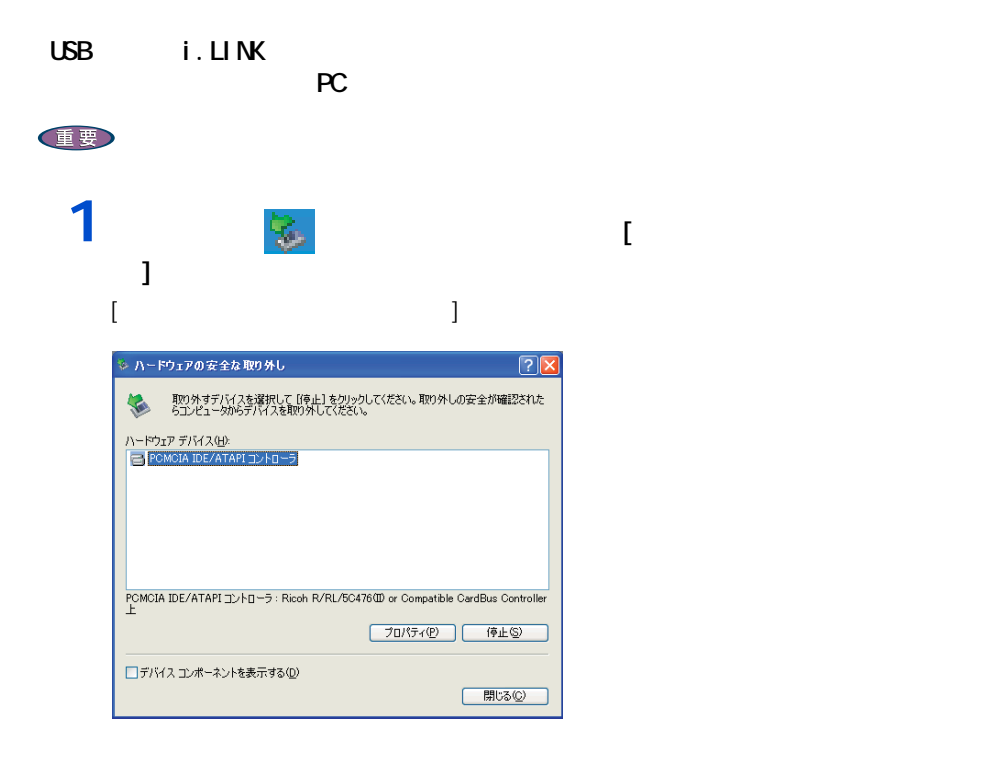

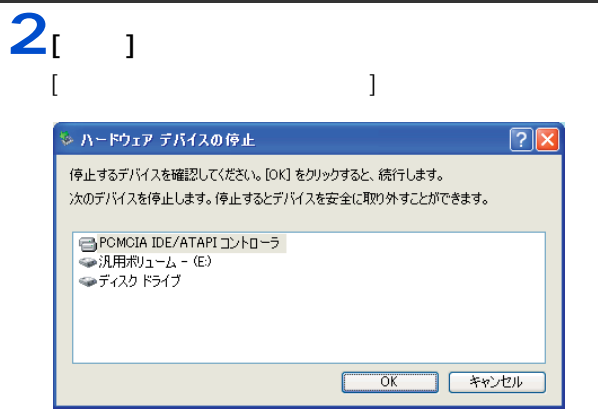

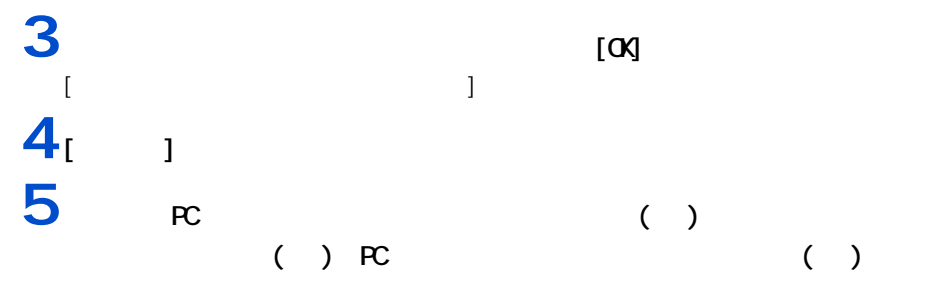

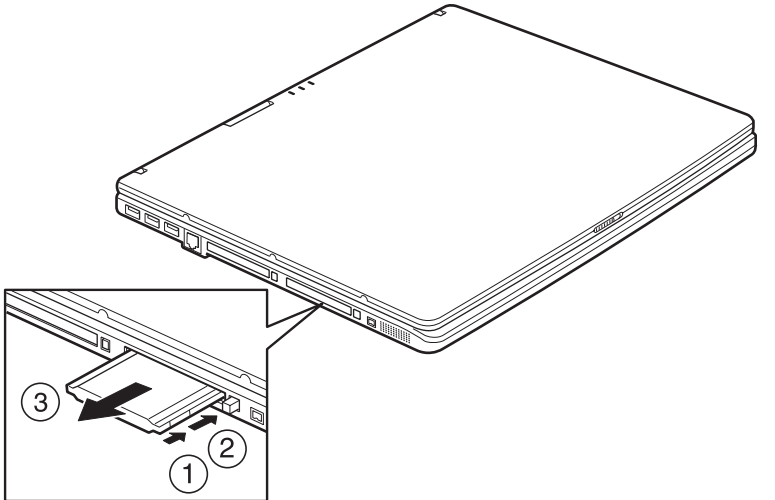

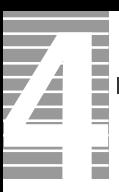

接続方法

 $($ 

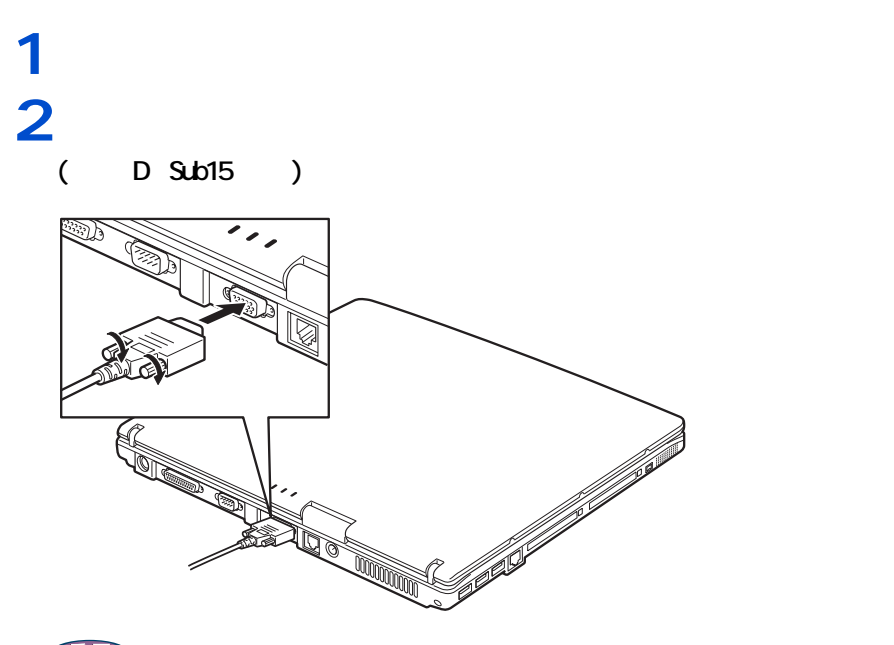

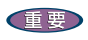

表示先を切り替える

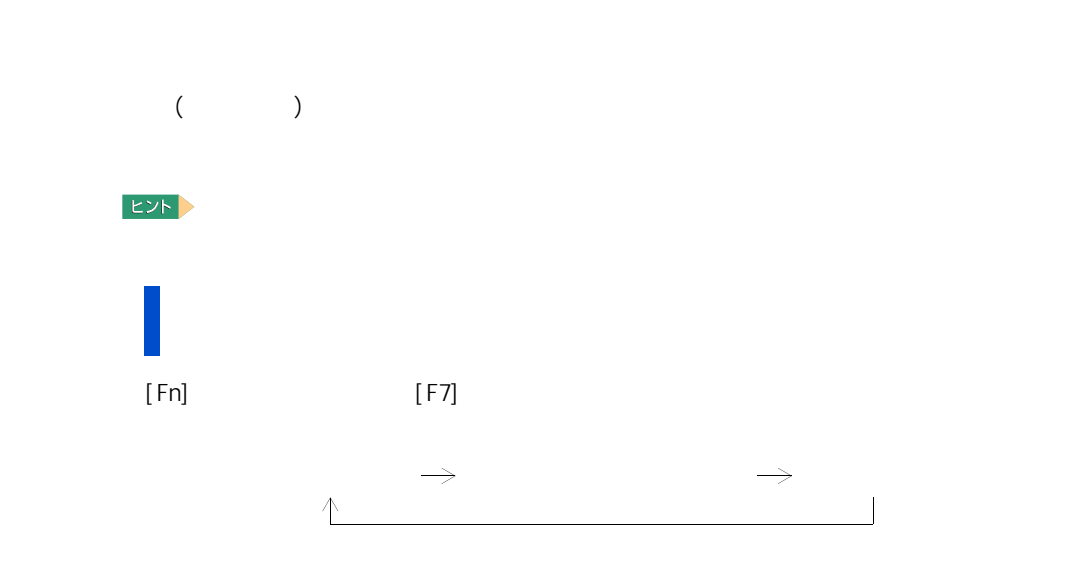

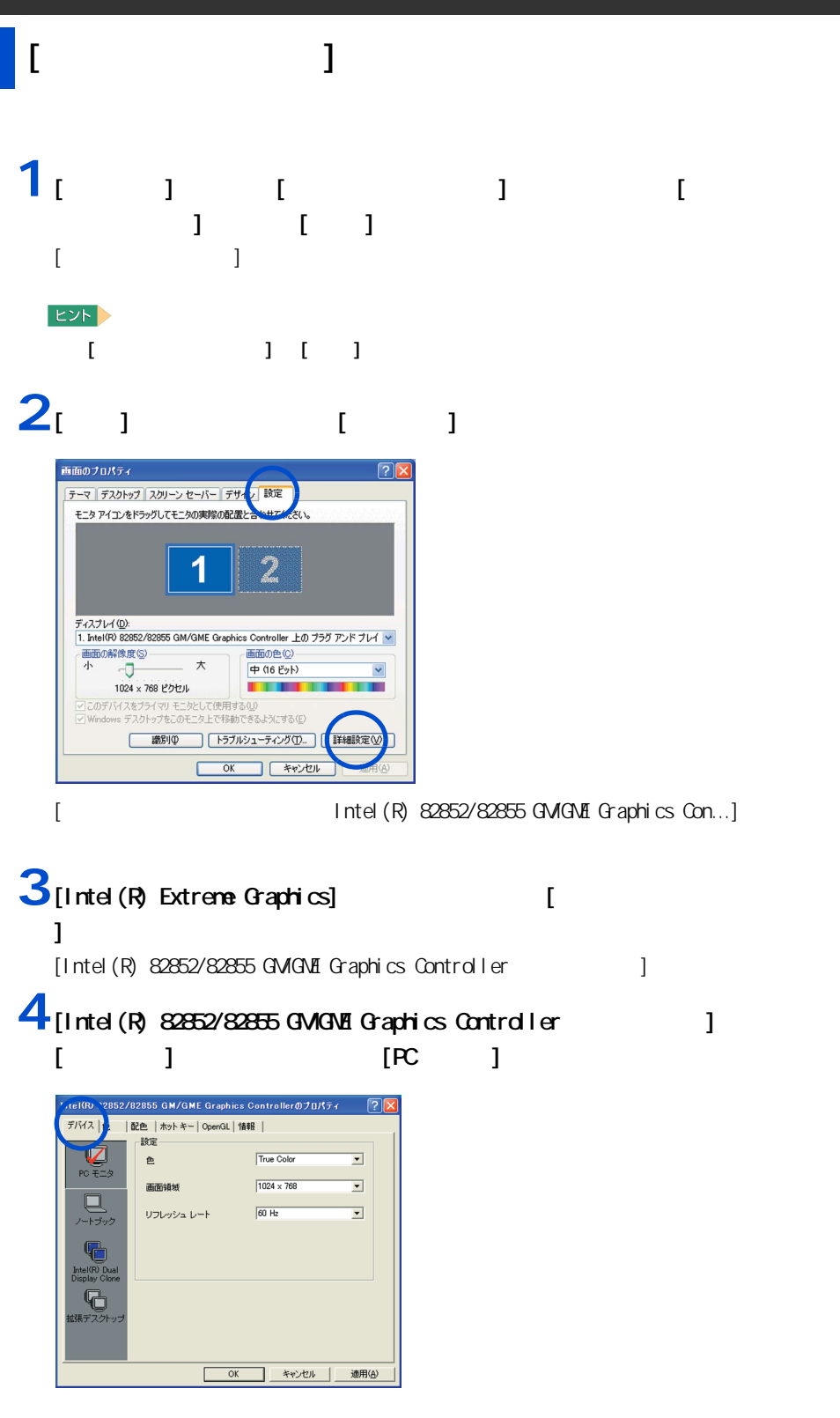

 $[PC \qquad]$ 

#### **5**  $\begin{bmatrix} 1 & 1 & 1 \end{bmatrix}$   $\begin{bmatrix} 0 & 1 & 1 \end{bmatrix}$ True Color 画面領域:1024 × 768  $60$ [ デスクトップ変更の確認 ] 画面が表示される。 **6** (0X]

マルチディスプレイ表示にする

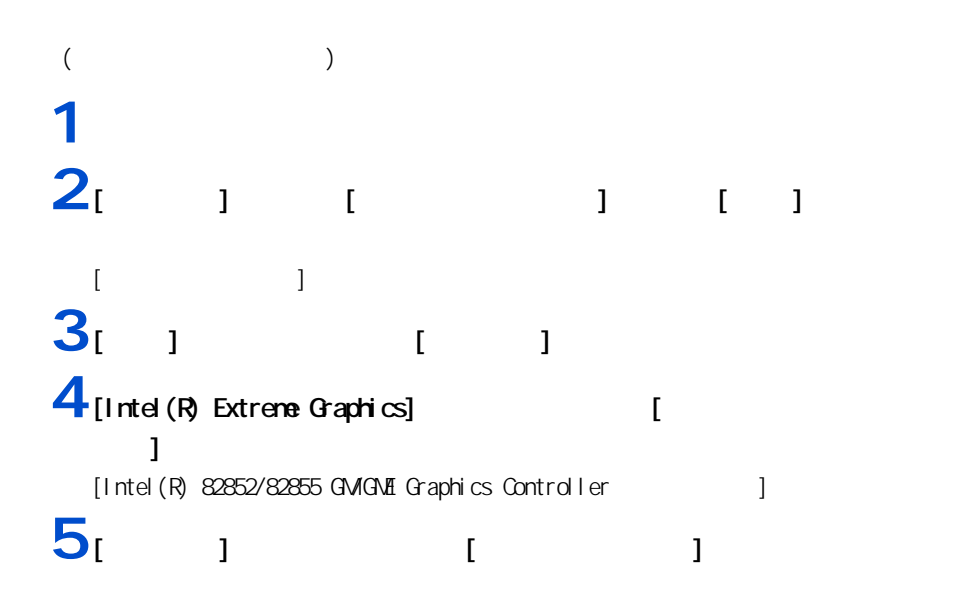

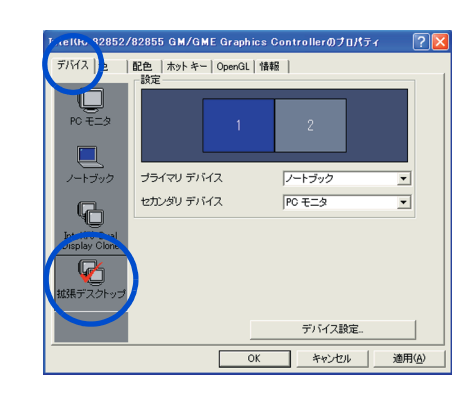

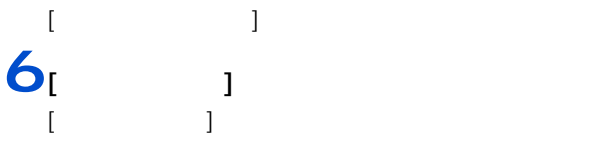

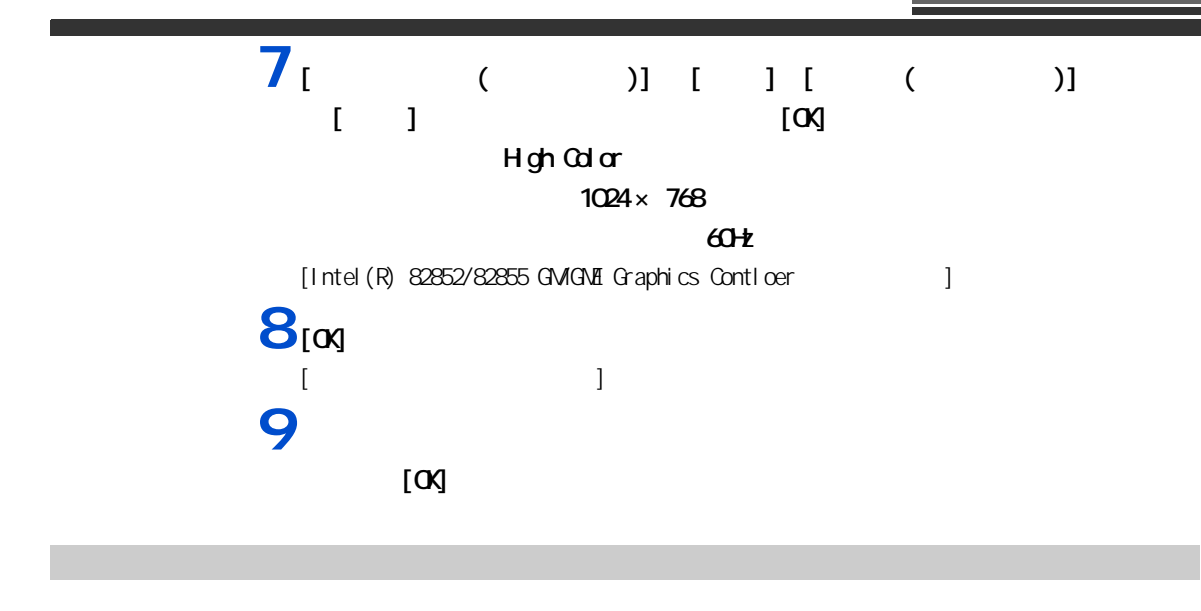

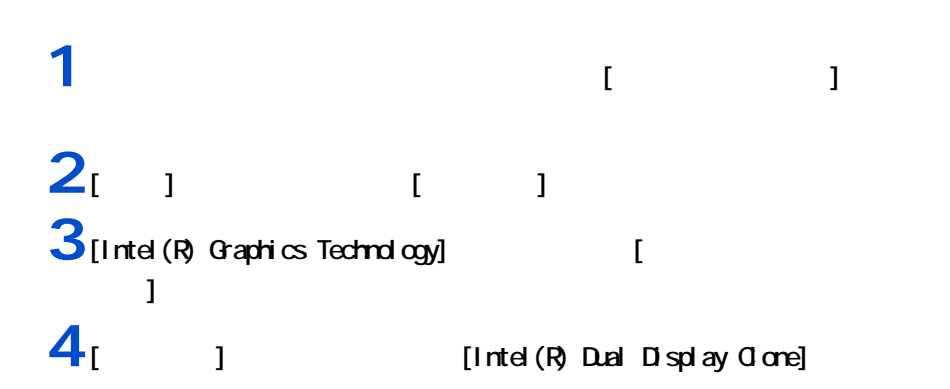

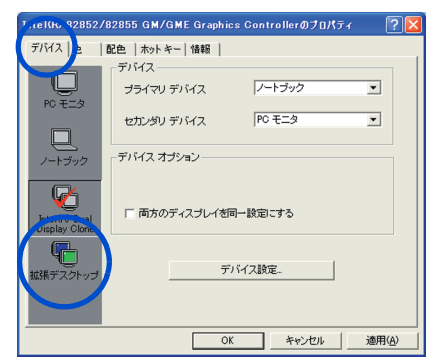

[Intel (R) Dual Display Clone]

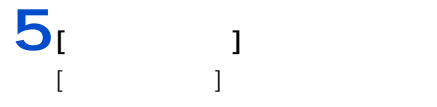

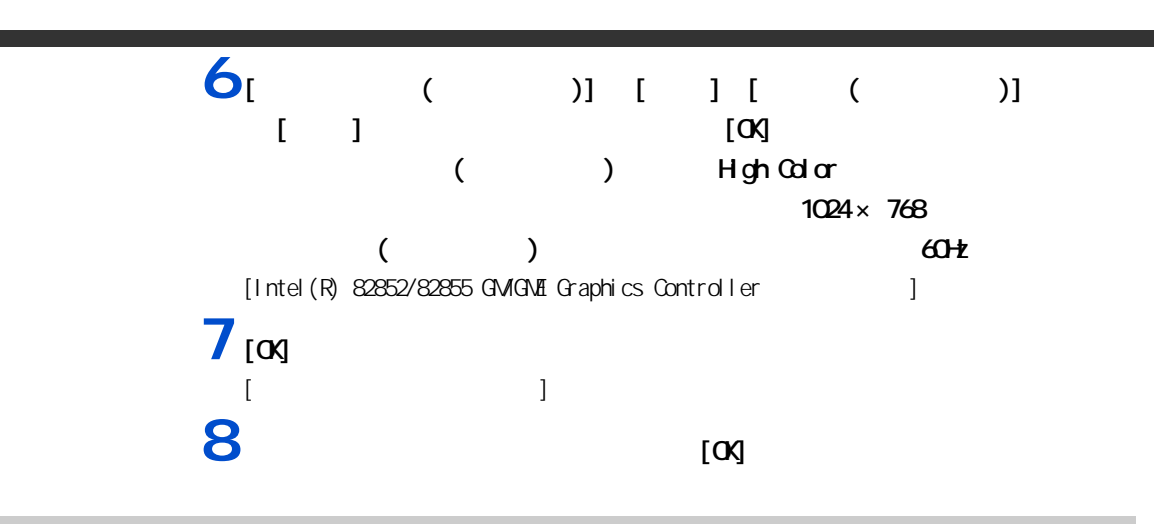

マルチディスプレイ表示で設定するディスプレイ 1 とディスプレイ 2 の解像度は、次の

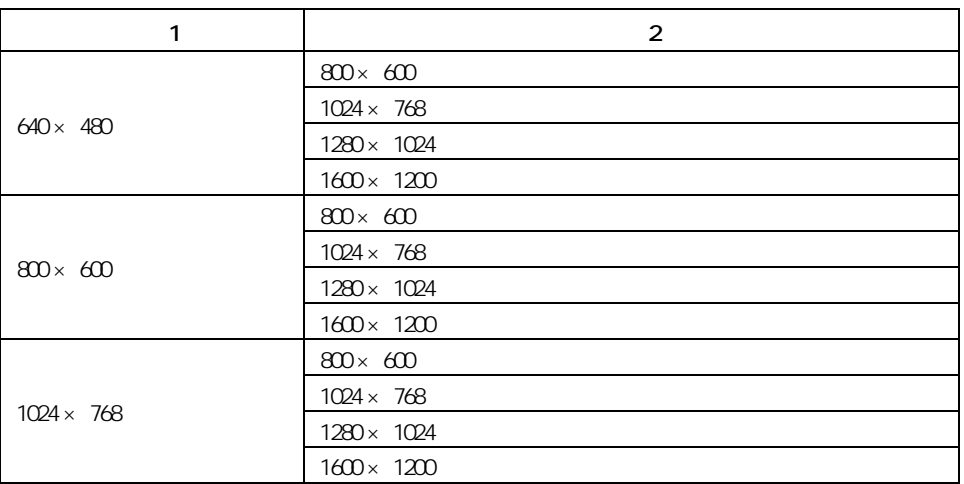

解像度

Ē

57 パソコンを拡張する

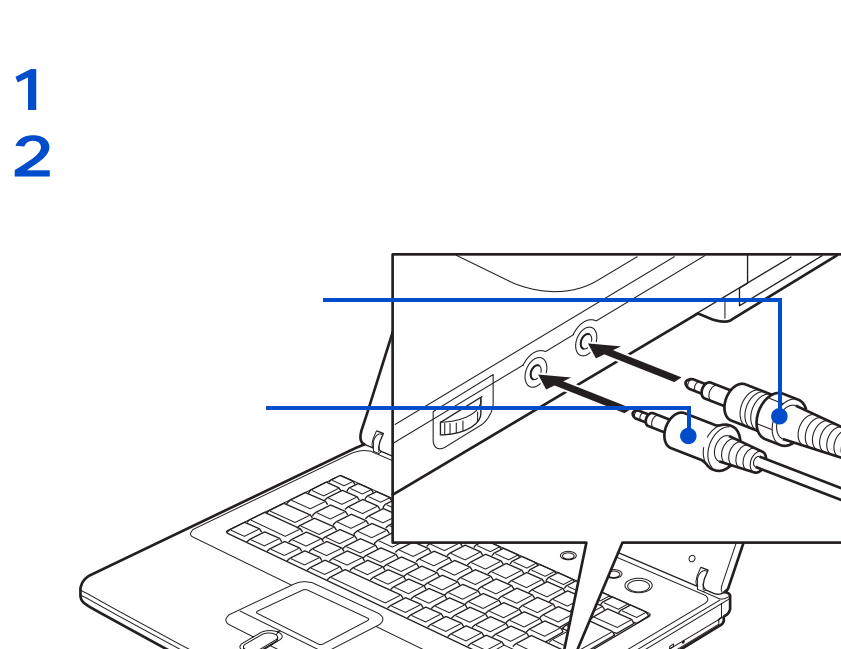

△注意

重要

接続方法

・ ヘッドホンコネクターとマイクコネクターには、直径が φ13 を超えるコネクターは接続できません。 FCM **PCM PCM** and the property  $P(X)$ 

・ ヘッドホンを接続している状態で電源スイッチを ON/OFF すると、ヘッドホンから大きなノイズが発生

スピーカーやインドホンで音声データを用いてきる。<br>スピーカーやインドホンで音声データを用いてきる。<br>スピーカーやインドホンで音声データを用いてきる。

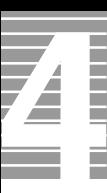

ドルビーヘッドホンで聴く

 $5.1$  DVD

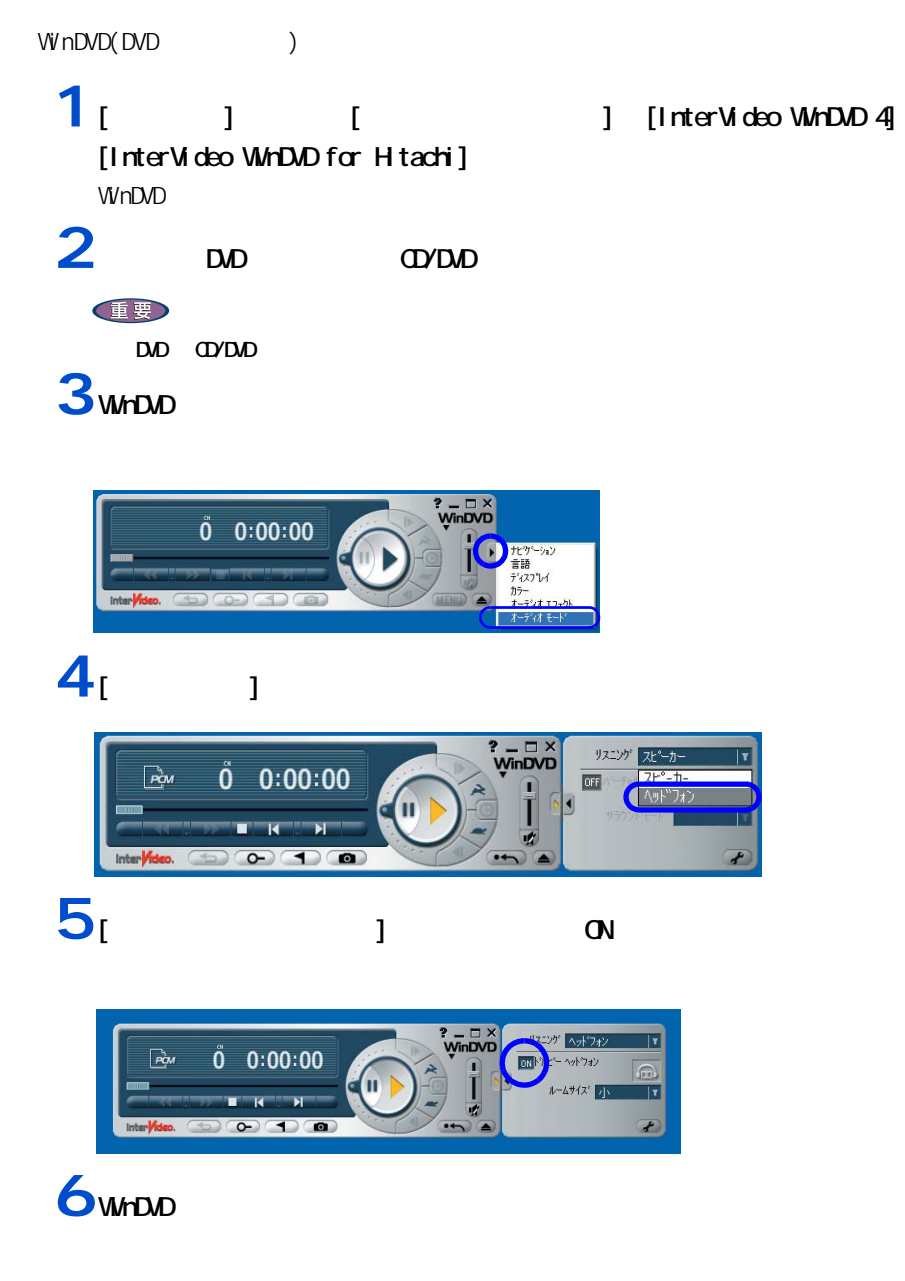

 $\sim$  1  $\sim$   $\sim$  1 Prius REC **REC 1** [ スタート ] ボタンをクリックし、[ すべてのプログラム ] - [Prius ツー ] [Prius REC] [Prius REC]  $2<sub>i</sub>$  <sub>1</sub> Prius#95FREG 緑音 (WAVファイルを作成します) ソース選択と <mark>録音するソースと</mark><br>音量設定 音量を設定して C#Documents and Sattings#Ow er#My Documents#rec.wav | 録音 | 読音おわり | --分--秒 (最大60分) ファイル分割 (緑音したWAVファイルを音の有無で自動分割します)<br>※ 緑音データに含まれる/イズによりうまく分割できないことがあります 1. 分割元ファイルの指定 参照 | C#Documents and Settings#Owner¥My Documents¥rec.wav 2. 無音部分を探す:音量と時間を指定して切れ目を探します  $30 \quad \frac{1}{2}$ 録音ファイル解析 <mark>開始</mark> 解析結果: 分割数は -- 個になります 3. 分割WAVの作成 終了 |  $[$  vav  $]$  $3$  wav  $\sim$  $\| \mathbf{I} \| = \mathbf{I}$ [Prius サウンド REC] 画面に戻り、[ 参照 ] ボタンの下に入力したファイル名が表示され **4**  $\frac{1}{2}$ 

 $[$   $]$ 5 | コーコ マ

6 [ × ]

マイクを使って録音する

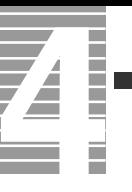

## **7** [ ∃

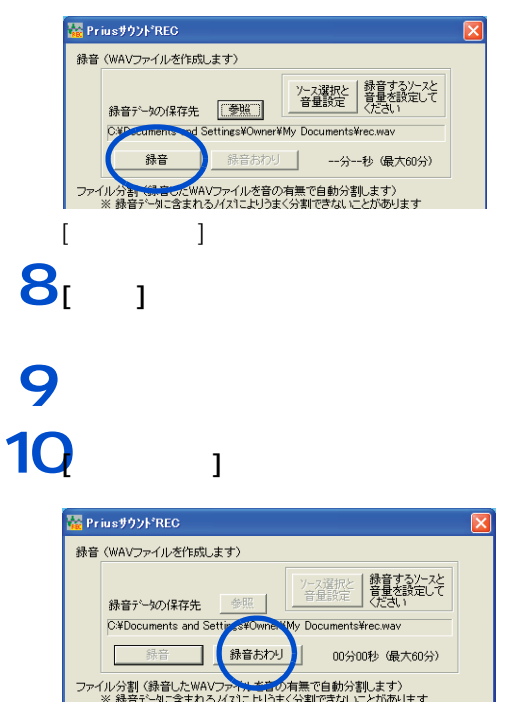

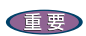

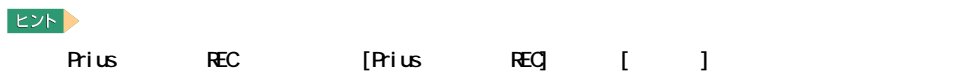

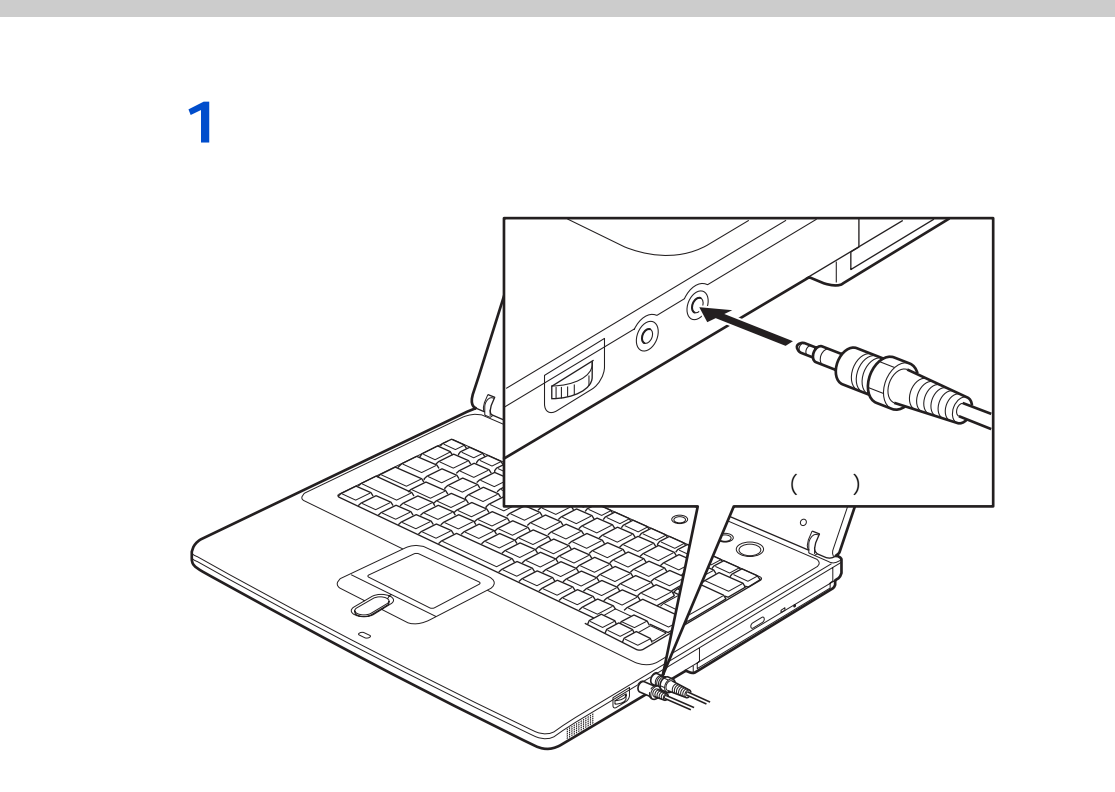

 $\Lambda$ <sub>D</sub>  $\Lambda$ <sub>D</sub>  $\Lambda$ <sub></sub>

EDF)

 $48k$ Hz  $\sim$ 

<span id="page-65-0"></span>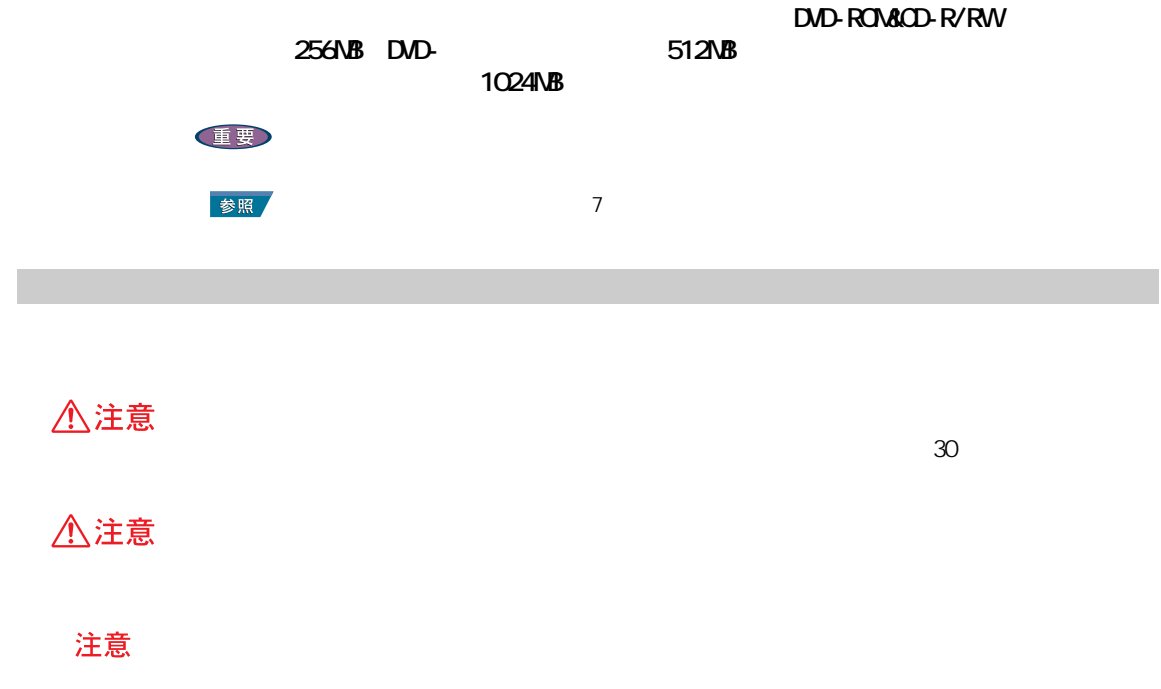

メモリーボードとメモリーボードソケットの組み合

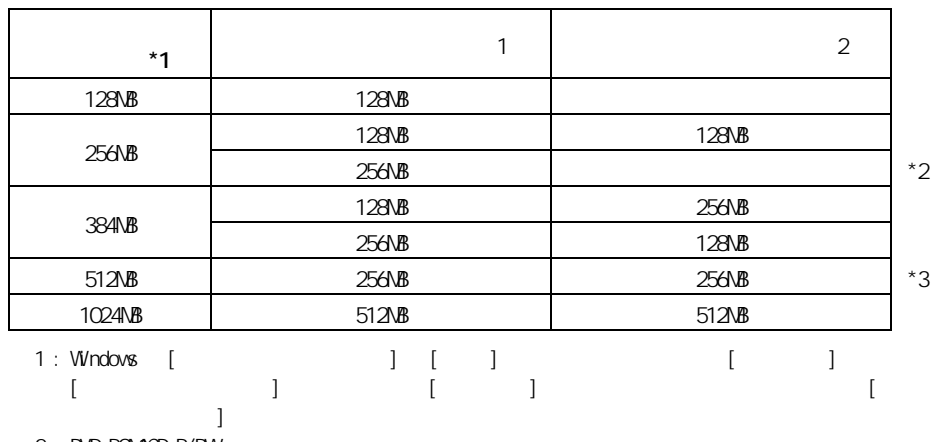

2 : DVD-ROM&CD-R/RW

 $3 : D/D$ 

#### $EY$

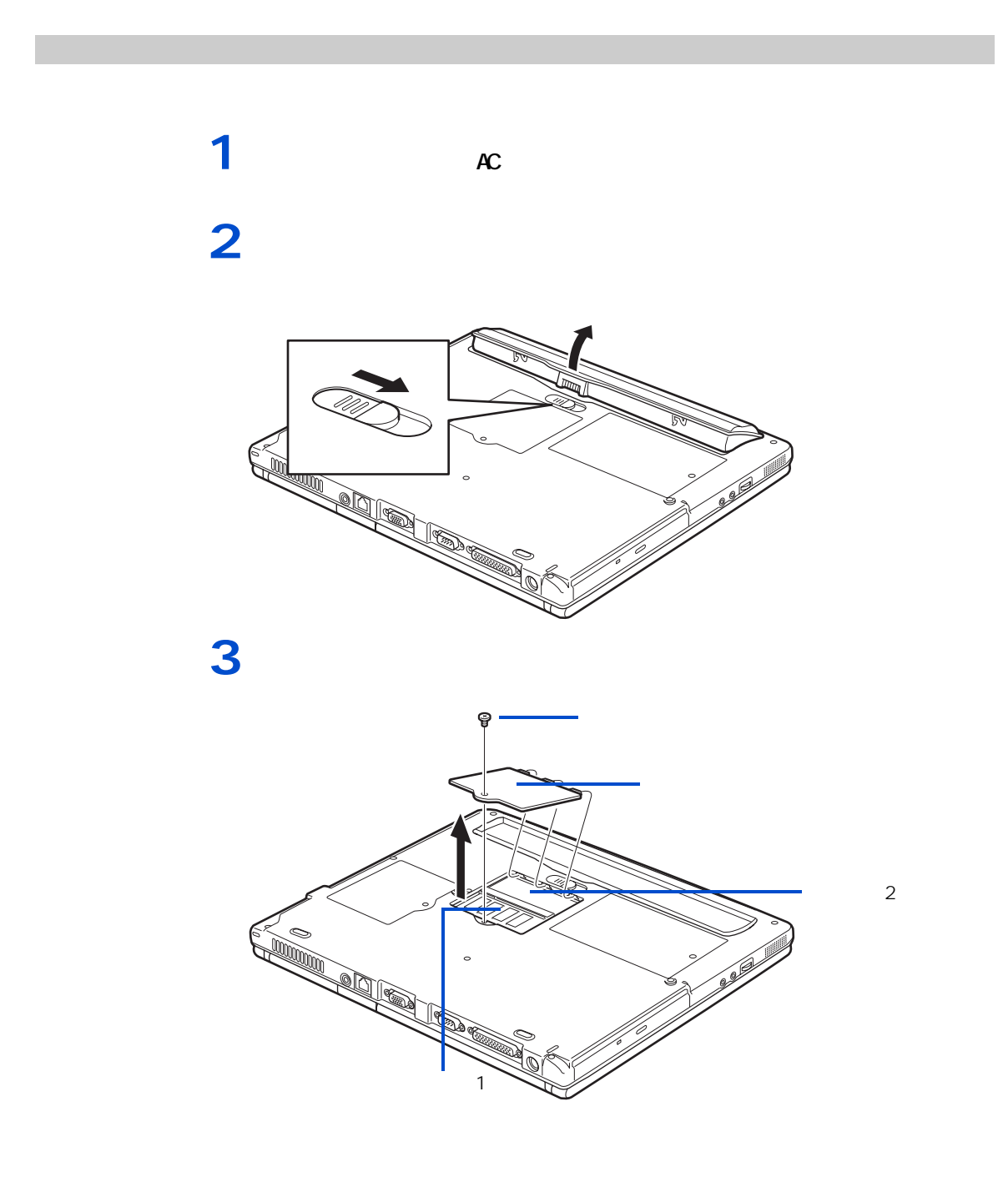

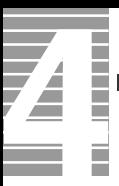

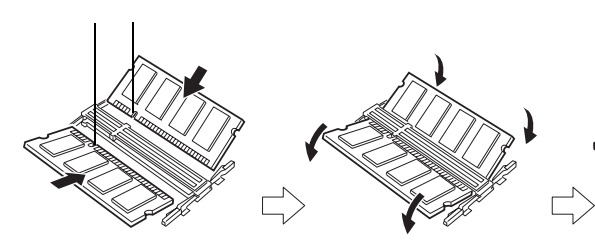

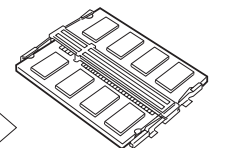

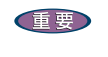

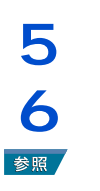

取り外し手順

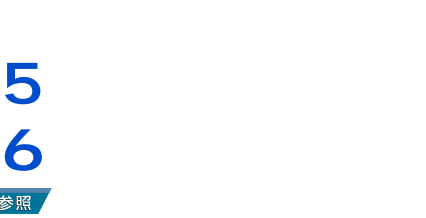

カバーを取り付け、ネジを締める。

 オペラント  $\sim$  5  $\sim$ 

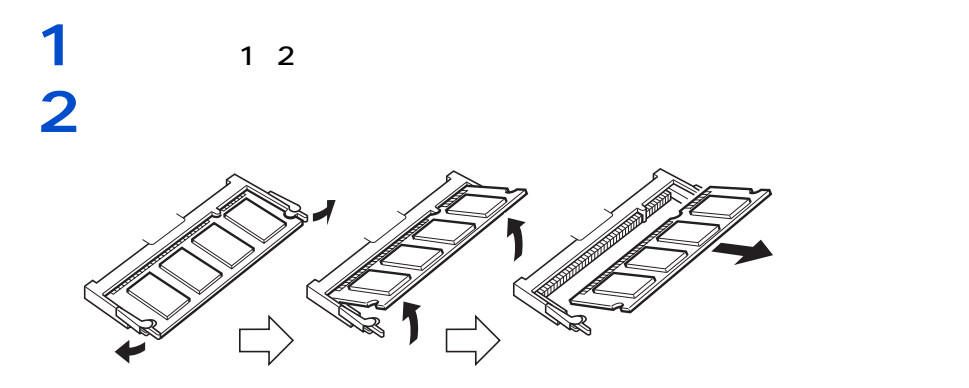

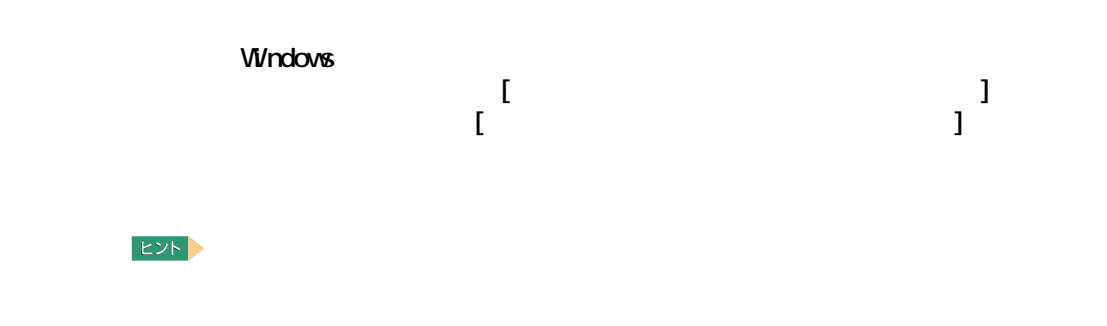

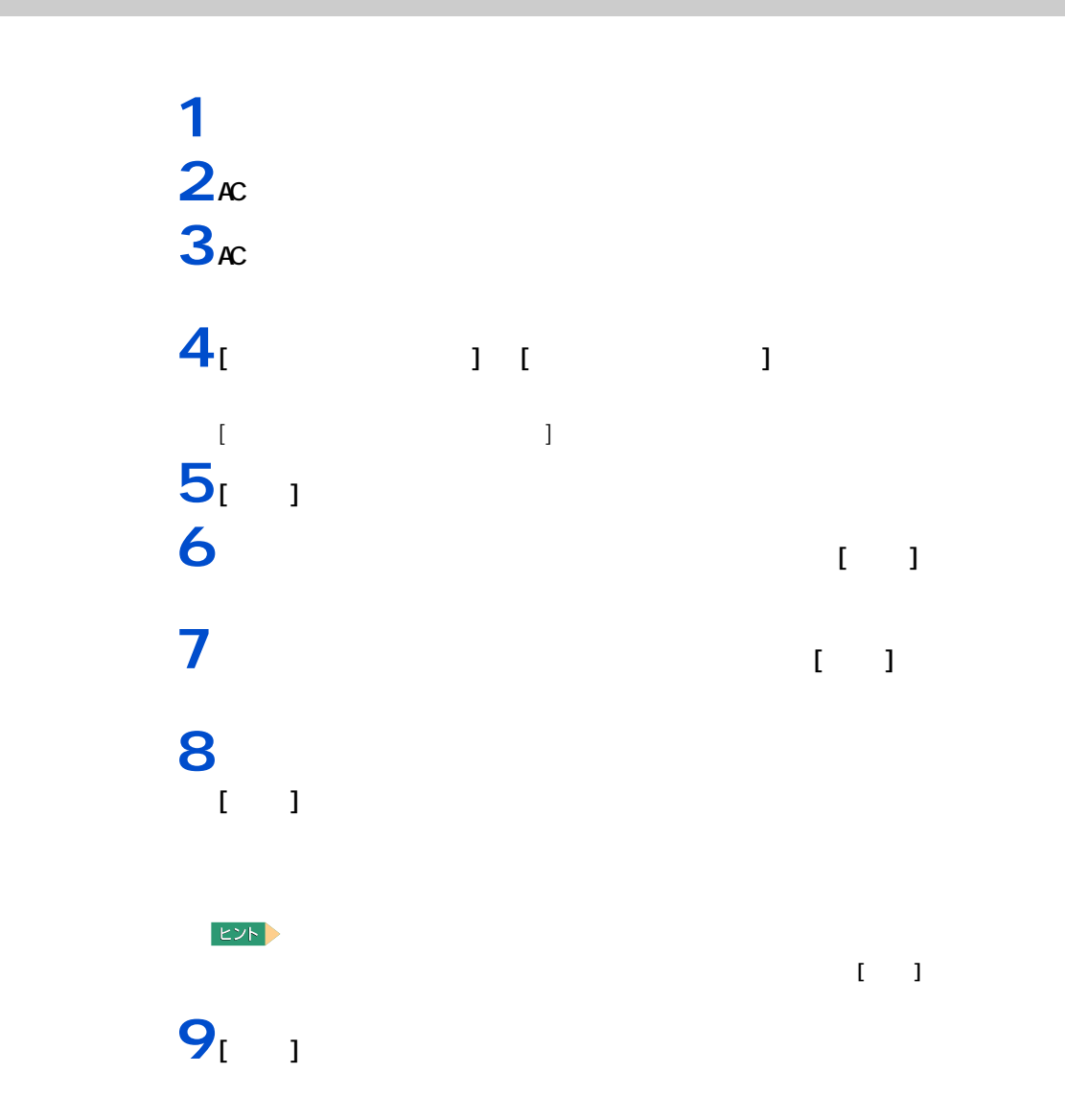

●■ パソコンを拡張する

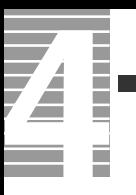

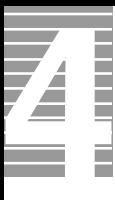

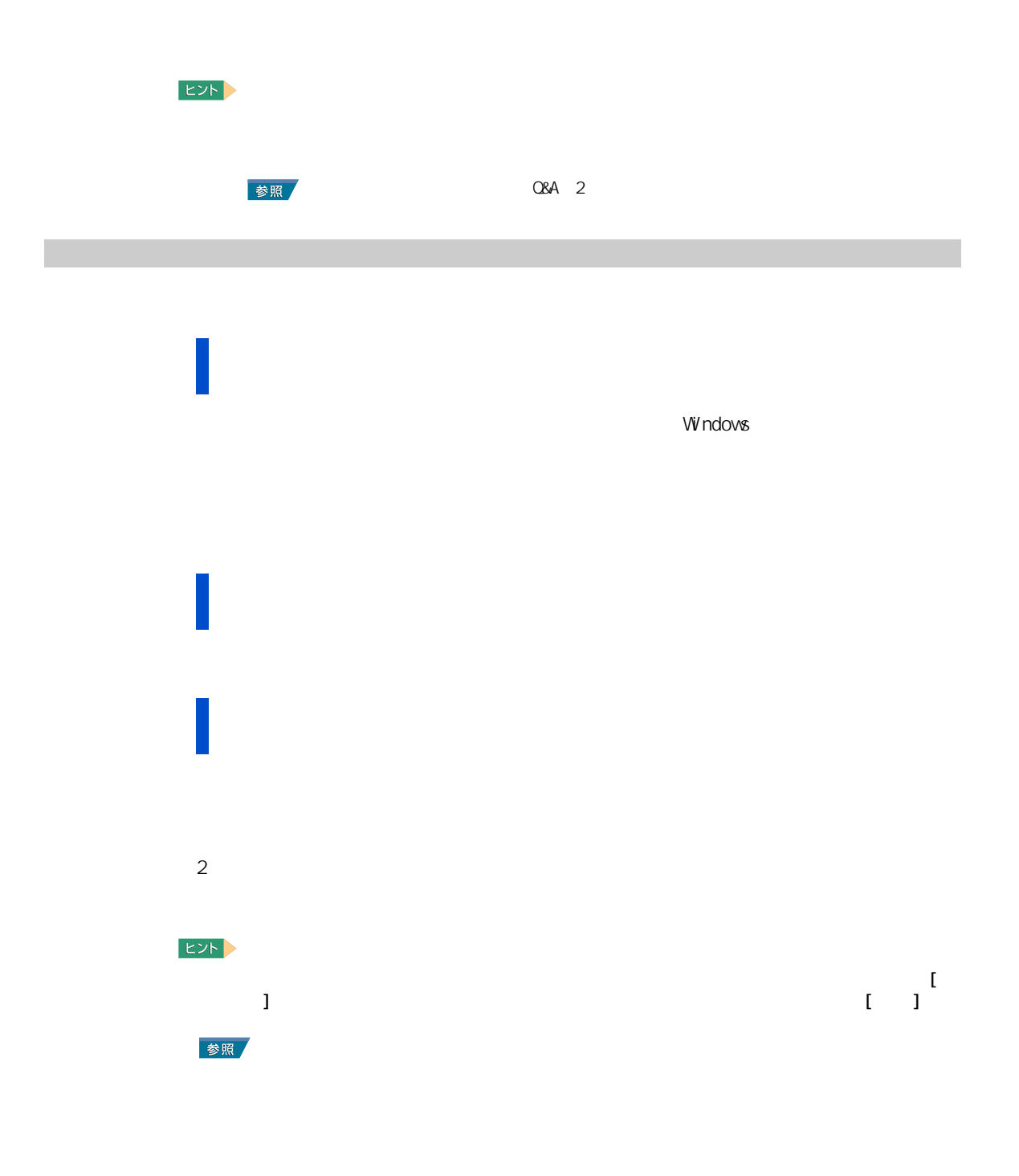

70
## [  $\qquad$  ] [  $\qquad$  ]  $\qquad$   $\qquad$  削除したいフォントを選び、右クリックして表示されるショートカットメ  $\begin{bmatrix} 1 & 1 \end{bmatrix}$

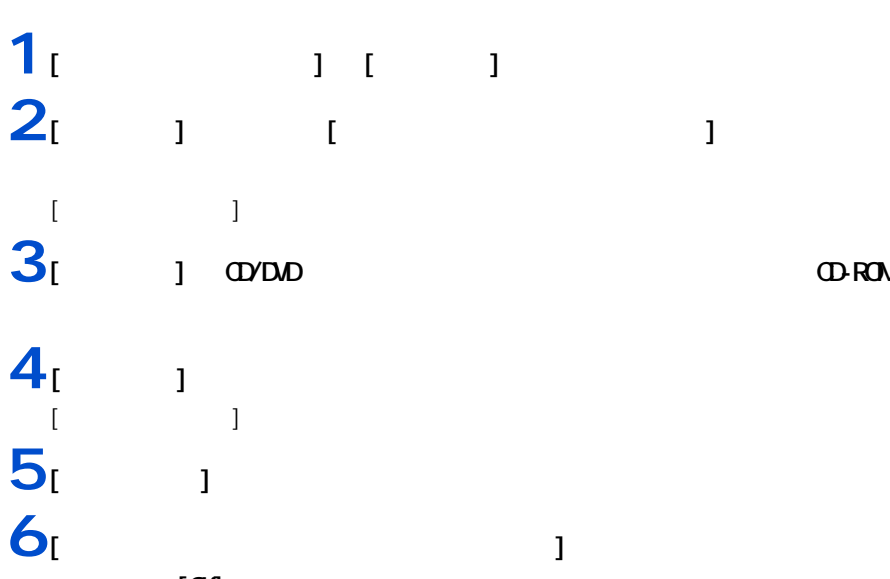

 [  $\overline{a}$  ]  $[\infty]$ 

Ī  $\equiv$ 

> $1 \t 1 \t 1 \t 1$ **2 ヒント** [ × × × ]  $\begin{bmatrix} 1 & 1 & 1 \\ 1 & 1 & 1 \\ 1 & 1 & 1 \end{bmatrix}$ **3** スペット こうしょう [ プログラムの追加と削除 ] による削除 **1** [ スタート ] ボタン- [ コントロールパネル ] をクリックして [ コント  $\blacksquare$  )  $\blacksquare$  [  $\blacksquare$  ]  $\blacksquare$  $[$   $]$ EXP 2  $\begin{bmatrix} 1 & 1 & 1 \\ 0 & 1 & 1 \end{bmatrix}$   $\begin{bmatrix} 1 & 1 & 1 \\ 0 & 1 & 1 \end{bmatrix}$  $2<sub>l</sub>$   $1$ **3** 削除するアプリケーションを選んで、[ 変更と削除 ] ボタンをクリックする。 **4** 画面の指示に従い、アプリケーションを削除する。 Ver. 11 for HTACH をチェックして、[はい]ボタンをクリックしてください。[ いいえ ] または [ キャンセル ] ボタン

アプリケーションを削除する

72

4 セットアップする

### $D$

重要

 $EYF$ 

アプリケーションのセットアップ

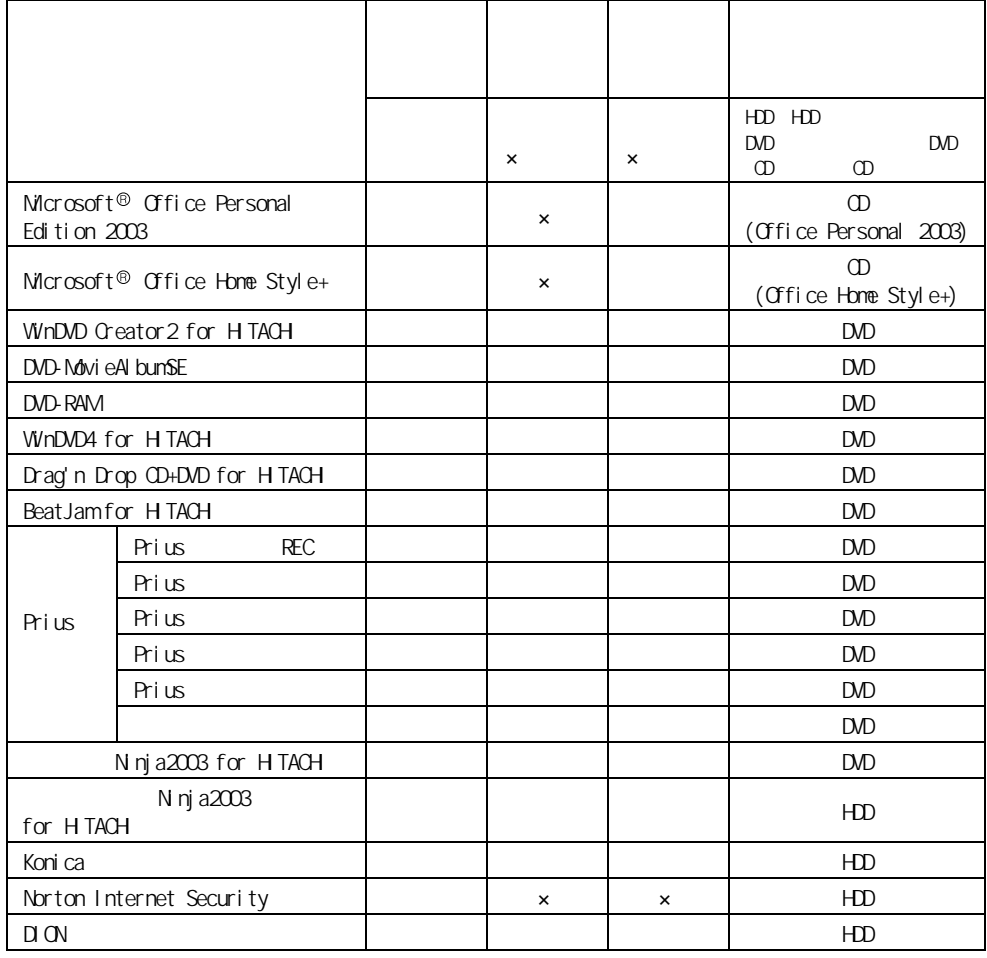

アプリケーションは、HDD イメージや『再セットアップ DVD』、各ソフトウェアに付属の  $\infty$ 

 $\Box$ OD

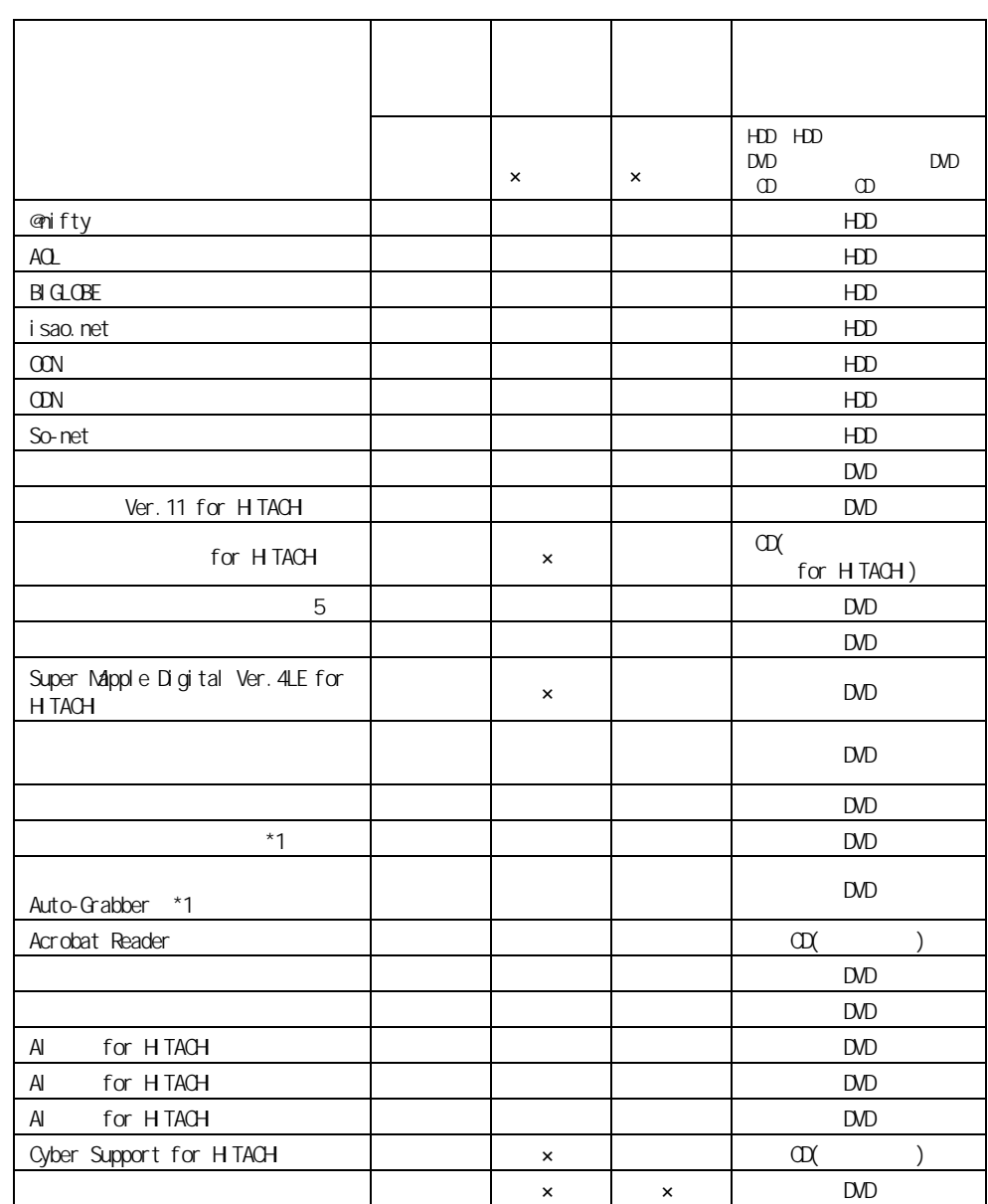

1 : Drag'n Drop CD+DVD for HTACH

### DVD-ROMACD-R/RW

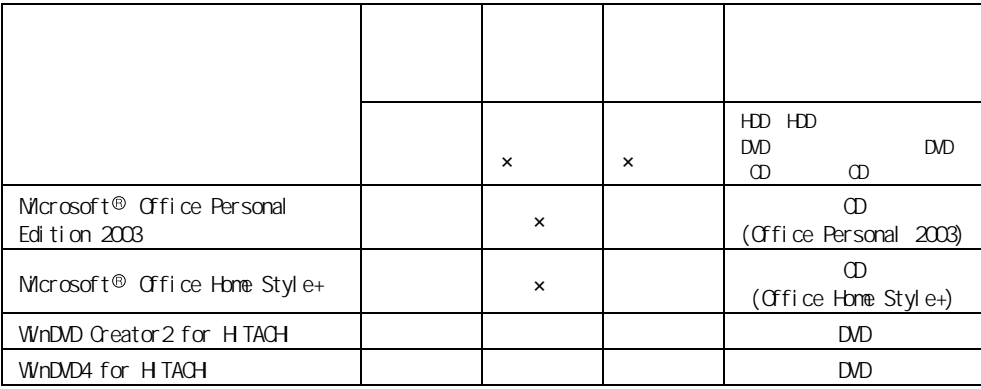

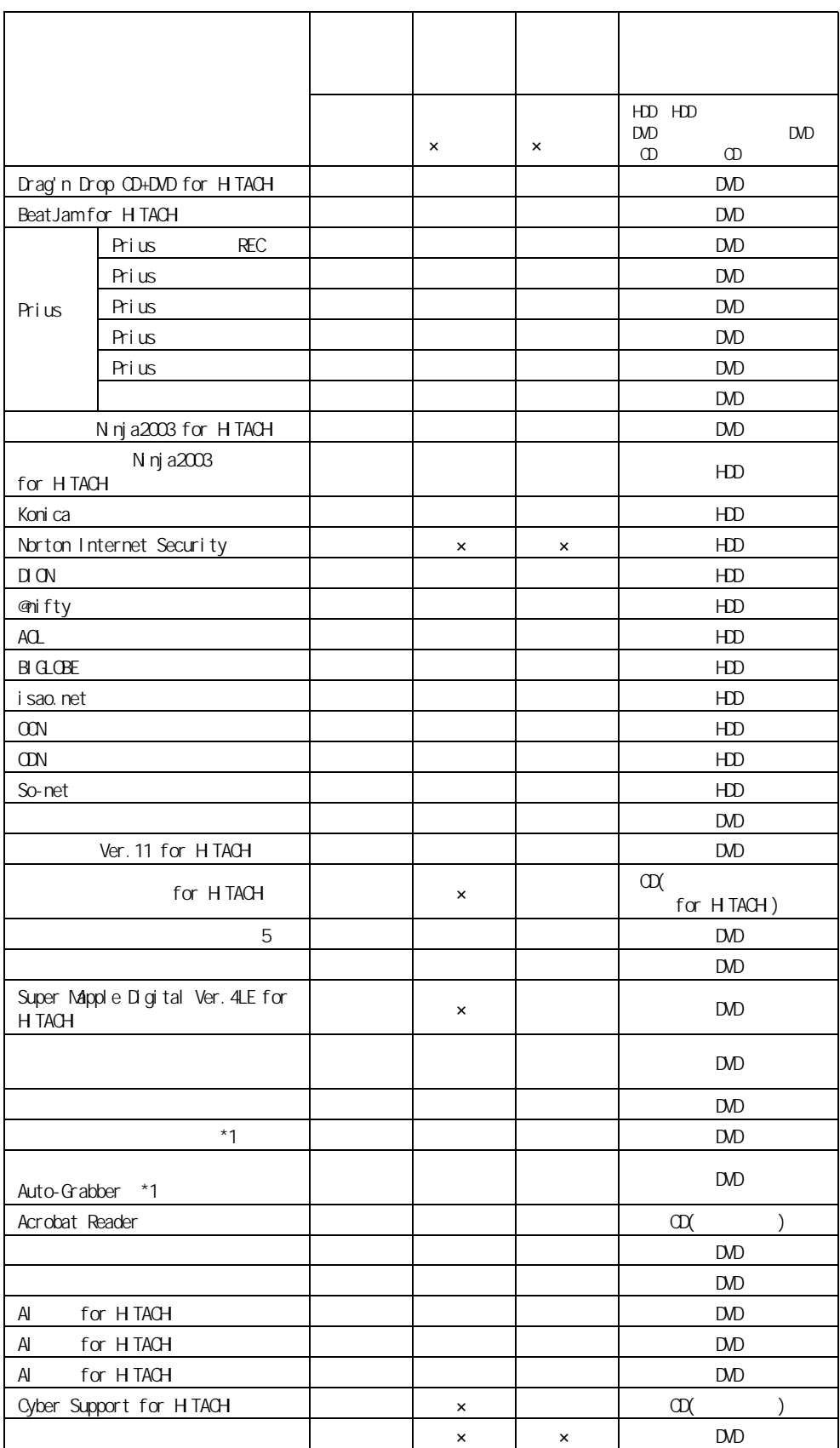

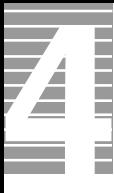

1 : Drag'n Drop CD+DVD for HTACH

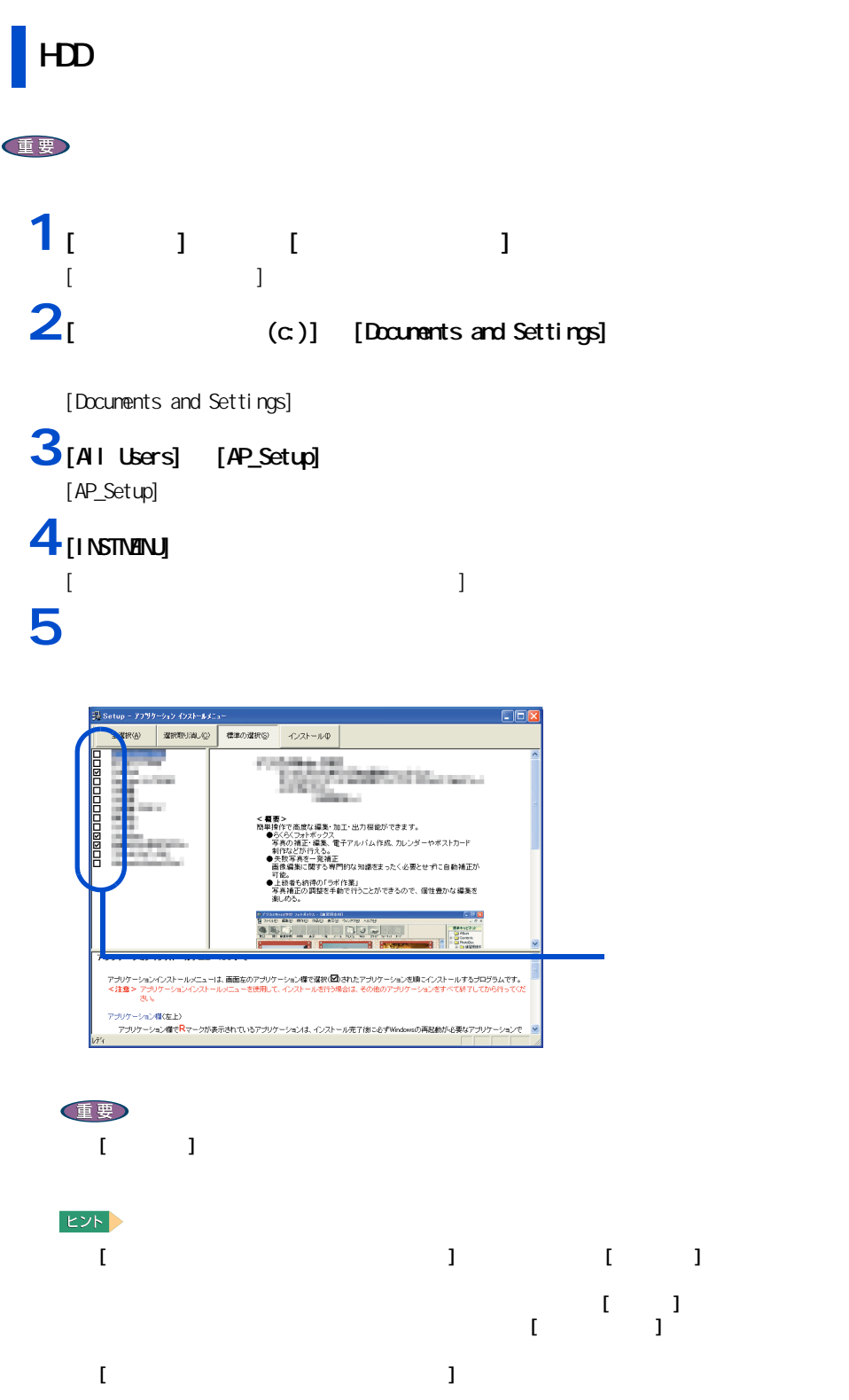

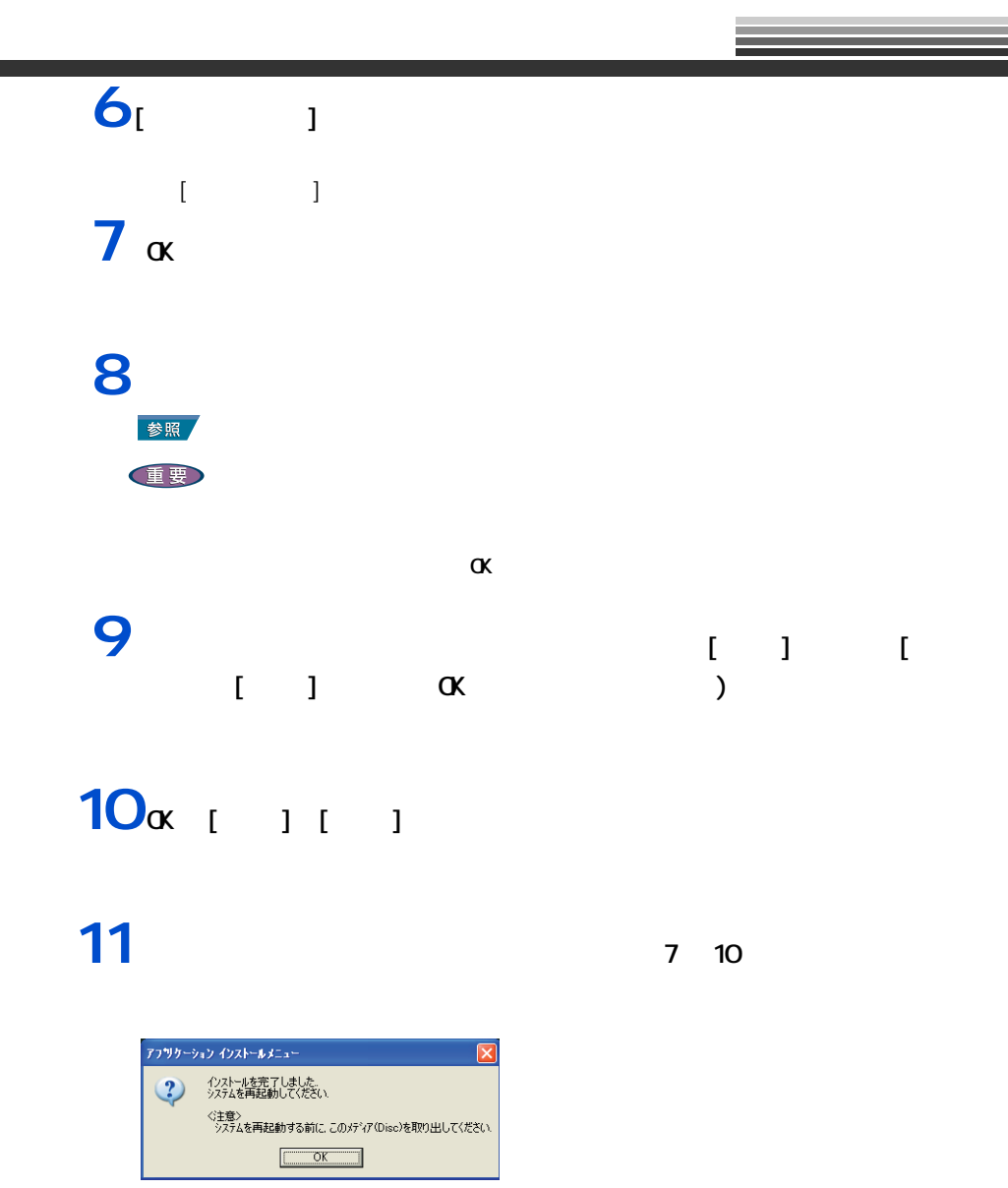

 $12\alpha$ Windows

 $EY$ 

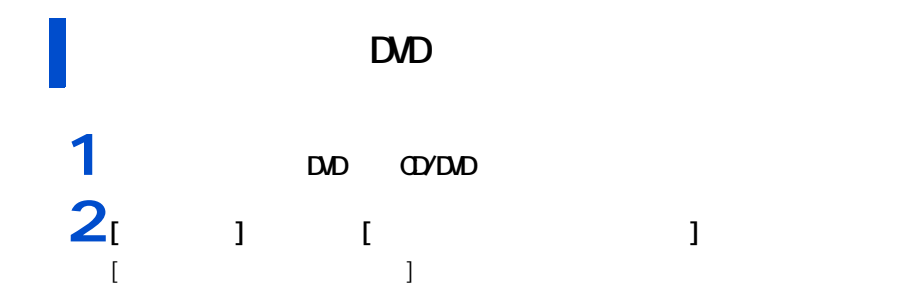

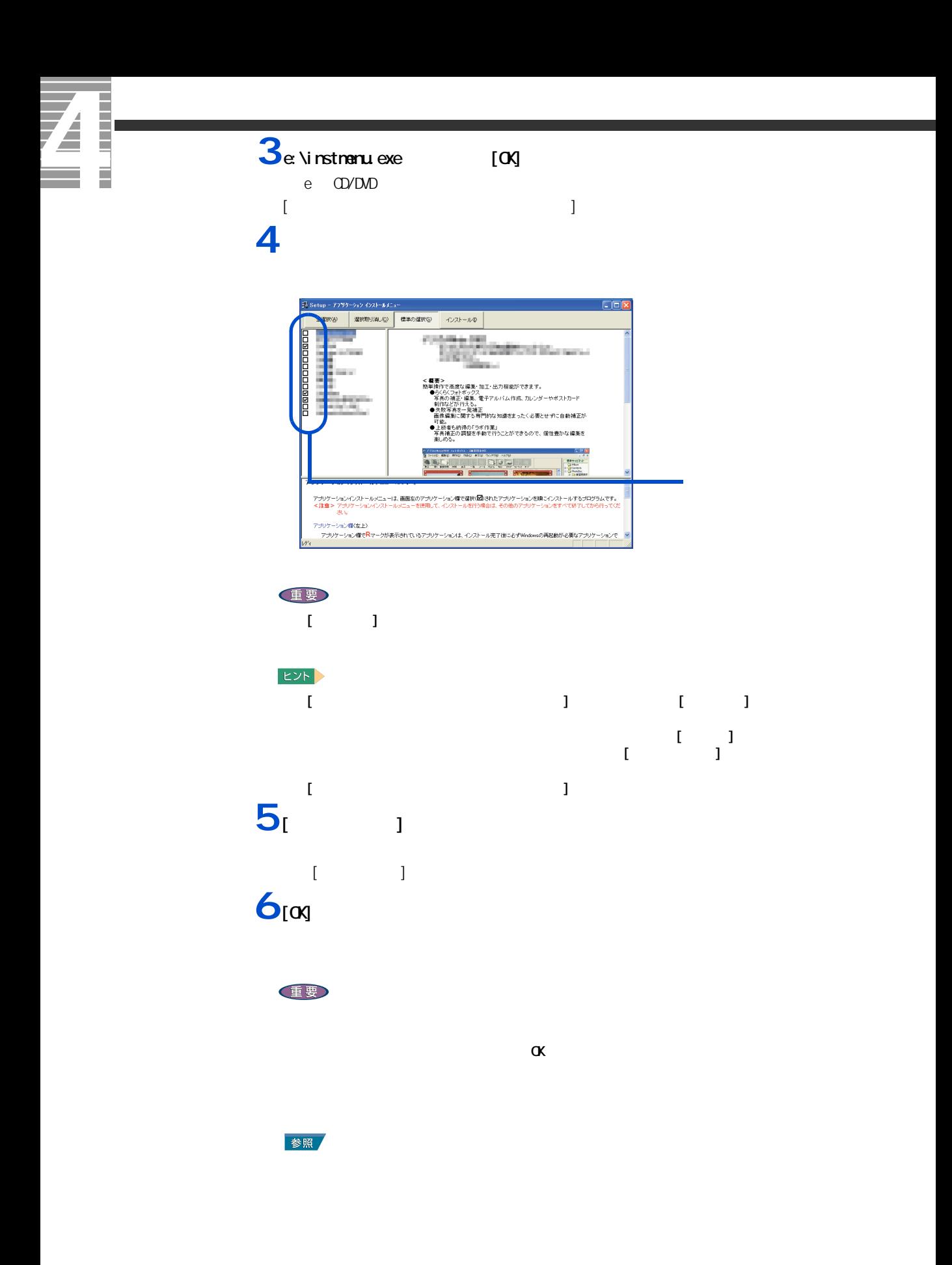

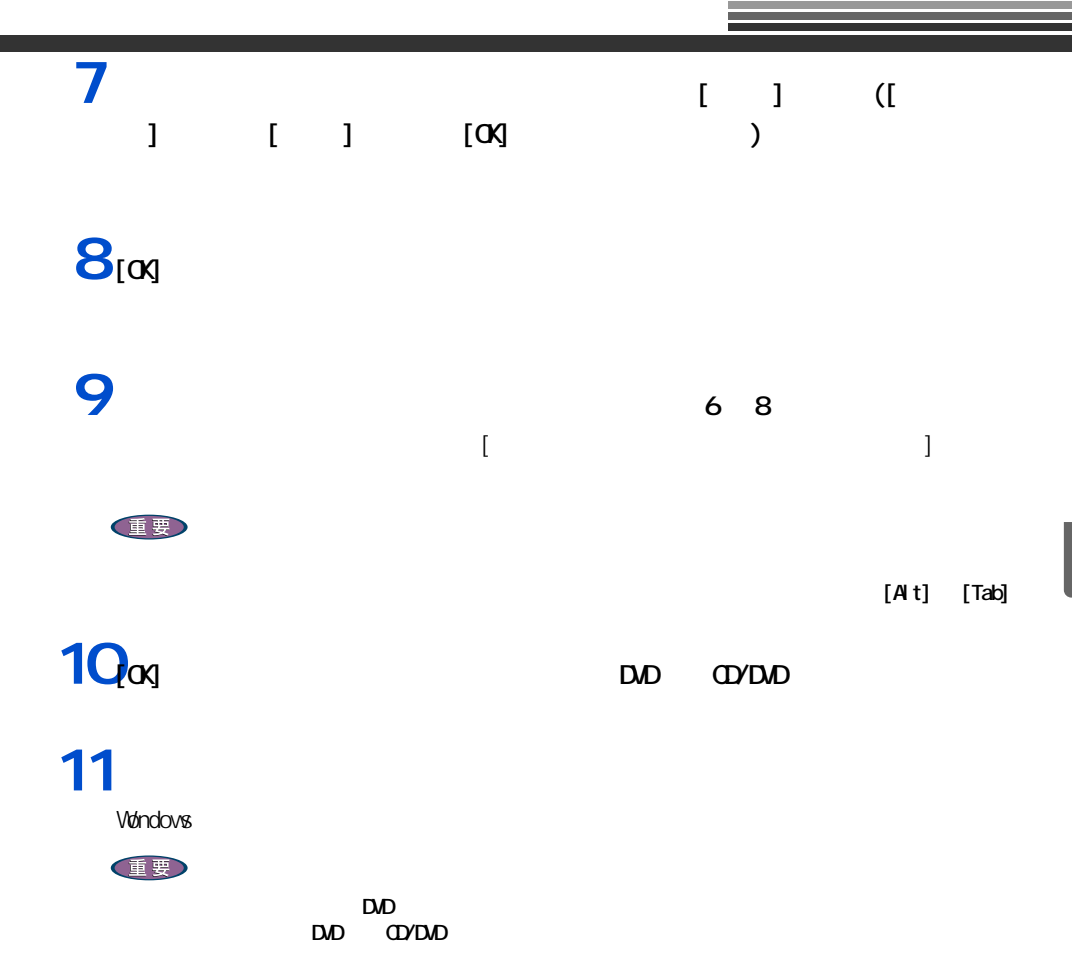

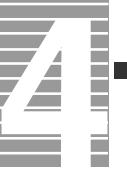

### $\Theta$

<span id="page-81-0"></span>各アプリケーションの制限や設定

 $\sim$  6.  $\sim$   $\sim$  3. CD-ROM

**EXP** 

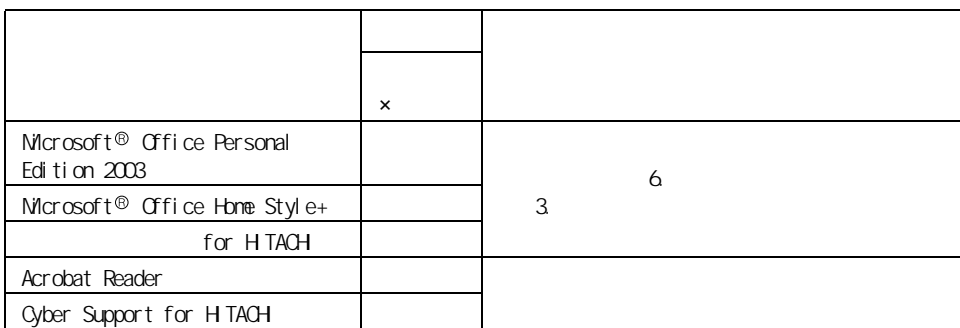

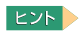

 $M$ ndows  $\lambda$ P $\lambda$ 

重要

Microsoft<sup>®</sup> Office Personal Edition 2003

 $\alpha$ 

CD-ROM 重要  $Microsoft@$   $Office$  Personal Edition 2003( Office Personal 2003) and the contract of the contract of the contract of the personal contract of the Personal contract of the personal contract of the contract of the contract of the contract of the contract of the contract of the contract of  $2003$   $\blacksquare$ Microsoft<sup>®</sup> Office Home Style+  $\text{Microsoft} \textcircled{\tiny{\textcirc}} \text{Of} \text{f} \text{ic} \text{e} + \text{Microsoft} \textcircled{\tiny{\textcirc}} \text{Of} \text{f} \text{ic} \text{e} + \text{Microsoft} \textcircled{\tiny{\textcirc}} \text{Of} \text{f} \text{ic} \text{e} + \text{Microsoft} \textcircled{\tiny{\textcirc}} \text{of} \text{f} \text{ic} \text{d} + \text{Microsoft} \text{c} + \text{Microsoft} \text{d} + \text{Microsoft} \text{d} + \text{Microsoft} \text{d} + \text{M$ Edition 2003

WnDVD Creator 2 for HTACH WinDVD Creator WinDVD Creator Plus WinDVD Creator for HITACHI WinDVD Creator WinDVD Creator Plus WinDVD Creator for HITACHI  $\begin{bmatrix} 1 & 1 & 1 \end{bmatrix}$  and  $\begin{bmatrix} 1 & 1 \end{bmatrix}$  and  $\begin{bmatrix} 1 & 1 \end{bmatrix}$  $\begin{bmatrix} 1 & 1 \end{bmatrix}$  , we obtain the result of  $\begin{bmatrix} 1 & 1 \end{bmatrix}$ [[HTML Help 1.31 Update] Command line option syntax error. Type Command /? For Help.] (OK]  $[N]$ DVD-RAM (DVD )<br>[InstallSheild ] [ [InstallSheild  $\blacksquare$ )  $\blacksquare$ example XP and the XP and the Second Second Second Second Second Second Second Second Second Second Second Second Second Second Second Second Second Second Second Second Second Second Second Second Second Second Second Sec WINDVD4 for HTACH WinDVD WinDVD4 for HITACHI  $V$ ind $V$ in $D$ V $D$ WinDVD4 for HITACHI [[HTML Help 1.31 Update] Command line option syntax error. Type Command /? For Help.]  $[OK]$ Drag'n Drop CD+DVD for HITACHI [[Windows Media Format 7.1 file Setup] Command line option syntax error. Type Command /? For Help.]  $\lbrack$  OK]  $\lbrack$  $\left[$  extended and  $\left[$   $\right]$  and  $\left[$   $\right]$  and  $\left[$   $\right]$  and  $\left[$   $\right]$  and  $\left[$   $\right]$  and  $\left[$   $\right]$  and  $\left[$   $\right]$  and  $\left[$   $\right]$  and  $\left[$   $\right]$  and  $\left[$   $\right]$  and  $\left[$   $\right]$  and  $\left[$   $\right]$  and  $\left[$   $\right]$  $[**OK**]$ BeatJamfor HTACH [BeatJam ] | [BeatJam ] [[Windows Media Format 7.1 file Setup] Command line option syntax error. Type Command /? For Help.]  $\lbrack$  OK]  $\lbrack$  $\left[$   $\left[$   $\right]$   $\left[$   $\left[$   $\right]$   $\left[$   $\left[$   $\right]$   $\left[$   $\left[$   $\right]$   $\left[$   $\left[$   $\right]$   $\left[$   $\left[$   $\right]$   $\left[$   $\left[$   $\right]$   $\left[$   $\left[$   $\right]$   $\left[$   $\left[$   $\right]$   $\left[$   $\left[$   $\right]$   $\left[$   $\left[$   $\right]$   $\left[$   $\left[$   $\right]$   $\left[$ Beat Jam [BeatJam ] [ トアップ ] アップ こくしゃ アップ

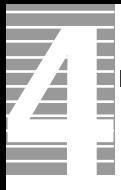

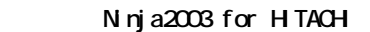

 $[$ readme.txt]  $[$ readme.txt]  $]$  $[$  Minja 2003]  $[$ 

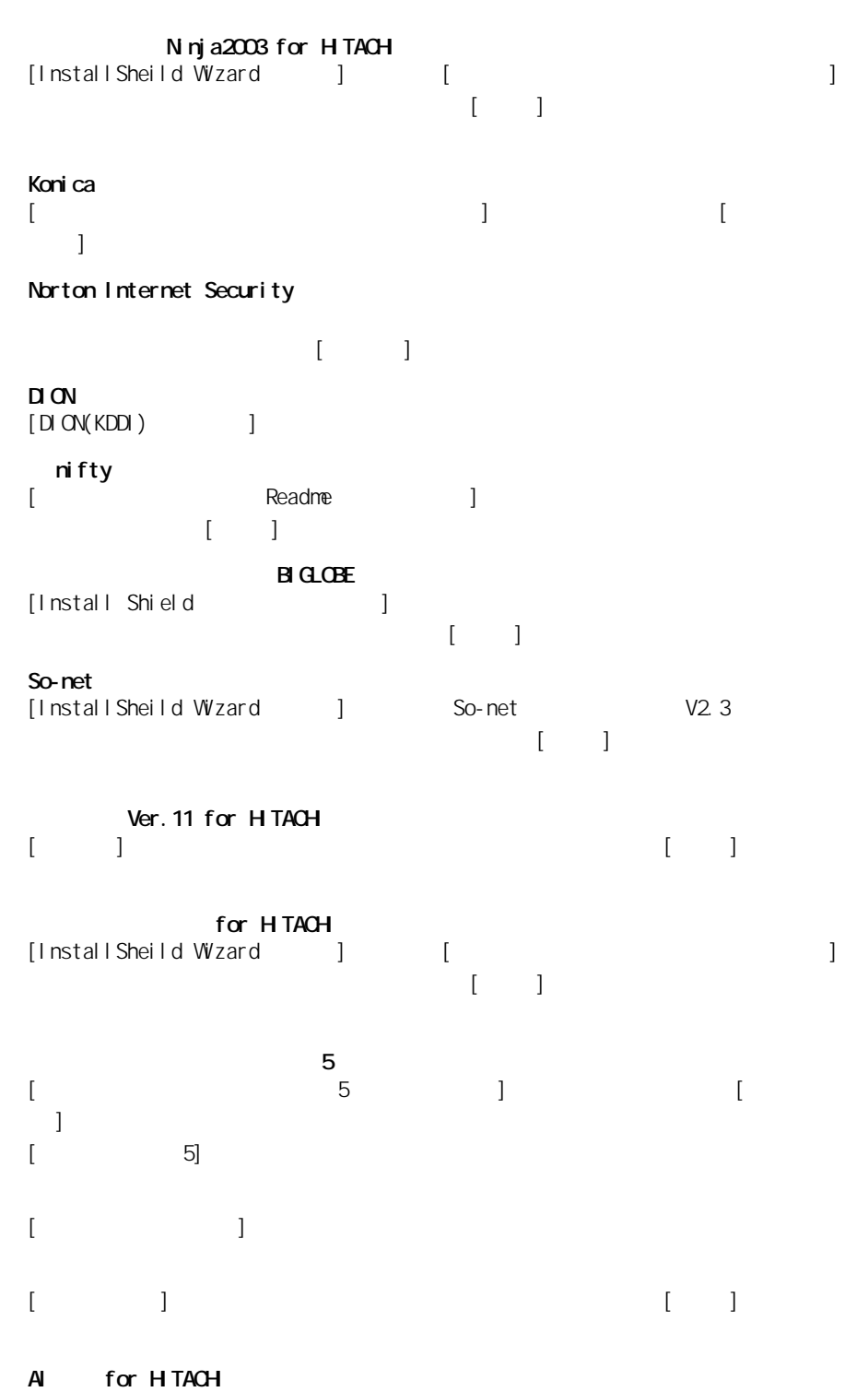

 $[A]$   $\qquad$  ]

### AI 将棋 for HITACHI

[InstallSheild ] [[nstallSheild ] [  $\mathbf{I}$ 

### AI for HTACHI  $\begin{bmatrix} 1 & 1 \end{bmatrix}$  and  $\begin{bmatrix} 1 & 1 \end{bmatrix}$  $\begin{bmatrix} 1 & 1 & 1 \end{bmatrix}$

 $\begin{bmatrix} 1 & 1 & 1 \\ 1 & 1 & 1 \end{bmatrix}$  $\begin{bmatrix} 1 & 1 & 1 \end{bmatrix}$  is the contract of  $\begin{bmatrix} 1 & 1 \end{bmatrix}$ クボックスをクリックして空欄にし、[ 完了 ] ボタンをクリックしてください。

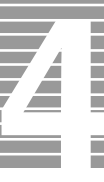

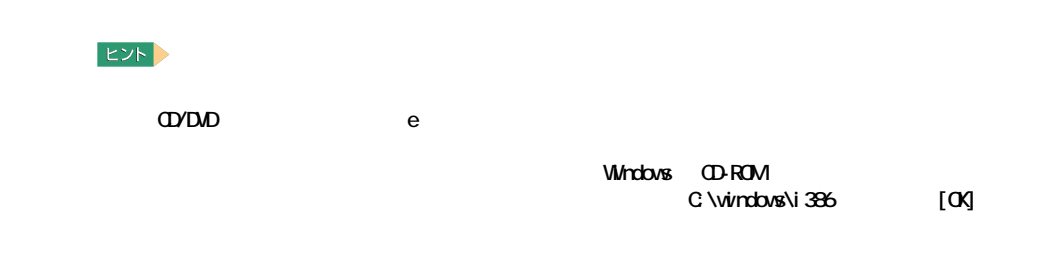

LAN

セットアップ方法

LAN Acrobat Reader CyberSupport for HITACH

### 重要

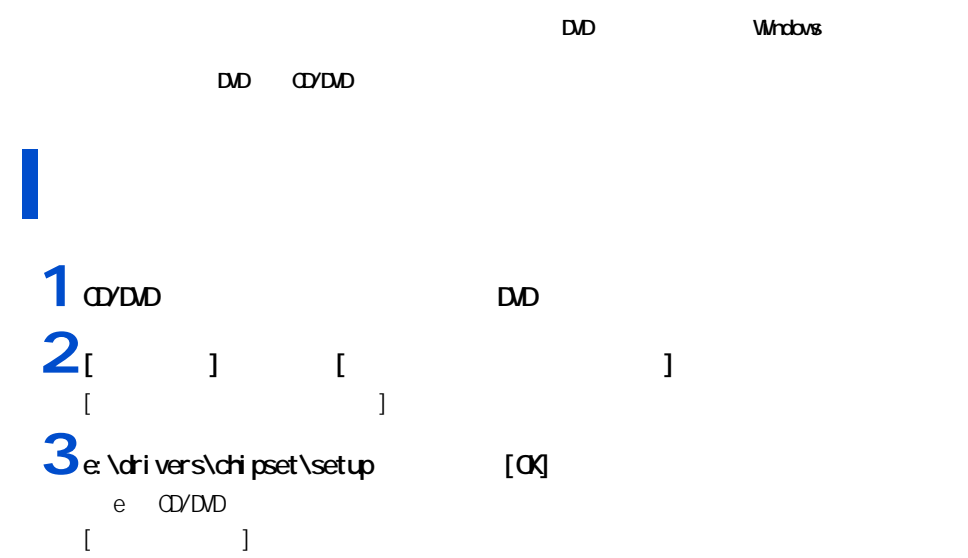

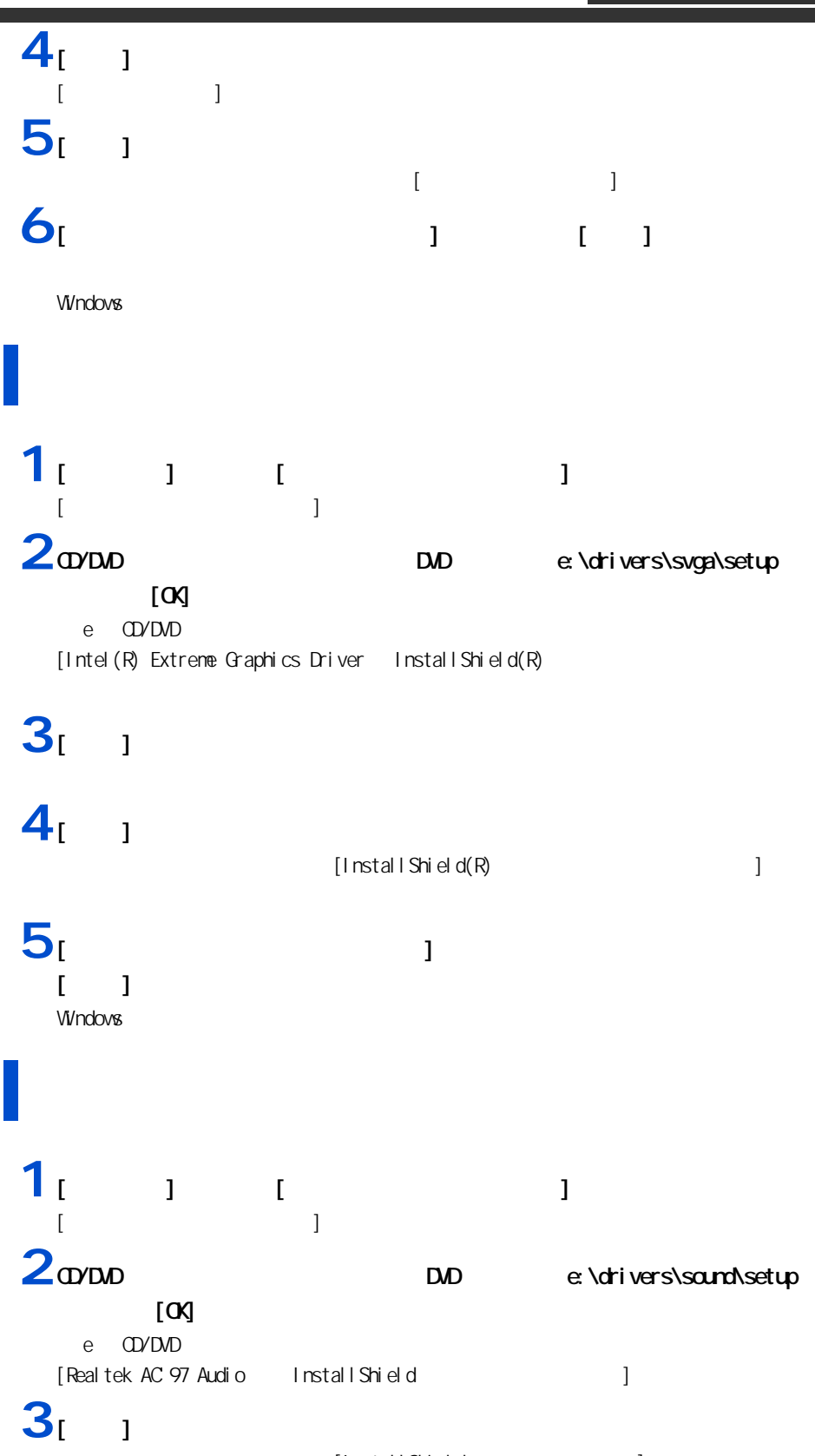

[InstallShield ]

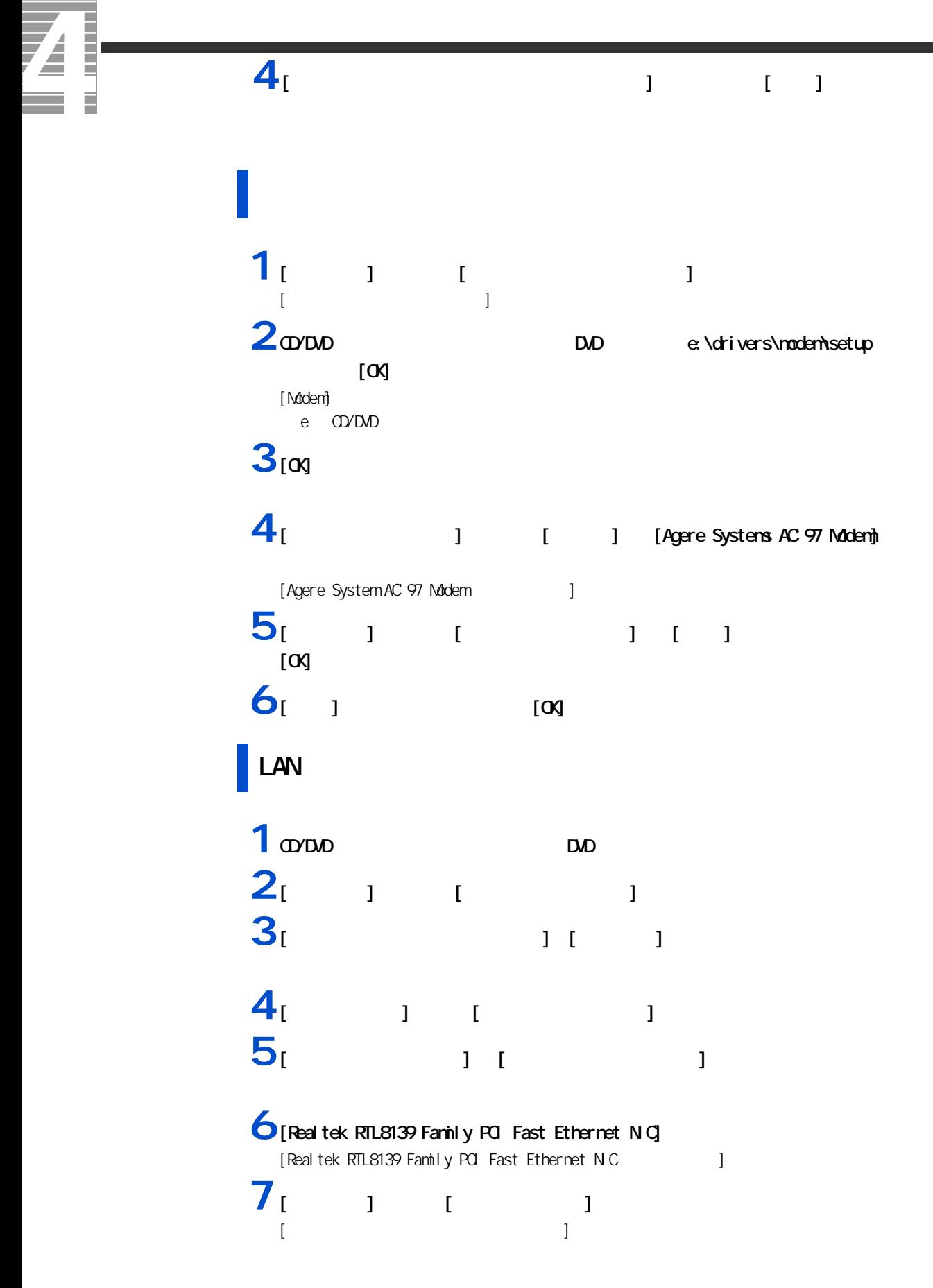

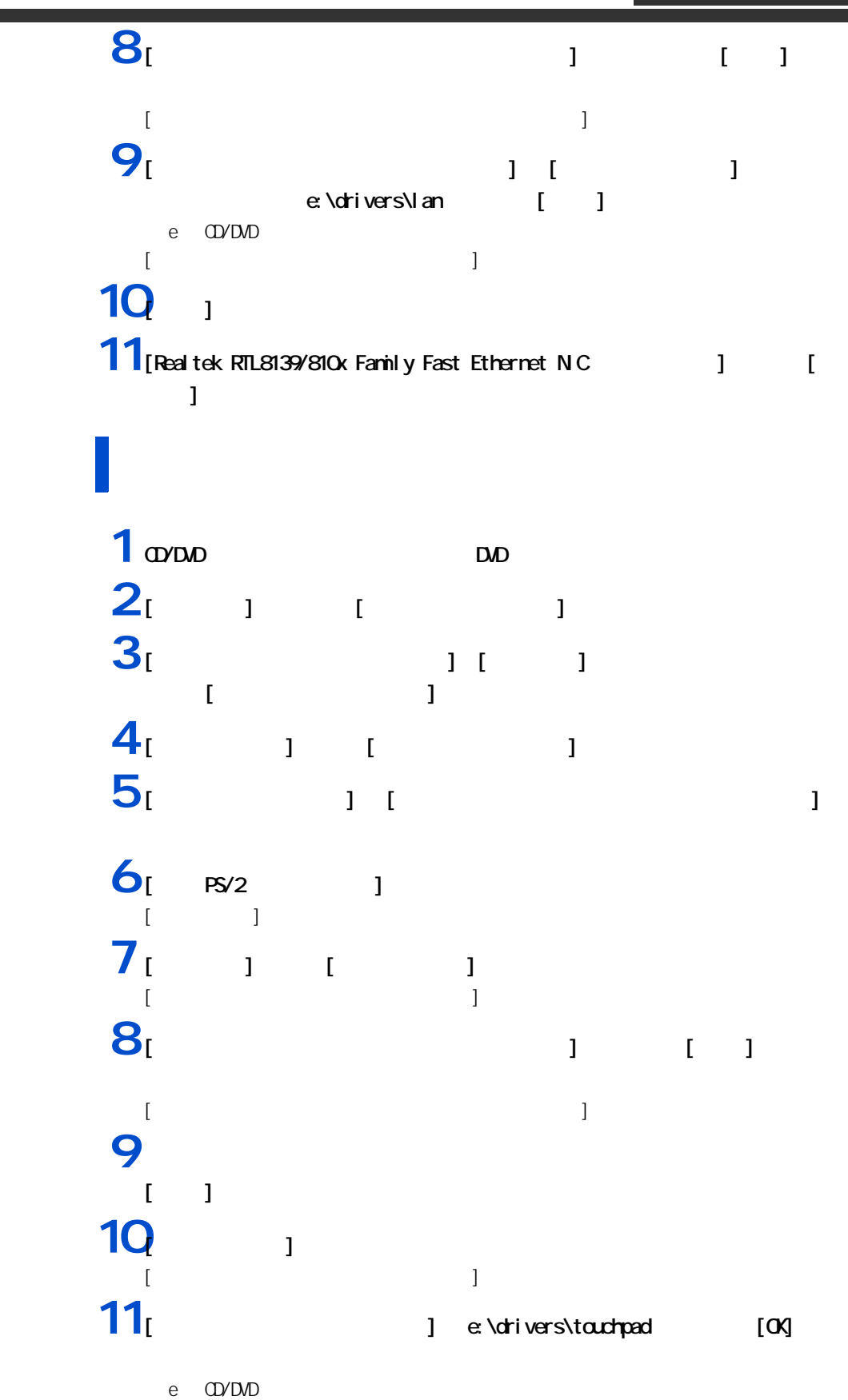

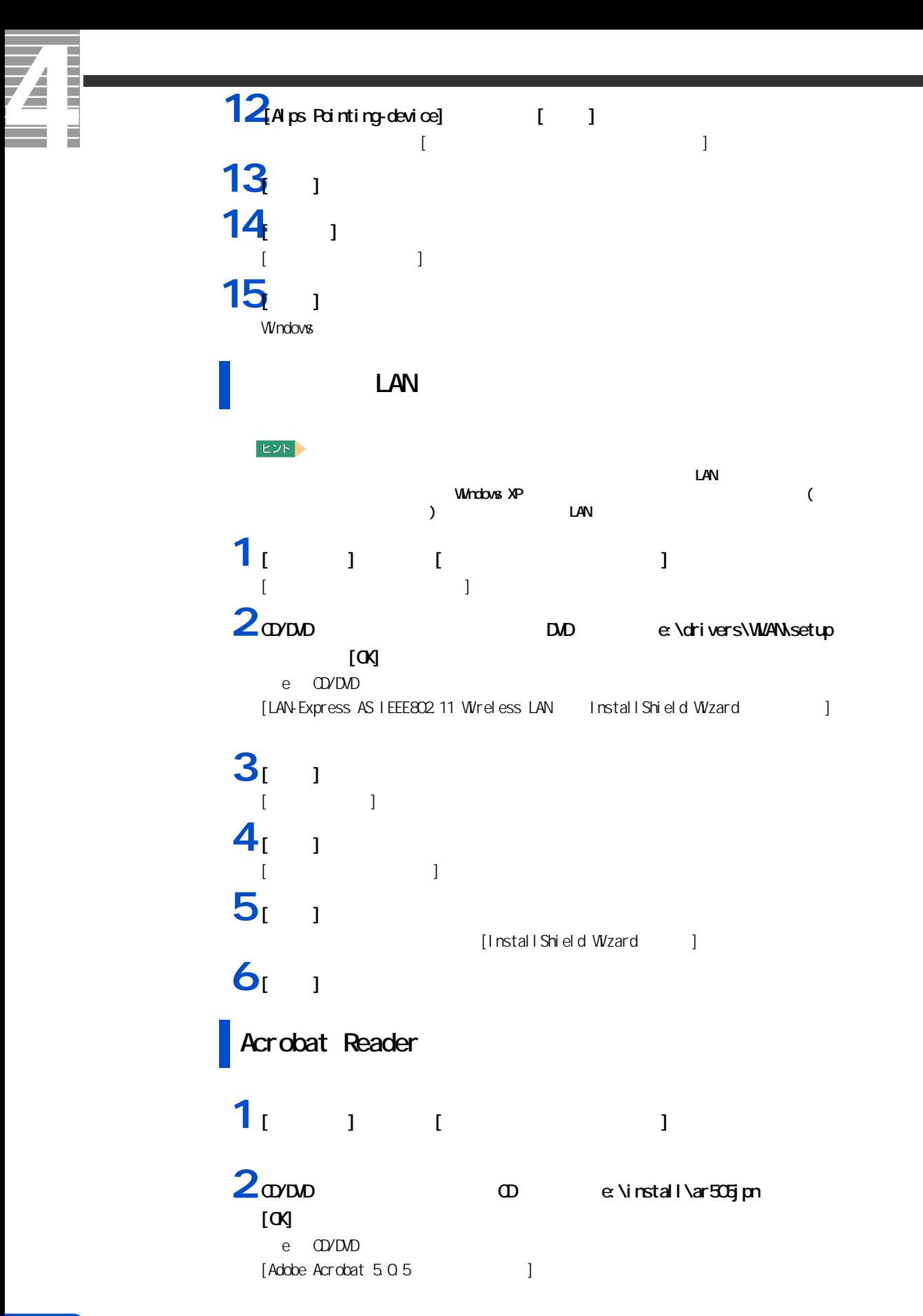

**3** and the contract of the contract of the contract of the contract of the contract of the contract of the contract of the contract of the contract of the contract of the contract of the contract of the contract of the c  $\begin{bmatrix} 1 & 1 \end{bmatrix}$  $4<sub>[OX]</sub>$ 

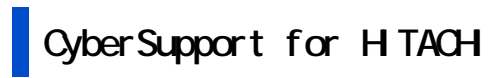

重要

### **1** [ スタート ] ボタンー [ ファイル名を指定して実行 ] をクリックする。

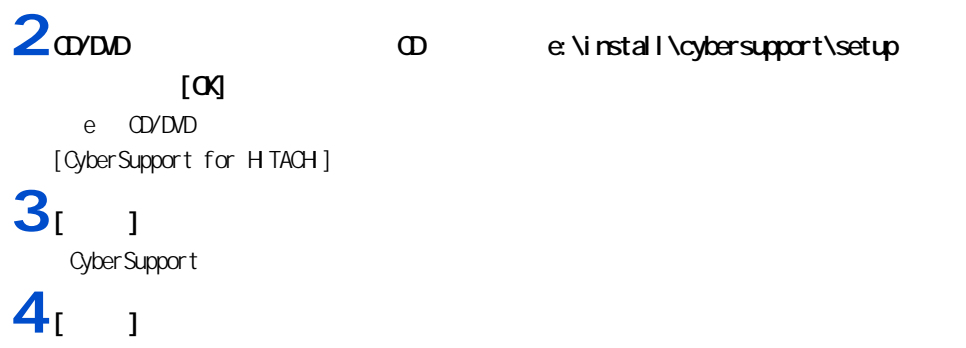

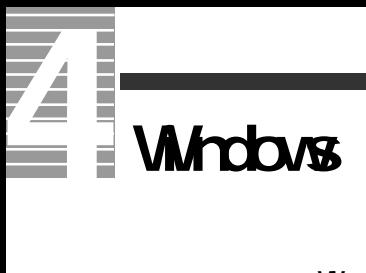

Windows

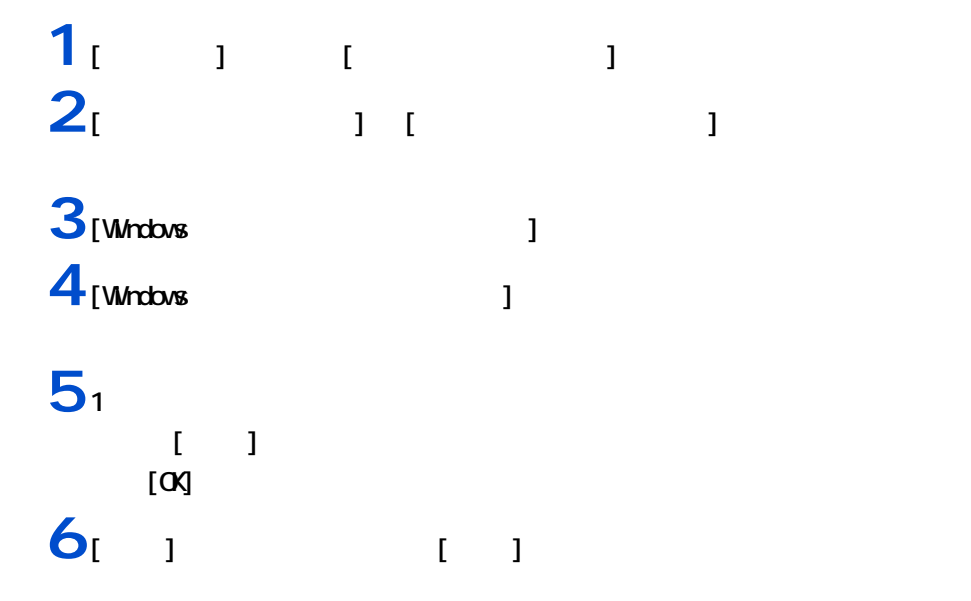

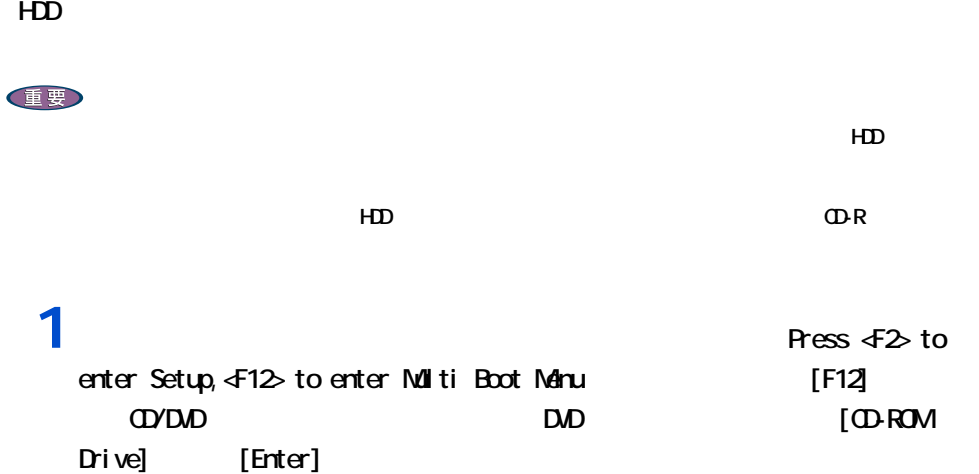

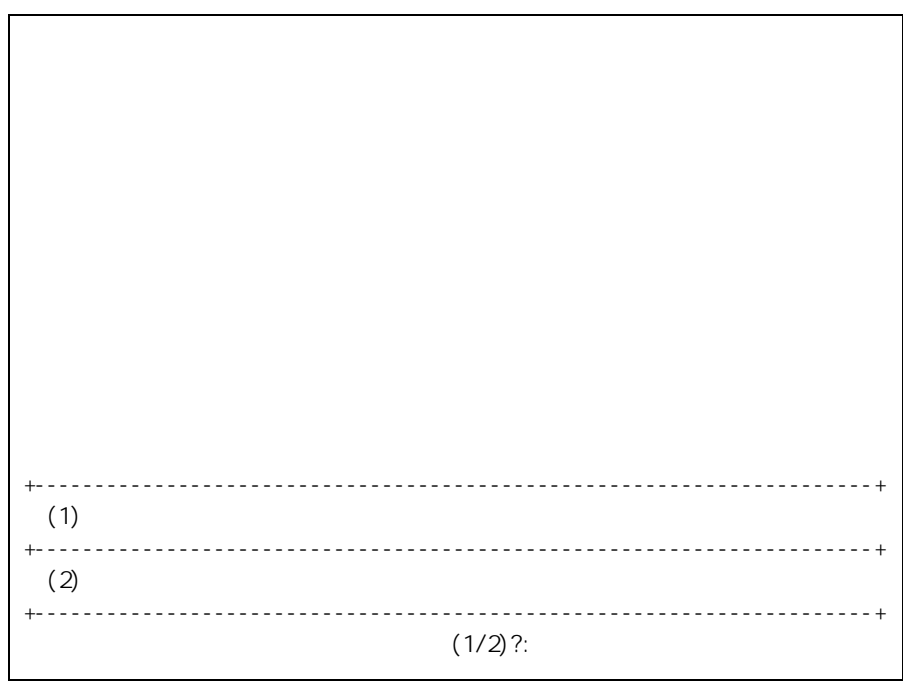

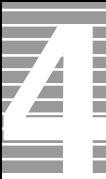

# $\overline{2}$ <sub>1</sub>

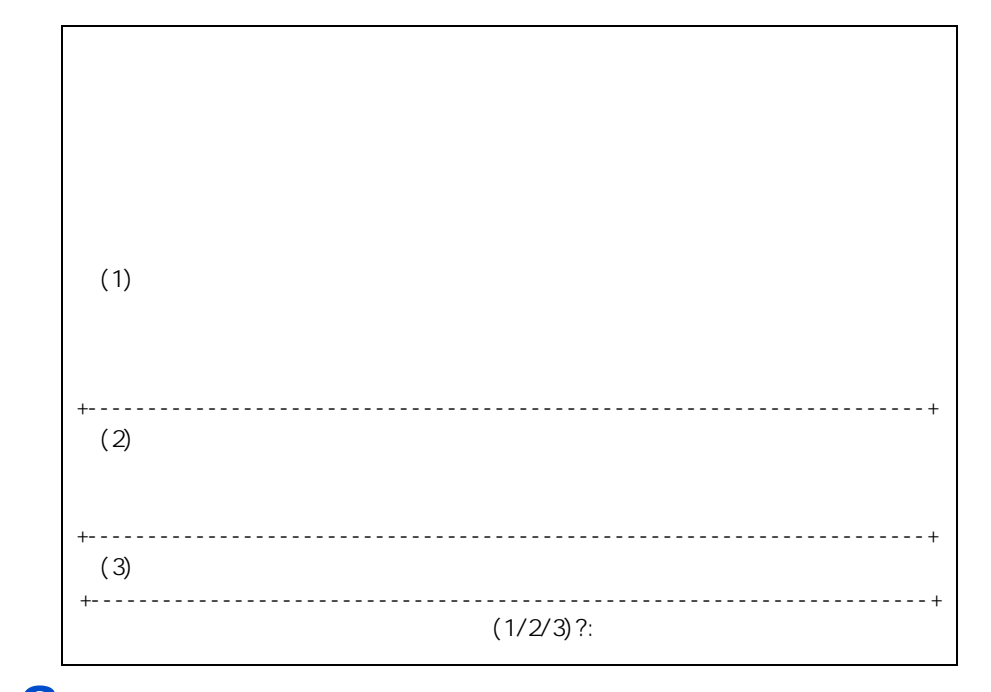

 $3<sub>2</sub>$ 

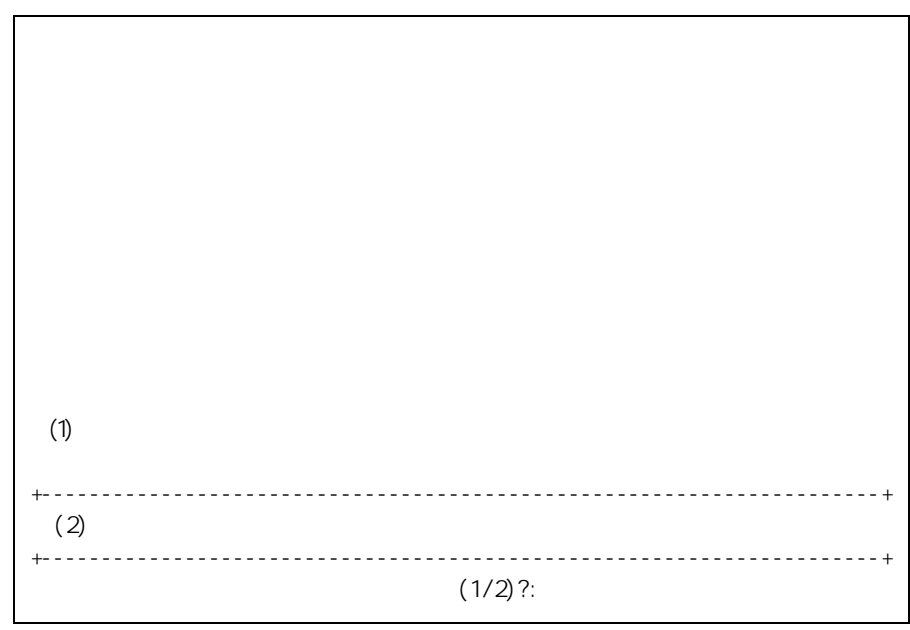

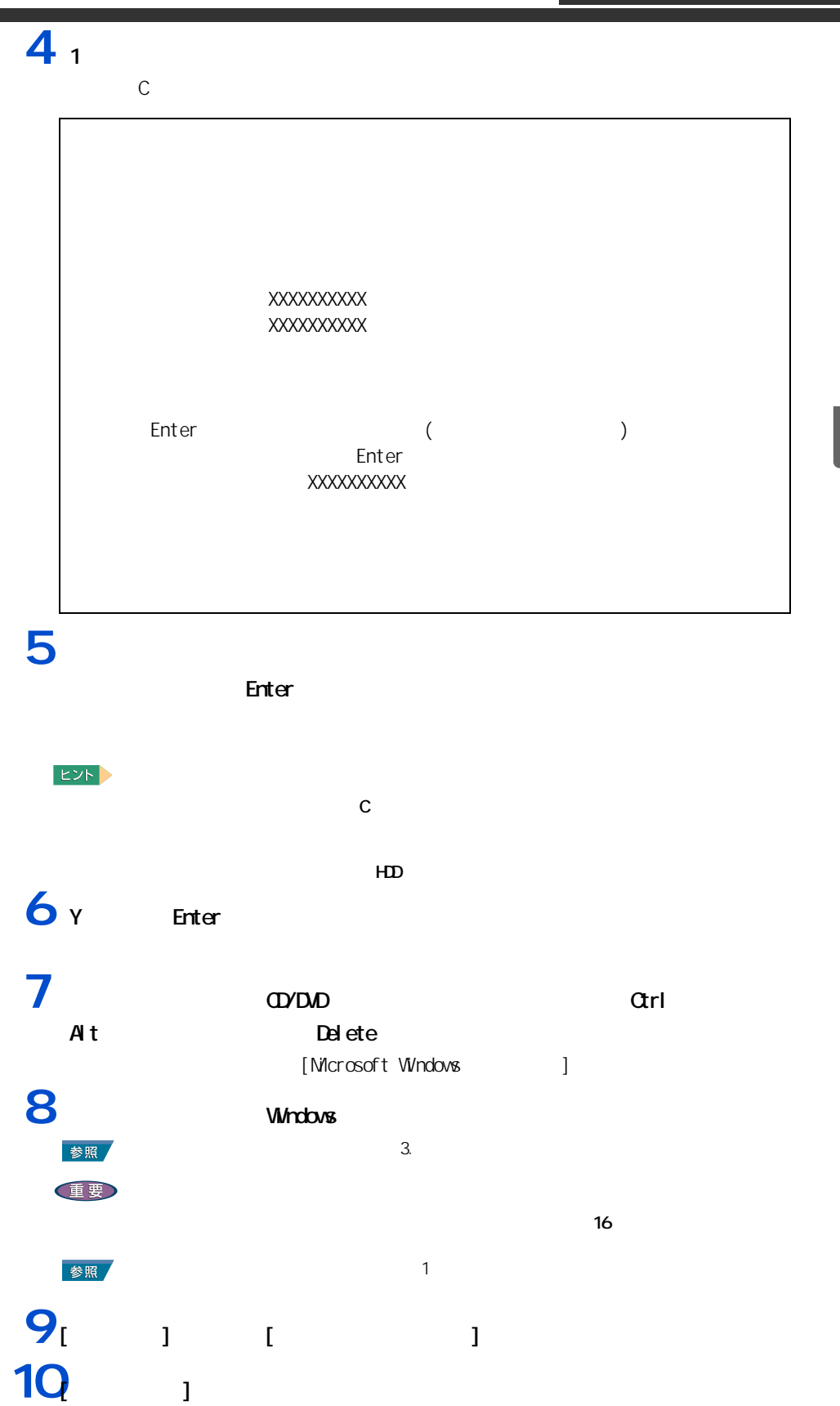

**11**  $\frac{1}{2}$   $\frac{1}{2}$   $\frac{1}{$ **12**<br> $\begin{bmatrix} 1 & 1 & 1 \end{bmatrix}$ **13**  $\frac{13}{2}$   $\frac{1}{2}$   $\frac{1}{2}$ 

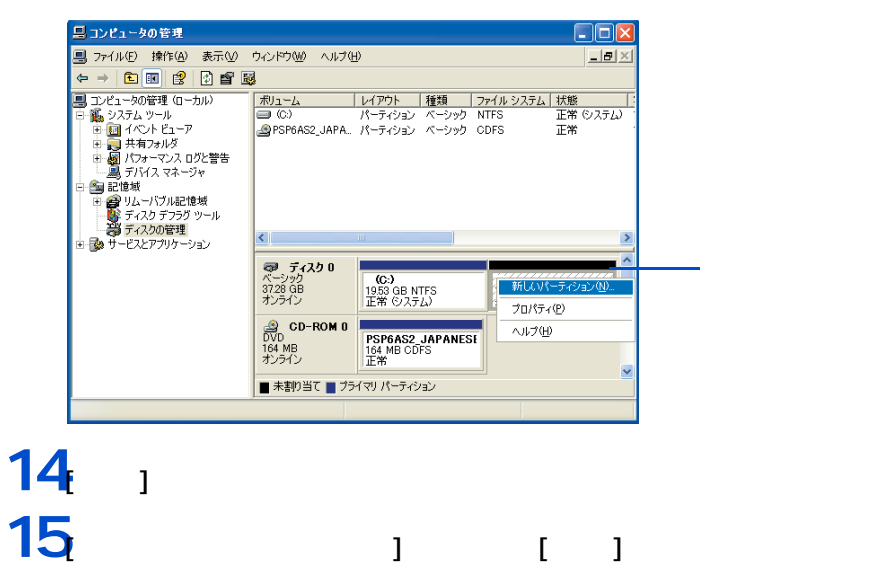

**15**[ プライマリパーティション ] を選択し、[ 次へ ] ボタンをクリックする。 **EXP** 

 $5$ 

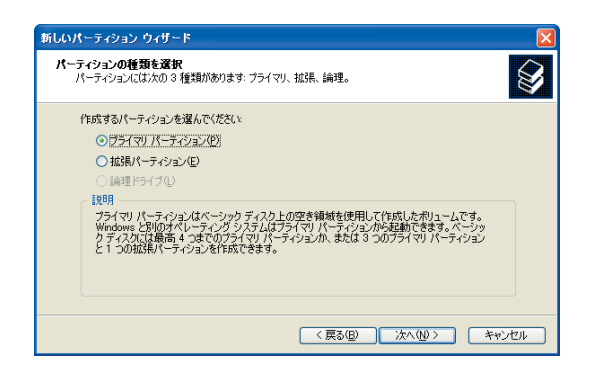

 $\overline{\mathbf{Z}}$ 

т Ē İ

> $\equiv$ **Tale**

### **16**  $\blacksquare$ -<br>新しいパーティション ウィザード  $\sqrt{1}$ パーティション サイズの指定<br>- 最小サイズと最大サイズの間でパーティションのサイズを選択してください。  $\bigotimes$ 最大ディスク領域 (MB): 18167 最小ディスク領域 (MB):  $8$ 18167 - 0 パーティション サイズ (MB)(P): <戻る(B) 次へ(M)> キャンセル **17**

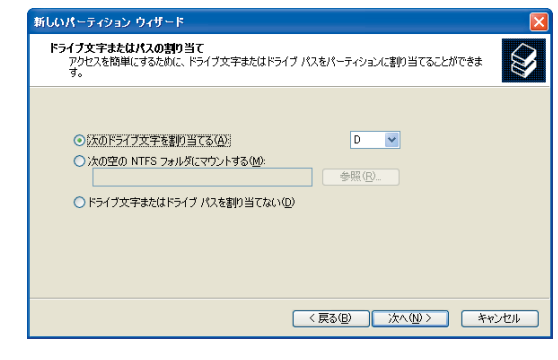

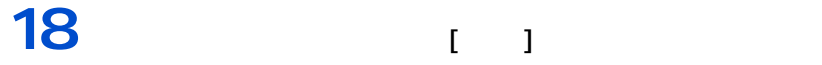

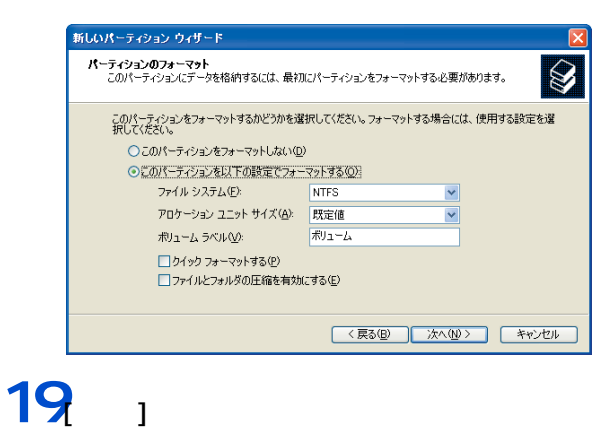

<u> 1989 - Johann Barn, meilich am der Stadt und der Stadt und der Stadt und der Stadt und der Stadt und der Stadt</u>

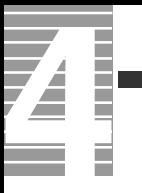

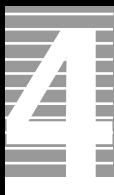

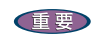

ー

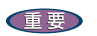

液晶ディスプレイ

# CD/D<sub>D</sub>

重要

 $EY$ 

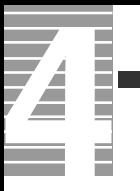

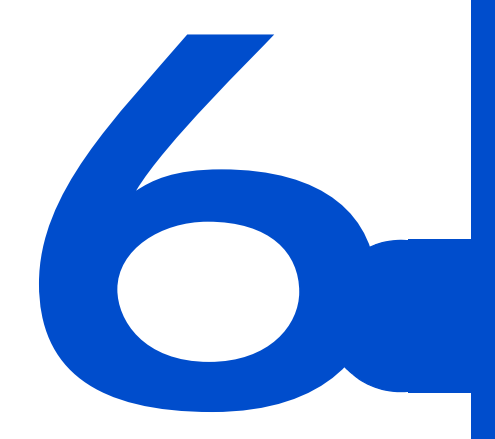

 $C\&A$ 

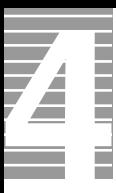

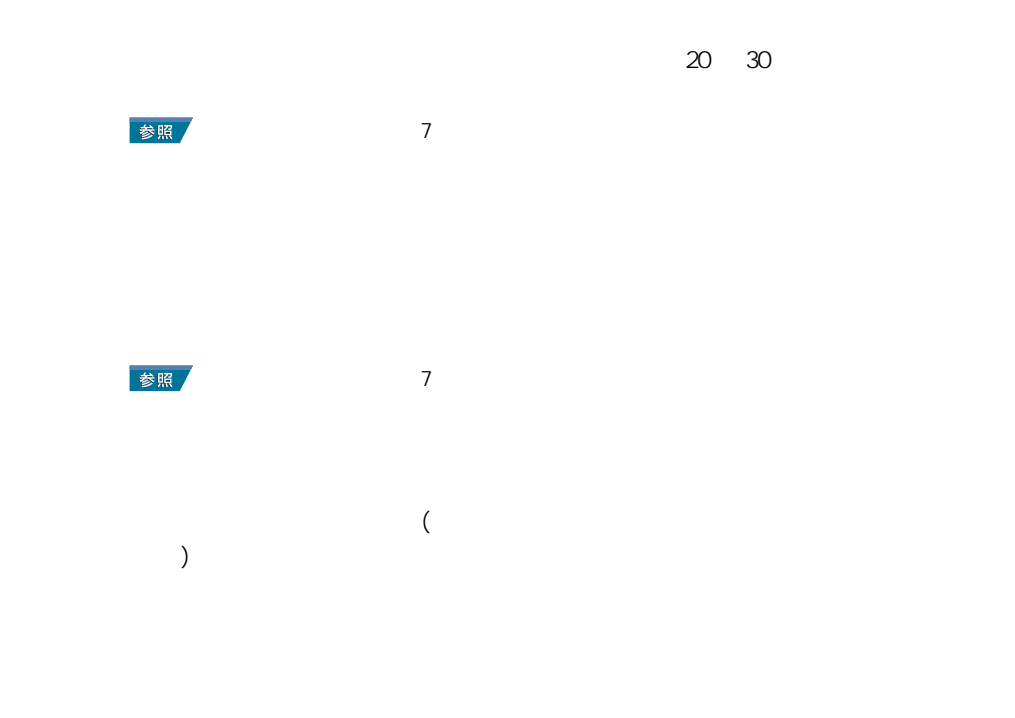

パソコンおよび周辺機器を使用する環境について

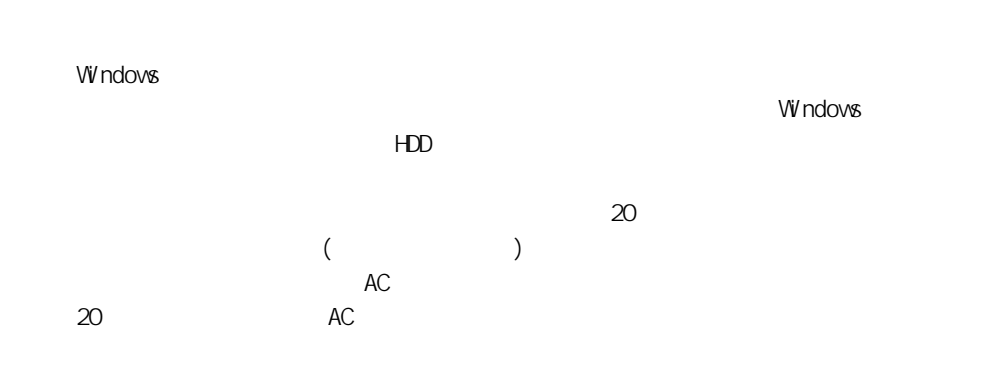

パソコンおよび周辺機器の取り扱いについて

 $\alpha$ 

・ パソコンを持ち運ぶときは、電源を切るか、またはシステムスタンバイ状態にして 5

\* Windows でコマンドプロンプトを使用する場合は英語環境による場合は英語環境によっている。

通信に関する制限

### HDD CD-ROM CD-R/RW DVD-ROM DVD-R/RW DVD-RAM

 $HD$ 

 $103$ 

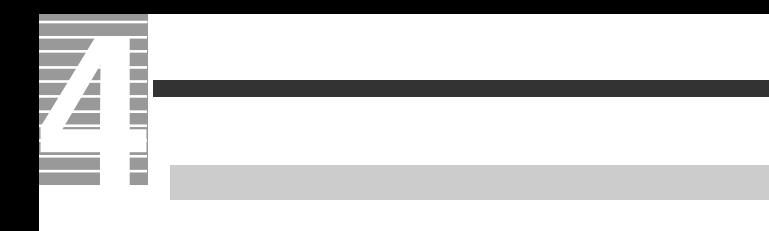

5 35 5

#### HDD CD-ROM CD-R/RW DVD-ROM DVD-R/RW DVD-

RAM STRAM STRAM STRAM STRAM STRAM STRAM STRAM STRAM STRAM STRAM STRAM STRAM STRAM STRAM STRAM STRAM STRAM STRAM STRAM STRAM STRAM STRAM STRAM STRAM STRAM STRAM STRAM STRAM STRAM STRAM STRAM STRAM STRAM STRAM STRAM STRAM ST

[Fn]+[F8]

 $($  and  $)$  and  $($   $)$  and  $($  $\overline{a}$ )  $\overline{a}$ 

 $(32)$  ) AVI

 $(32)$ 

[Fn] +[F9]

104

AC  $($ バッテリーに関する制限 参照 バッテリーの使用について→ [1 章の「バッテリーの使用について」](#page-28-0)  $HD$  $HD$ HDD のエラーチェックプログラムを実行すると、「不良セクタ」もしくは「スキップセクタ」 で、HDD の不良ではありません。  $HD$  $HD$  $HDD$ 内蔵 HDD 容量 全ディスク容量  $\overline{AB}$   $\times$  100000000

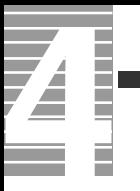
<span id="page-108-0"></span>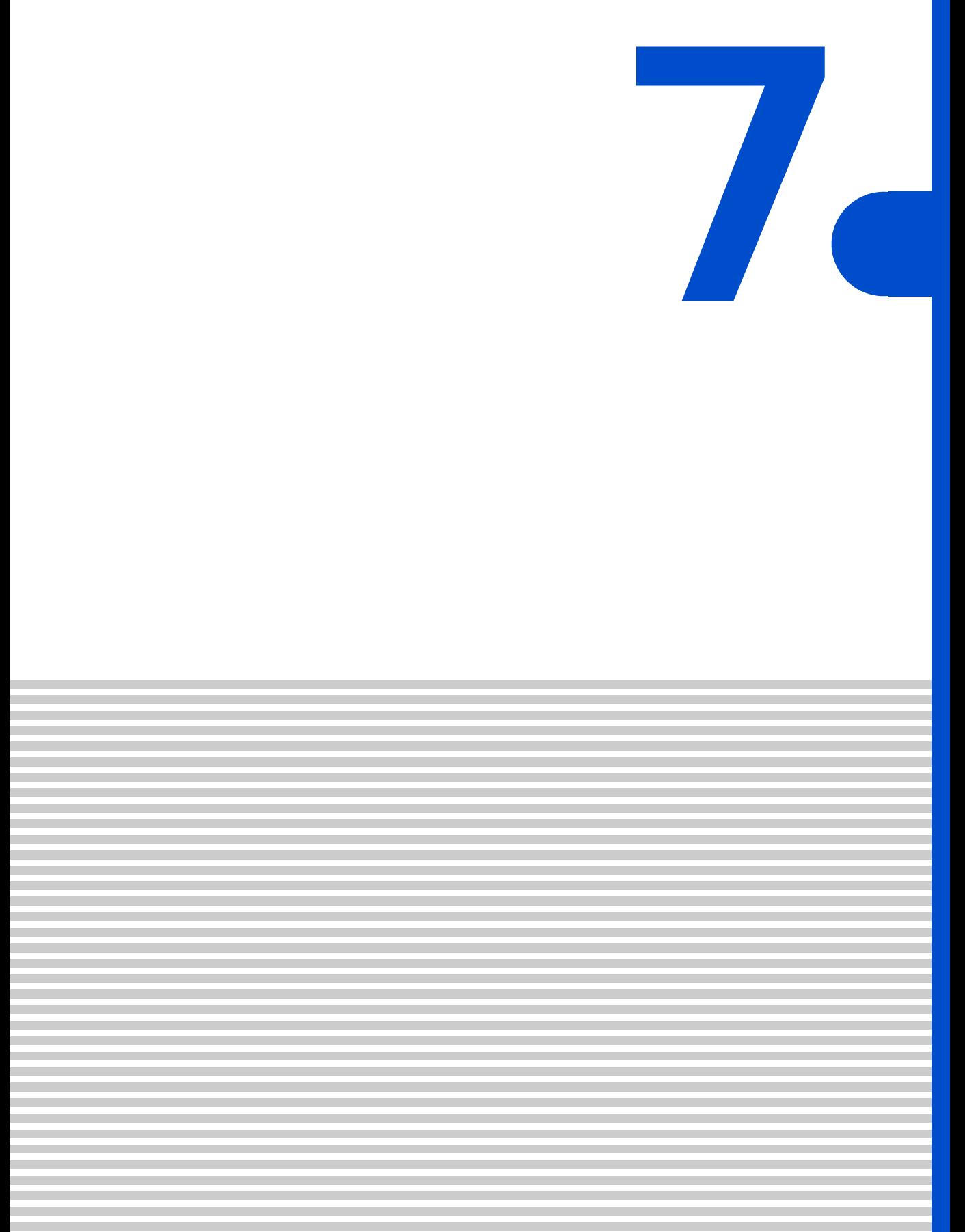

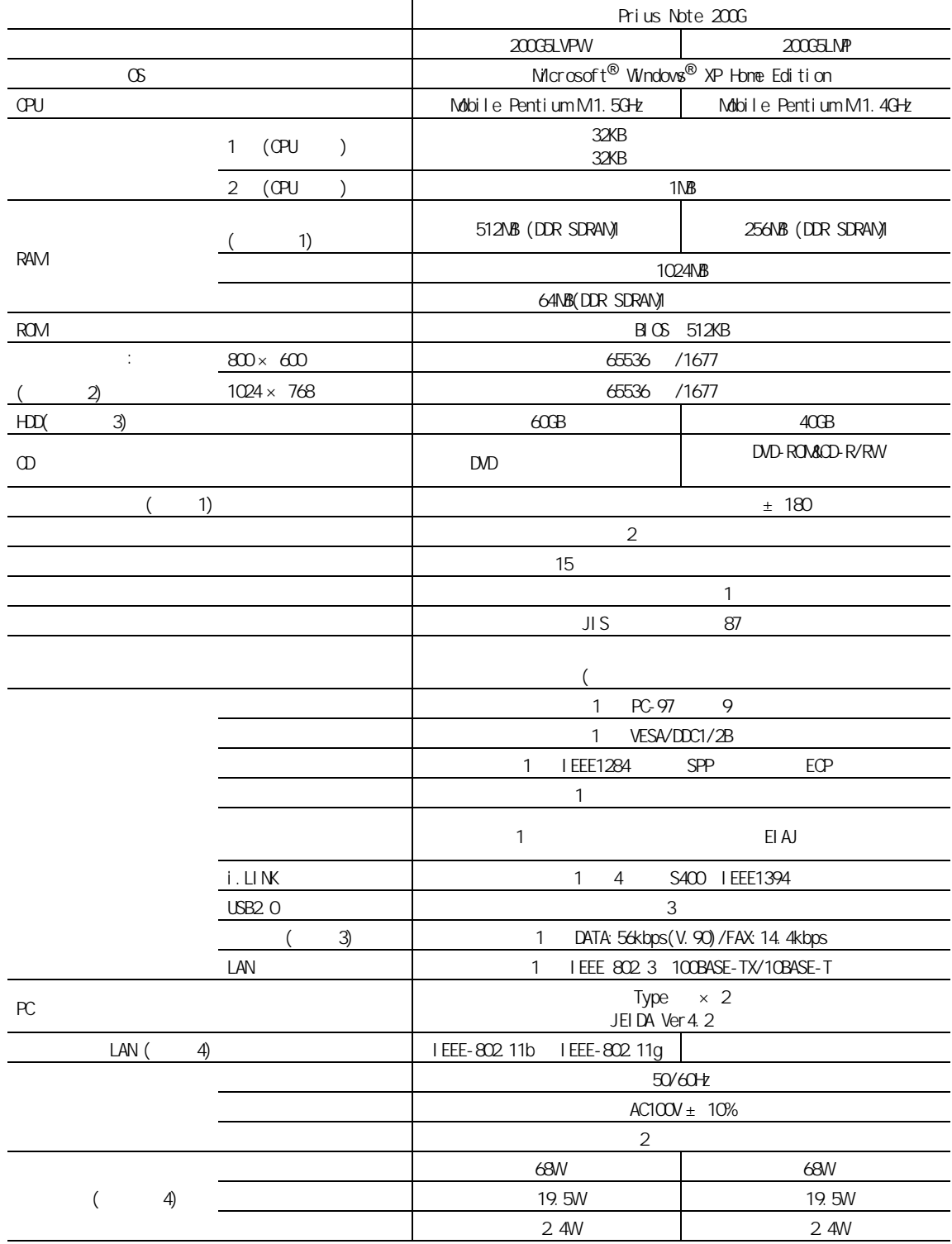

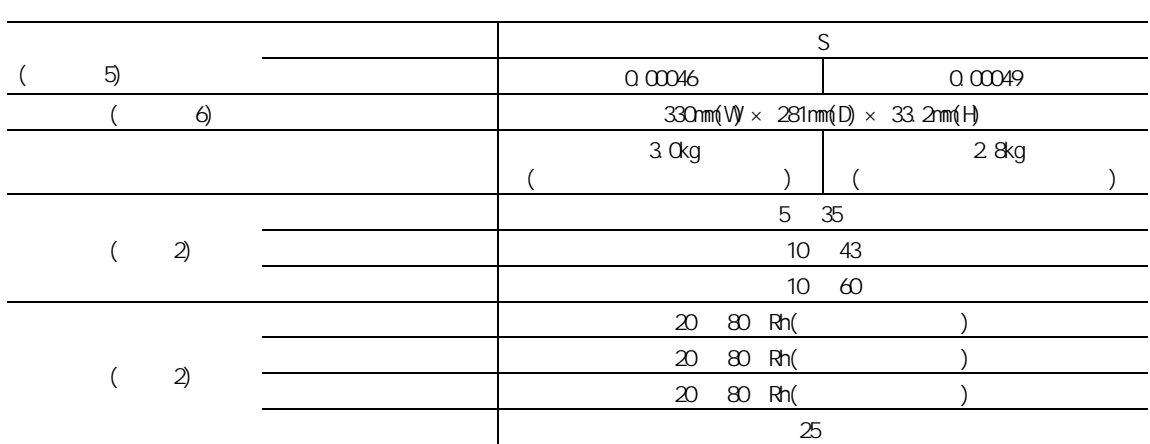

#### $EY$

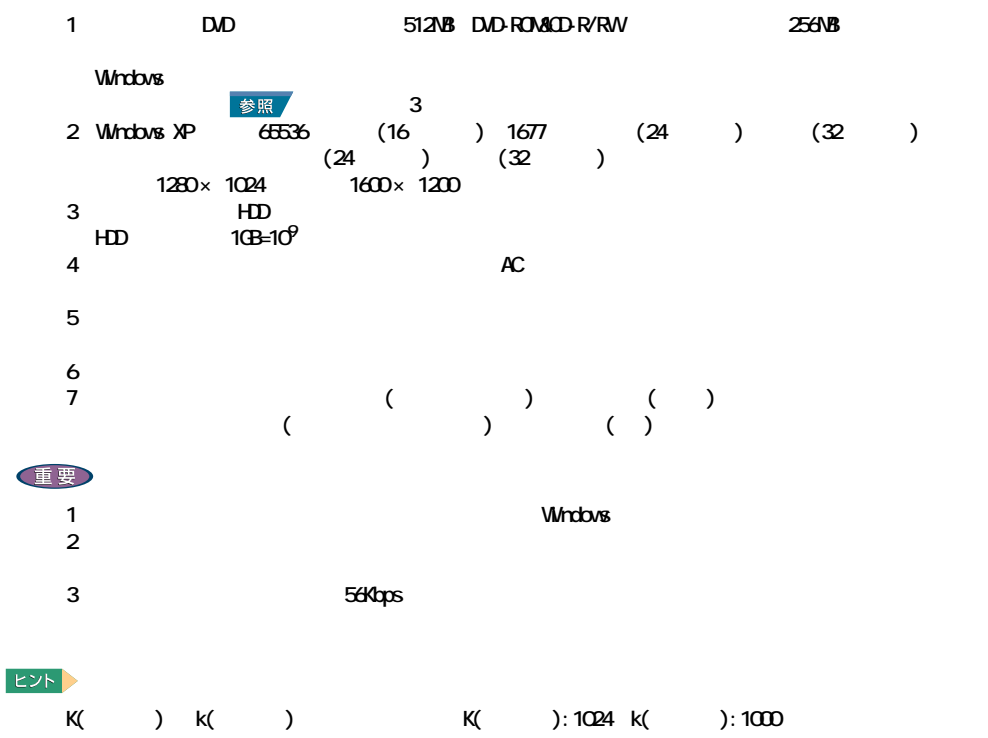

<span id="page-111-1"></span>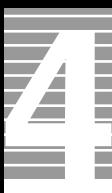

## <span id="page-111-0"></span>DVD

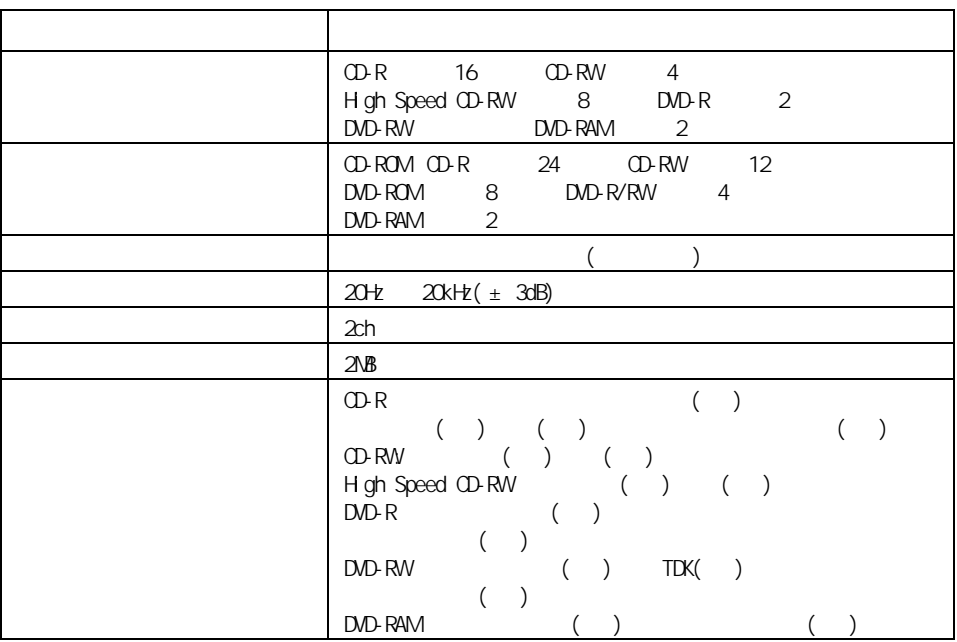

CD-DA( CD) CD-TEXT CD-ROM(mode1 mode2) PhotoCD( /  $\sim$  ) CD-ROM XA(mode2 form1 form2) CD-EXTRA(CD+)、VIDEO CD、CD-R/RW、CD-I  $DVD$ -ROM DVD-VIDEO DVD-R(3.95GB /4.7GB) DVD-RW(Ver.1.1) DVD-RAM(2.6GB /4.7GB/9.4GB)

\*: まっこう コンプレート こうしょうしょう こうしゅうしょう こうしゅうしょう

重要

" Not Ready "

OD-R/RW

"DVD Slim disc"

# <span id="page-112-0"></span>DVD-ROM&CD-R/RW

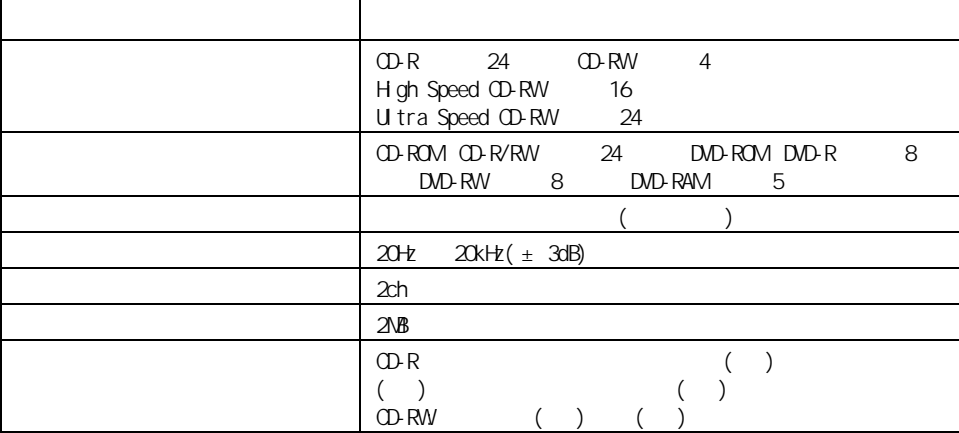

CD-DA( CD) CD-TEXT CD-ROM(mode1 mode2) PhotoCD( / )CD-ROM XA(mode2 form1 form2) EnhancedCD VIDEO CD、CD-R/RW DVD-ROM 、DVD-VIDEO、DVD-R(3.95GB / 4.7GB)、DVD-RW(Ver.1.1)、 DVD-RAM(2.6GB / 4.7GB)

 $\sim$  10  $\sim$  200  $\sim$  200  $\sim$  200  $\sim$  200  $\sim$  200  $\sim$  200  $\sim$  200  $\sim$  200  $\sim$  200  $\sim$  200  $\sim$ 

重要

" Not Ready "

0D-R/RW

 $\overline{\mathbf{z}}$ l Ħ

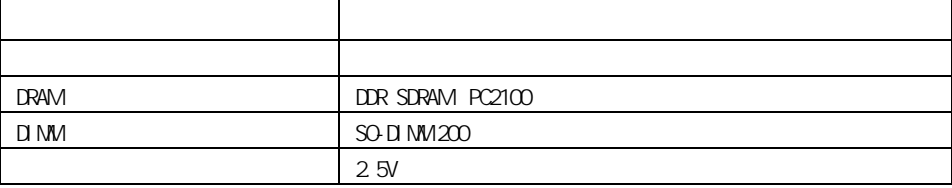

<span id="page-114-1"></span>メモリーボード

<span id="page-114-0"></span>バッテリーパック

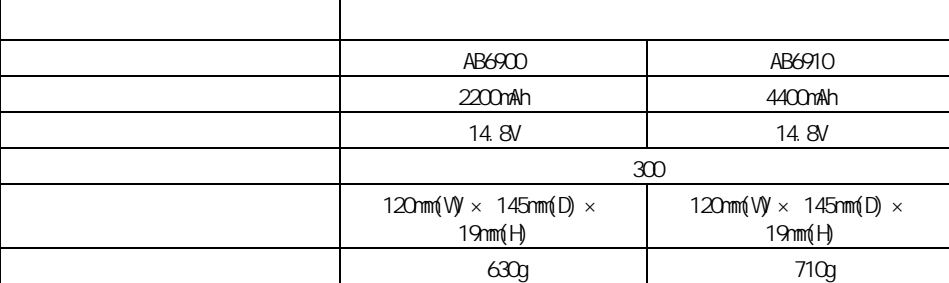

<span id="page-115-1"></span>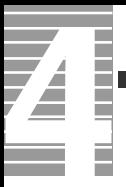

<span id="page-115-0"></span>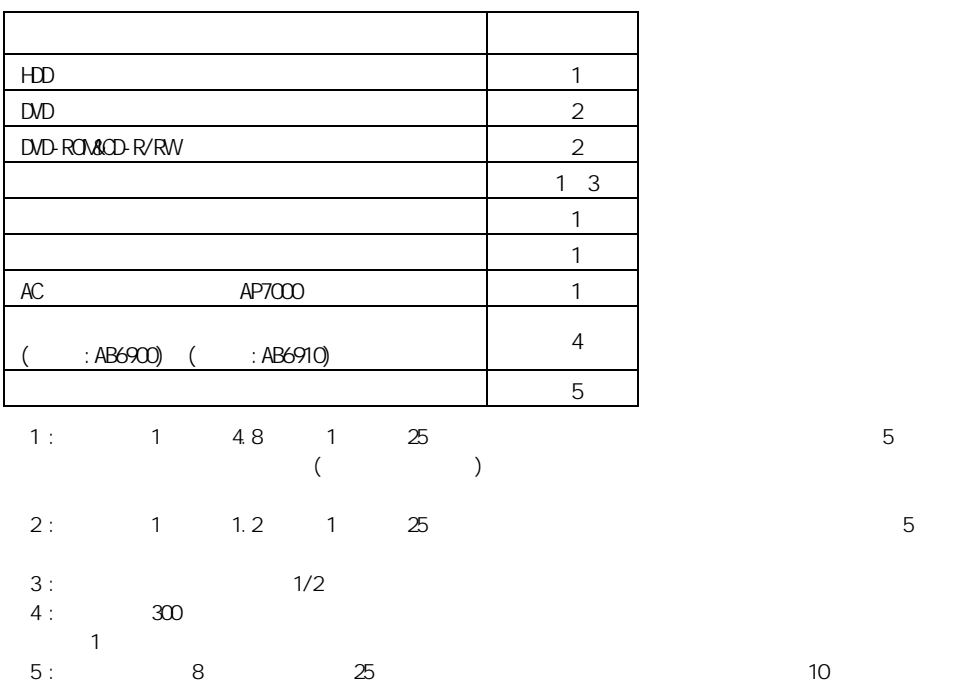

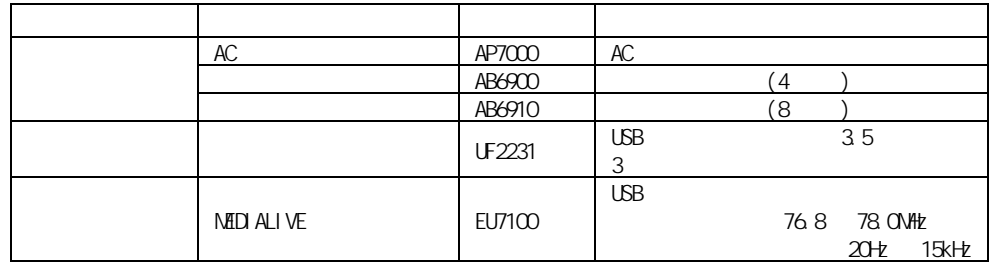

 $\therefore$  Windows XP  $\qquad$  2

重要

\_\_\_\_\_\_\_\_\_\_

E

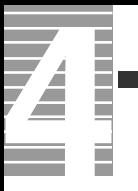

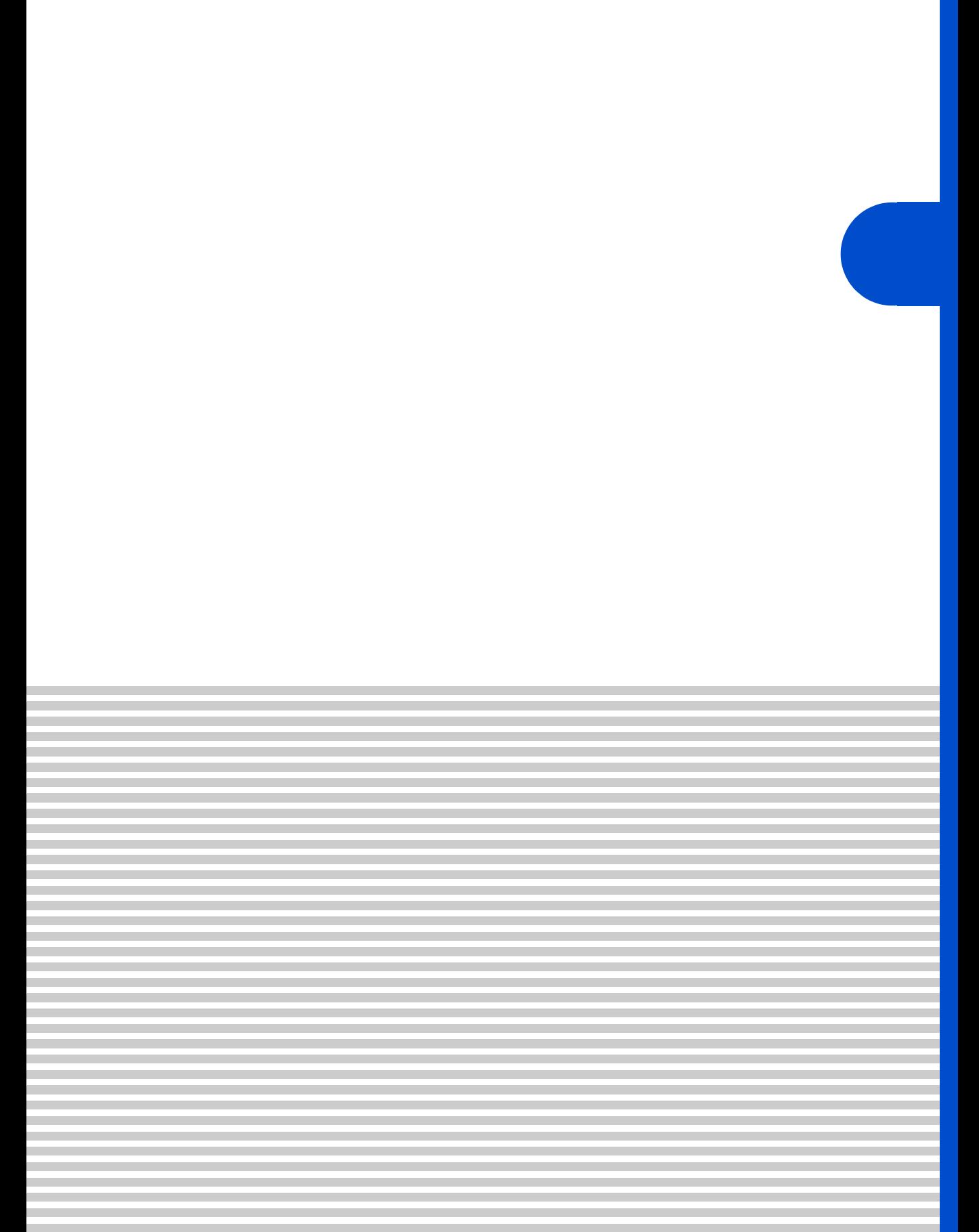

 $\overline{\mathbf{A}}$ 

contract the Prius Security Security Security Security Security Security Security Security Security Security Security Security Security Security Security Security Security Security Security Security Security Security Secur

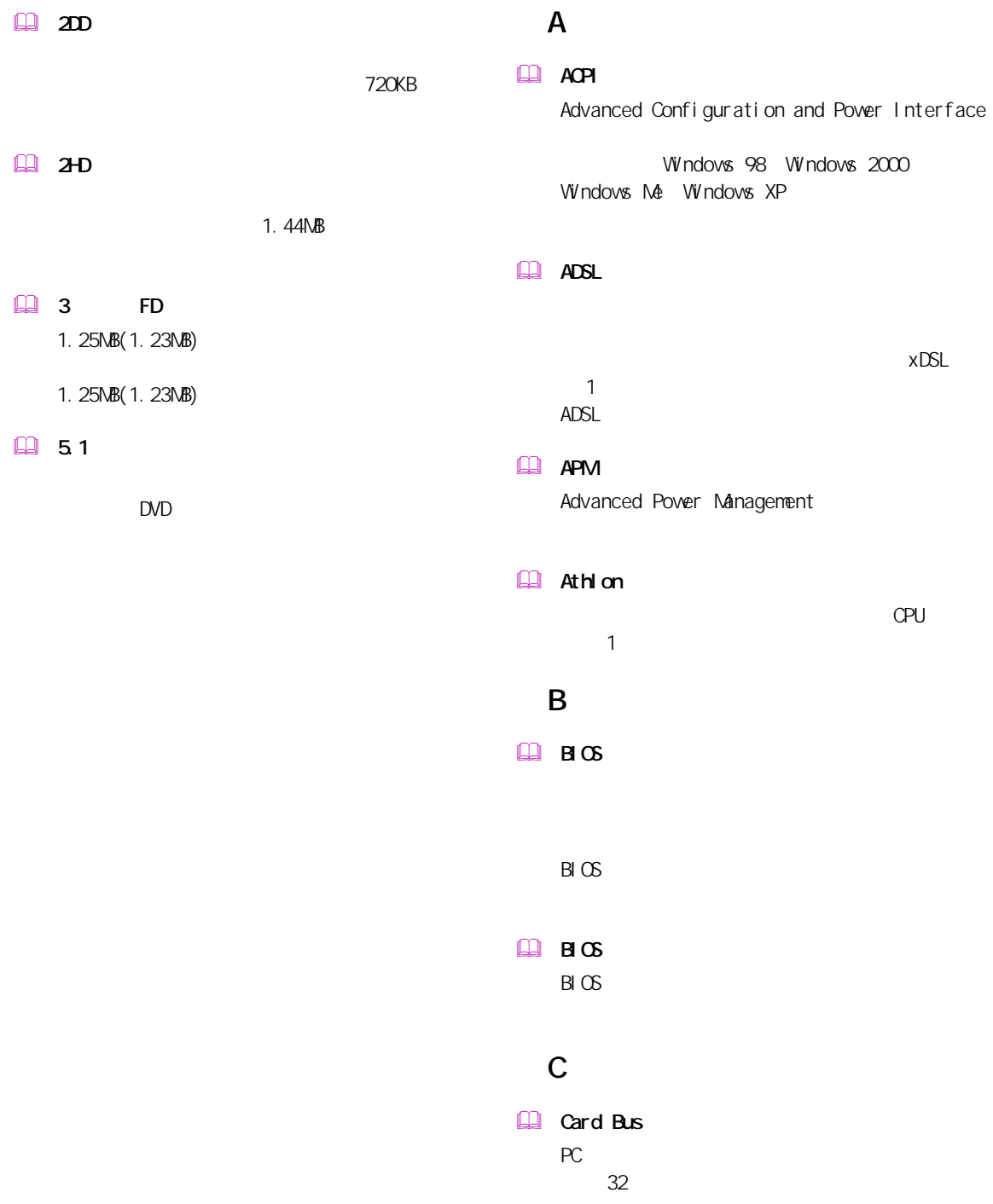

### **Q**u and

### L

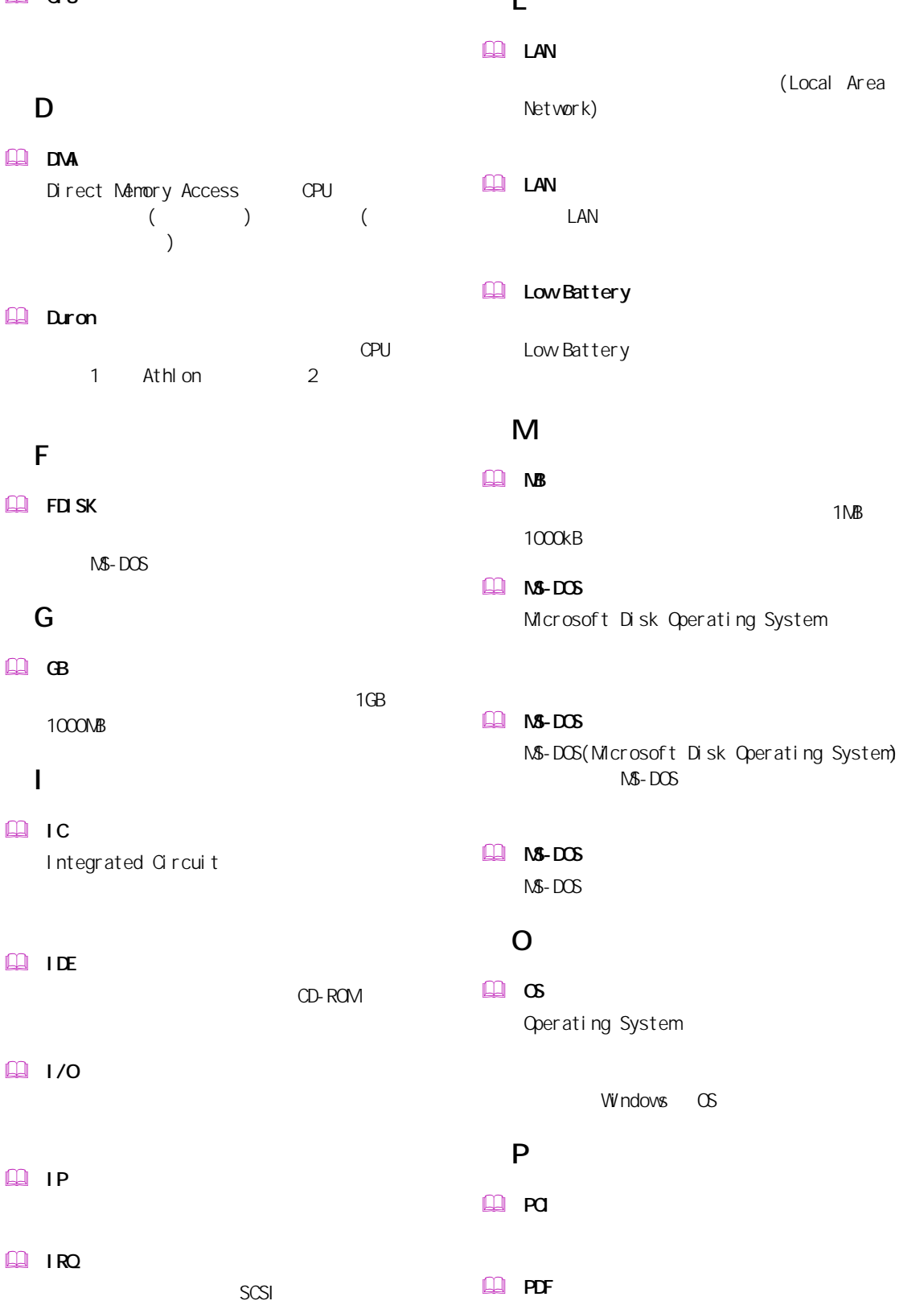

CPU

一付録

(Local Area

119

Portable Document Format

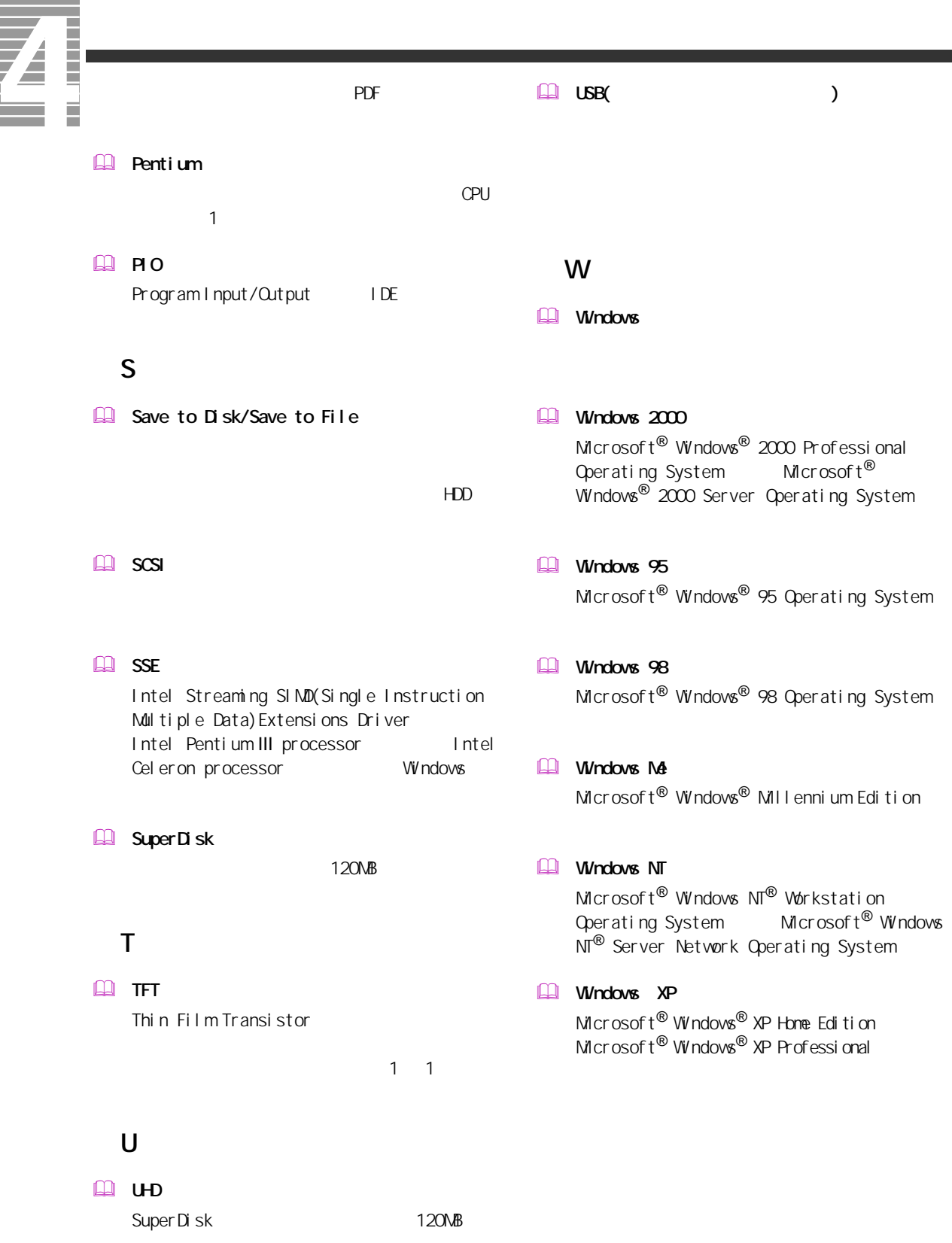

### $\Box$

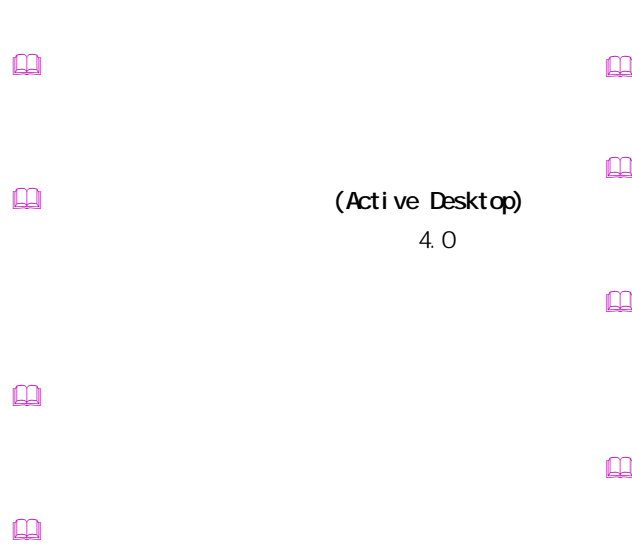

- $\mathbb{R}$
- $\mathbf{r}$ Windows
- インターネット アプライアンス (Internet Applience)
- インターネット エクスプローラ (Internet Explorer)
- $\mathbf{r}$  $\square$

 $\square$ 

- カラーパレット
- 起動ドライブ
- $\Box$
- クライアントパソコン
	-
- $\mathbb{Q}$
- $\square$
- $\square$ 
	-
- $\mathbb{R}$  $\square$
- $\square$ 
	- BIOS **DESTINATION**  $\mathsf{CPU}$

一付録

# **THE SERVER OF**  $\mathbf{Q}$ OS Windows 98 Windows 2000 Windows Me Windows XP OPU  $CPU$  $\square$

 $\label{eq:3} \begin{array}{ll} \hbox{1.5}\ \hbox{2.5}\ \hbox{3.5}\ \hbox{4.5}\ \hbox{4.5}\ \hbox{4.5}\ \hbox{5.5}\ \hbox{5.5}\ \hbox{6.5}\ \hbox{6.5}\ \hbox{7.5}\ \hbox{8.5}\ \hbox{8.5}\ \hbox{9.5}\ \hbox{9.5}\ \hbox{10.5}\ \hbox{11.5}\ \hbox{12.5}\ \hbox{13.5}\ \hbox{14.5}\ \hbox{15.5}\ \hbox{16.5}\ \hbox{16.5}\ \hbox{17.5}\ \hbox{1$  $\square$ 

Windows  $\square$ 

 ショートカットメニュー

 $\Box$ CD CD-ROM CD-ROM

 $\begin{picture}(20,20) \put(0,0){\line(1,0){10}} \put(15,0){\line(1,0){10}} \put(15,0){\line(1,0){10}} \put(15,0){\line(1,0){10}} \put(15,0){\line(1,0){10}} \put(15,0){\line(1,0){10}} \put(15,0){\line(1,0){10}} \put(15,0){\line(1,0){10}} \put(15,0){\line(1,0){10}} \put(15,0){\line(1,0){10}} \put(15,0){\line(1,0){10}} \put(15,0){\line(1$ 

 $\Box$ Windows

 $\mathbf{\Omega}$ OS 終了時に選択できる節電機能。CPU が一時

 $\underline{\text{m}}$ 

 $\Box$  (  $\Box$  )  $HDD$ 

 $\square$  $\Box$ CD CD-ROM CD-ROM

 $\Box$ 

 $\mathbf{\Omega}$ 

 $\square$ 

 $\mathbf{\Omega}$ 

 $\square$ 

 $\square$ 

 $\qquad \qquad \Box$ 

# $\square$  $\Box$ PCI VME  $\square$  $($   $)$  $\square$  $\mathsf{M}\mathsf{D}$  $\mathbb{R}$  $\Box$  $\square$  $\square$  $\square$  $\square$  $\square$  $\square$  $\square$  $\Box$  $[Fn]$  $\mathbb{R}$  $\mathbb{R}$  $\mathbb{R}$  $\square$

CD-ROM

 $\square$ 

 $\hfill\ensuremath{\square}\xspace$ 

 $\square$ 

Windows

トの調節などに使用する ( ノート型のみ )。

PC IRQ PCI INTA

CPU やくらい しょうしょく こうしょうしょう  $\square$ 

 $\square$ 

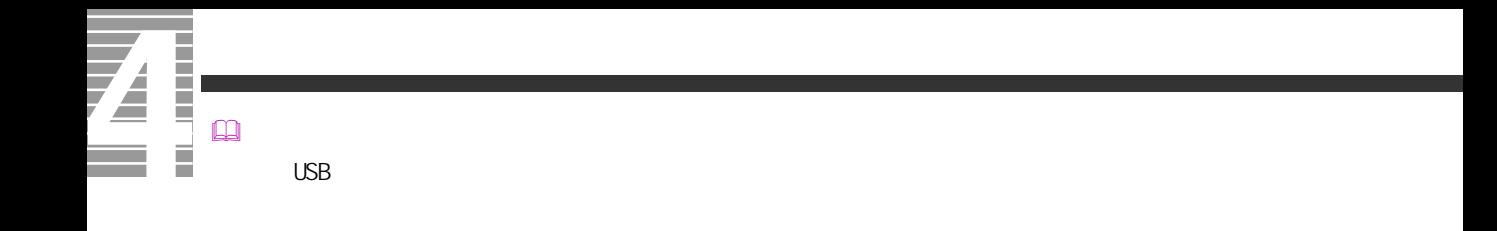

 $\Box$ 

 $\square$ 

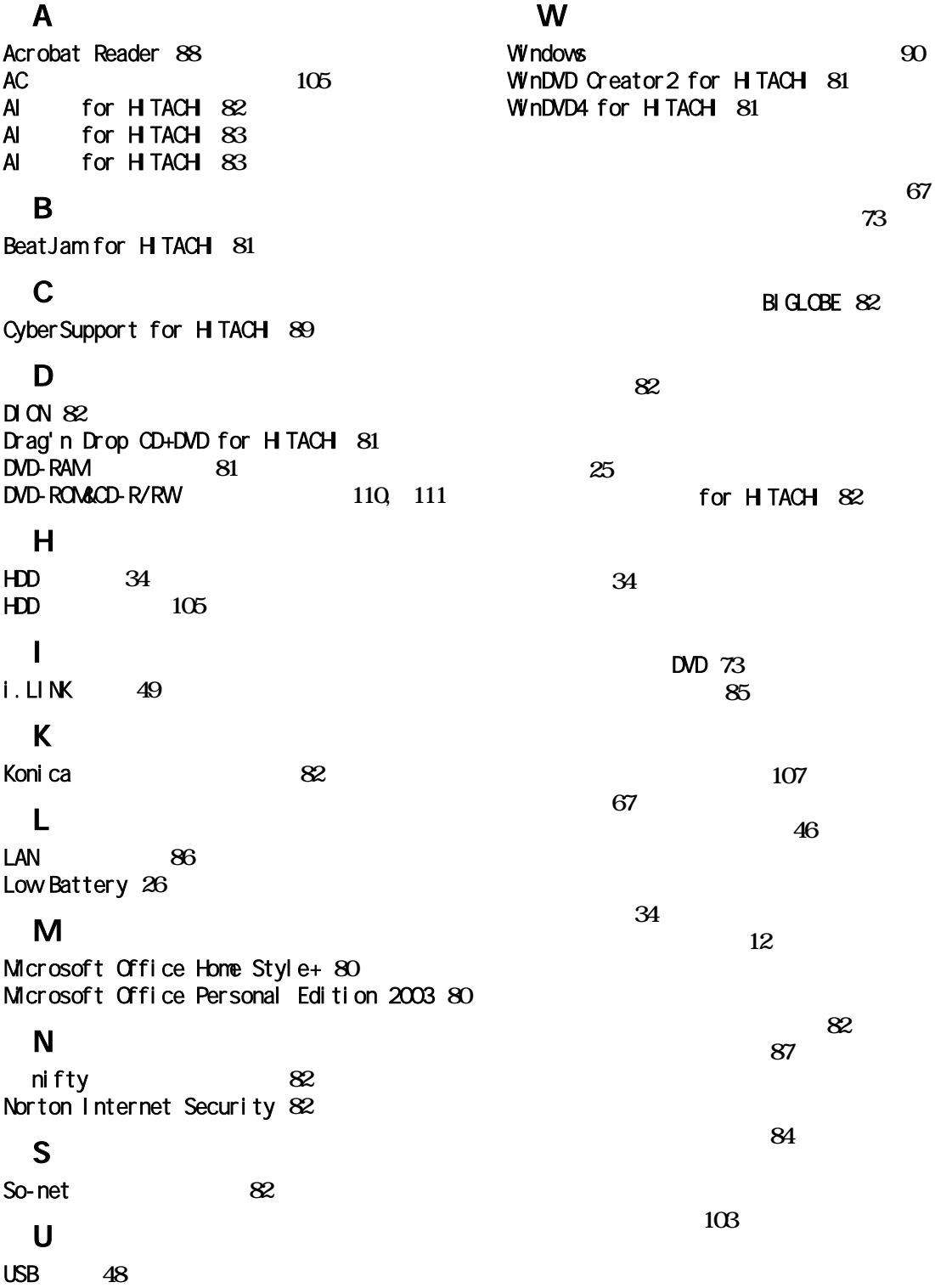

ディスプレイ **[54](#page-55-0)** ディスプレイに関する制限 **[104](#page-105-0)** ディスプレイの節電 **[34](#page-35-3)** N nj a2003 for HTACH [82](#page-83-10) リフレッシュレート **[10](#page-11-0)** LAN [88](#page-89-1)

**[84](#page-85-1)**

 $\overline{\mathbf{Z}}$ 

**Contract** 

ドライブの仕様 **[110](#page-111-1)** パーティションの設定 **[91](#page-92-0)** バッテリーに関する制限 **[105](#page-106-2)** バッテリーパック **[21](#page-22-0)** バッテリーパックの仕様 **[113](#page-114-0)** 光デジタルオーディオ機器 **[63](#page-64-0)** 表示ドライバー **[85](#page-86-1)**

> Ver. 11 for **HTACH** [82](#page-83-11) 部品 **[114](#page-115-0)** プリンター **[44](#page-45-0)**

プリンタードライバーの削除方法 **[45](#page-46-0)**

プリンタードライバーのインストール方法 **[44](#page-45-1)**

ヘッドホン **[59](#page-60-0)**

Ninja2003 for HTACH [82](#page-83-12)

マイク **[61](#page-62-0)**

メモリーボード **[64](#page-65-0)** メモリーボードソケット **[64](#page-65-1)** メモリーボードの仕様 **[113](#page-114-1)** モデムドライバー **[86](#page-87-1)** 有寿命部品一覧 **[114](#page-115-1)**

らくらく家計簿ゆとりちゃん 5 **[82](#page-83-13)**

EnergyStar Microsoft MS-DOS Windows Microsoft Corp. Cel er on Celeron Intel Corporation

Cyber Support

2003 **9** 

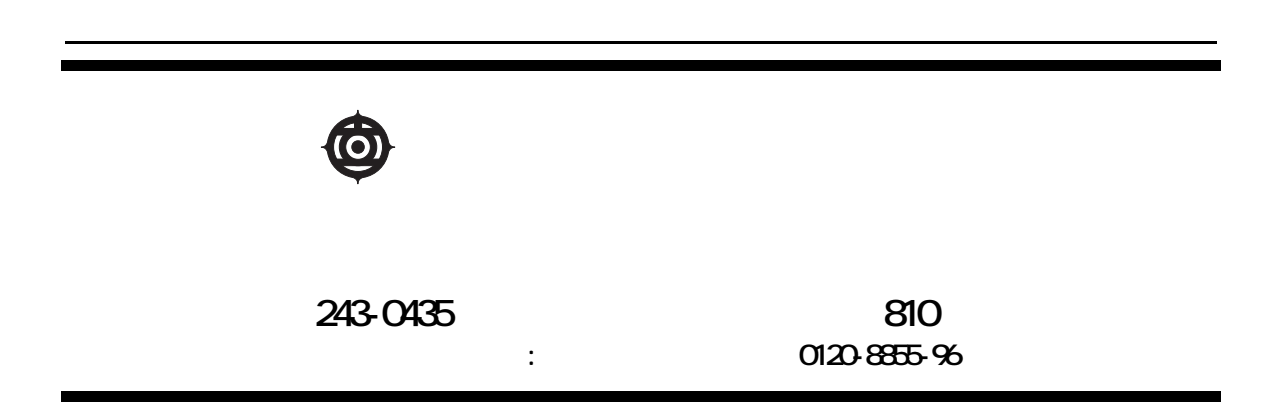

Copyright @ Hitachi, Ltd. 2003. All rights reserved.

**200G740P0-1**

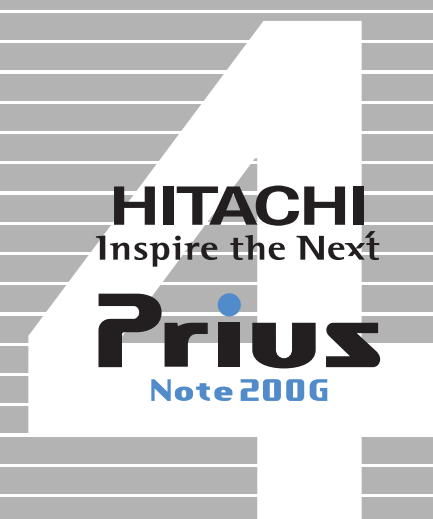